# **Bauart 3731 Elektropneumatischer Ex d-Stellungsregler Typ 3731-5**

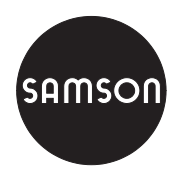

Konfiguration und Bedienung über FOUNDATION™ fieldbus und TROVIS-VIEW

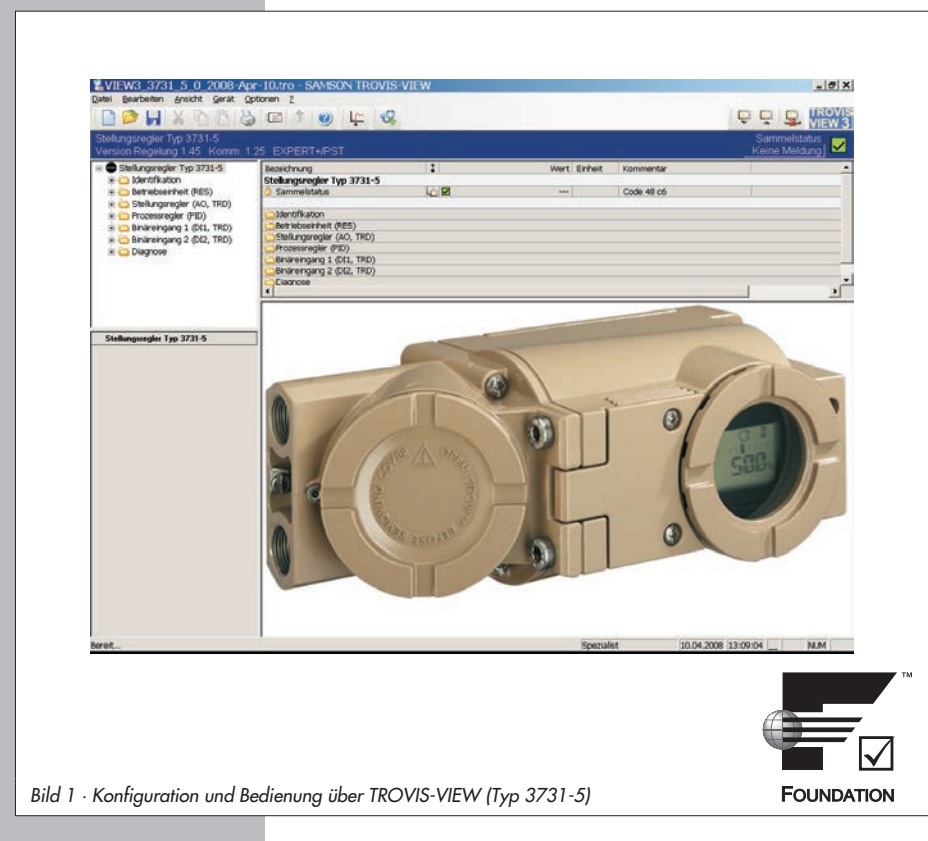

# **Konfigurationshinweise**

# **KH 8387-5**

Firmwareversion K 1.2x/R. 1.4x Ausgabe April 2008

### Zu diesen Konfigurationshinweisen

Neben der Bedienung und Konfiguration des Stellungsreglers Typ 3731-5 über den Dreh-/ Druckknopf (Vor-Ort-Bedienung) können Einstellungen auch über den FOUNDATION fieldbus oder über die SAMSON SSP-Schnittstelle vorgenommen werden. Die Montage, Inbetriebnahme sowie die Vor-Ort-Bedienung beschreibt die Einbau- und Bedienungsanleitung EB 8387-5.

Inhalt der vorliegeden Konfigurationshinweise KH 8387-5 sind die Grundlagen und Parameter zur Bedienung und Konfiguration

- über den FOUNDATION™ fieldbus (Kapitel 1) und
- über die SAMSON SSP-Schnittstelle mit der SAMSON Konfigurations- und Bedienoberfläche TROVIS-VIEW (Kapitel 2)

Hinweis: Informationen zur Erweiterten Ventildiagnose EXPERT<sup>+</sup>/PST enthält die Bedienungsanleitung EB 8388-5.

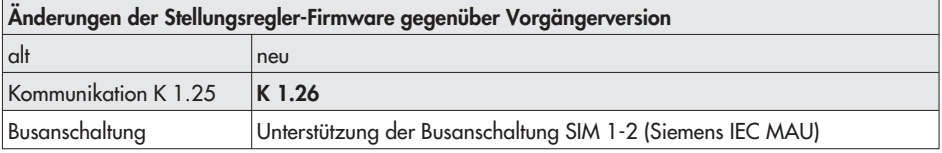

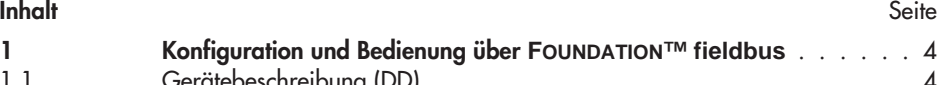

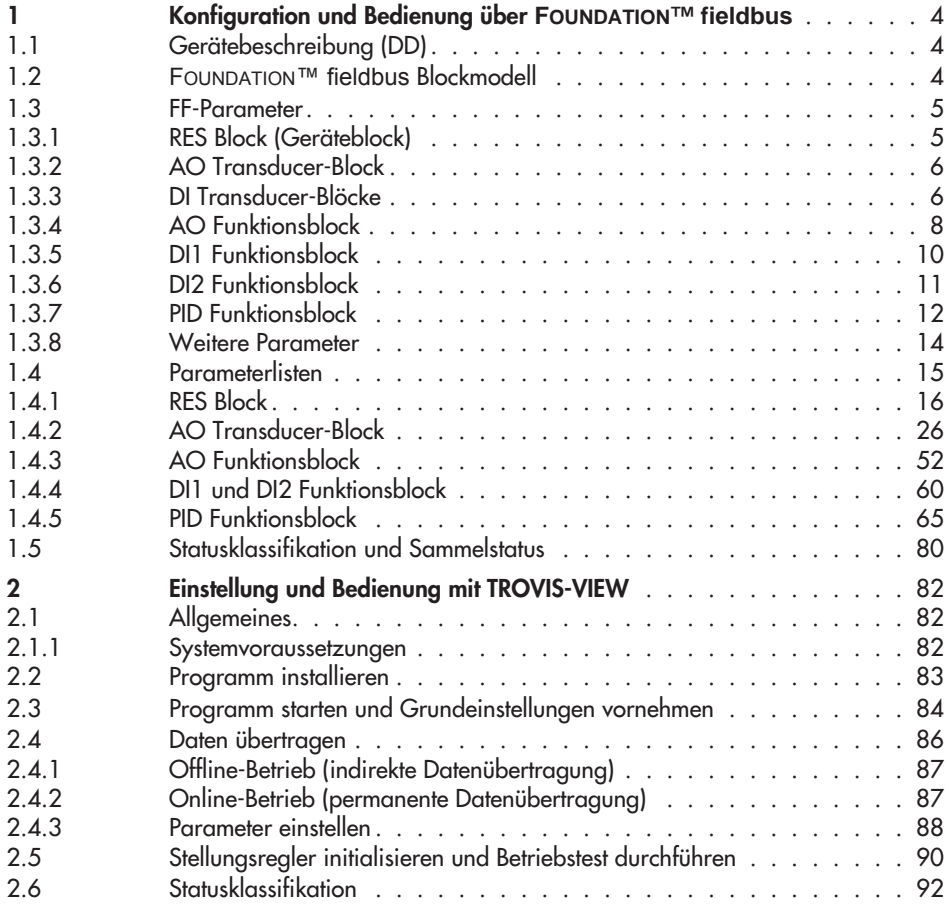

### <span id="page-3-0"></span>1 Konfiguration und Bedienung über **FOUNDATION™ fieldbus**

Grundlage dieses Kapitels bilden:

- $\mathbf{F}$ Fieldbus FOUNDATION Specification "Function Block Application Process Part  $1 - 3$ " Revision 1.5
- Fieldbus FOUNDATION Specification "Transducer Block Application Process Part 1 2" Revision PS 3.0

# 1.1 Gerätebeschreibung (DD)

Zur Einbindung des hier beschriebenen Gerätes in Host-Systeme werden die folgenden Gerätebeschreibungsdateien benötigt:

- $\overline{\mathbb{F}}$  Device Description: < 0101.ffo >, < 0101.sym >
	- $\mathbb{R}^n$ Capabilities File: < 010101.cff >

Diese Gerätebeschreibungsdateien stehen auf der beiliegenden CD 8387-5 zur Verfügung oder können per Internet über www.fieldbus.org und www.samson.de geladen werden.

# 1.2 **FOUNDATION™ fieldbus** Blockmodell

Bei FOUNDATION™ fieldbus werden sämtliche Funktionen und Daten eines Gerätes unterschiedlichen Blocktypen zugeordnet. Jeder Blocktyp hat im Blockmodell einen anderen Aufgabenbereich.

Im SAMSON Stellungsregler Typ 3731-5 sind folgende Blocktypen implementiert:

# **Ein Resource-Block (Geräteblock)**

Der RES Block beinhaltet alle gerätespezifischen Merkmale eines Gerätes auf dem Feldbus, wie z. B. Gerätename, Hersteller- und Seriennummer. Jedes Gerät kann nur einen RES Block haben.

# - Ein AO Transducer-Block (Übertragungsblock des analogen Ausgangs)

Jeder Ein- oder Ausgangsfunktionsblock hat einen Transducer-Block der alle Daten und gerätespezifischen Parameter zur Ankopplung des Gerätes an den Prozesswert (Sensor oder Aktor) beinhaltet. Über den AO Transducer-Block kann der Stellwert des Stellungsreglers direkt beeinflusst werden.

- $\blacktriangleright$  Zwei DI Transducer-Blöcke (Übertragungsblöcke der diskreten Eingänge) Die DI Transducer-Blöcke koppeln binäre Eingangssignale zur Übertragung und Auswertung über den Feldbus an.
- $\overline{\mathbb{R}}$  Ein Analog Output Function Block (Analogausgang) Funktionsblöcke sind für das Regelverhalten eines FOUNDATION™ fieldbus-Gerätes verantwortlich. Durch Verbinden der Ein- und Ausgänge von Funktionsblöcken kann eine

<span id="page-4-0"></span>FOUNDATION™ fieldbus-Applikation konfiguriert werden.

Der AO Funktionsblock setzt den Ausgangswert eines vorgeschalteten Funktionsblocks in einen Stellwert für das Ventil um.

Ausführungszeit: 20 ms

 $\overline{\mathbf{r}}$  Zwei Discrete Input Function Blocks (Digital-/Binäreingänge) Die DI-Funktionsblöcke dienen als Eingänge zur Anschaltung von binären Signalen. Sie unterstützen die Auswahl von binären Schaltzuständen unterschiedlicher Funktionen. Ausführungszeit: 40 ms

**Ein PID Function Block (PID Regler)** Der PID Funktionsblock besitzt einen flexiblen proportional-integral-differential Regelalgorithmus der je nach Anwendung unterschiedlich konfiguriert werden kann. Ausführungszeit: 60 ms

### 1.3 FF-Parameter

Einige Parameter können nur in bestimmten Betriebsarten verändert werden (siehe "Zugriff" in Parameterbeschreibung). Entscheidend dafür ist nicht die aktuelle Betriebsart (Actual Mode), sondern die eingestellte Zielbetriebsart (Target Mode).

# 1.3.1 RES Block (Geräteblock)

Der RES Block beinhaltet alle Daten, die das Gerät eindeutig identifizieren. Er entspricht einem elektronischem Typenschild des Gerätes. Parameter des RES Blocks sind z. B. Gerätetyp, Gerätename, Herstelleridentifizierung, Seriennummer, sowie Parameter, die das Verhalten aller weiteren Blöcke des Gerätes beeinflussen.

### Parameterliste, siehe Seite [16](#page-15-0)

Hinweis: Gemäß Fieldbus-Spezifikation Version 1.5 sind alle Zeitangaben im RES Block in der Einheit 1/32 ms.

In der von der Fieldbus FOUNDATION gelieferten Device Description Library, welche auch die Grundlage für die Device Description des Typs 3731-5 darstellt, werden diese Parameter fälschlicherweise mit der Einheit ms dargestellt. Die vom Gerät gelieferten Zahlenwerte sind jedoch immer in der Einheit 1/32 ms zu interpretieren.

# <span id="page-5-0"></span>1.3.2 AO Transducer-Block

Der Transducer-Block ermöglicht es, die Eingangs- und Ausgangsgrößen eines Funktionsblocks zu beeinflussen. Dadurch lassen sich Mess- und Stelldaten kalibrieren, Kennlinien linearisieren oder physikalische Größen mit Hilfe von Prozessdaten umrechnen. Parameter des Transducer-Blocks sind z. B. Informationen zum Antriebstyp, dem Anbau, den physikalischen Einheiten, der Inbetriebnahme, der Diagnostik, sowie die gerätespezifischen Parameter.

Der Standard Advanced Positioner Valve Transducer Block (Übertragungsblock für Ventilstellungsregler) erhält einen Stellwert aus einem vorgeschalteten AO Funktionsblock. Dieser Wert wird zur Positionierung eines Regelventils verwendet. Der Block enthält Parameter zur Anpassung an Antrieb und Ventil, zur Inbetriebnahme und zur Diagnose des Stellventiles.

### Parameterliste, siehe Seite [26](#page-25-0)

# 1.3.3 DI Transducer-Blöcke

Transducer-Blöcke koppeln die physikalischen Eingänge des Feldgerätes direkt an die zugeordneten Funktionsblöcke an.

Die Zuordnung der Transducer-Blöcke zu den Funktionsblöcken wird mittels der Parameter CHANNEL eingestellt.

Der Stellungsregler Typ 3731-5 besitzt einen optionalen Binäreingang, der entweder für Gleichspannungssignale oder als potentialfreier Kontakt ausgeführt ist. Der Zustand des Binäreingangs wird über den DI1 Transducer-Block auf den DI-Funktionsblock weitergeleitet.

Die DI Transducer-Blöcke sind entsprechend der FF-Spezifikation implementiert und enthalten keine herstellerspezifischen Parameter.

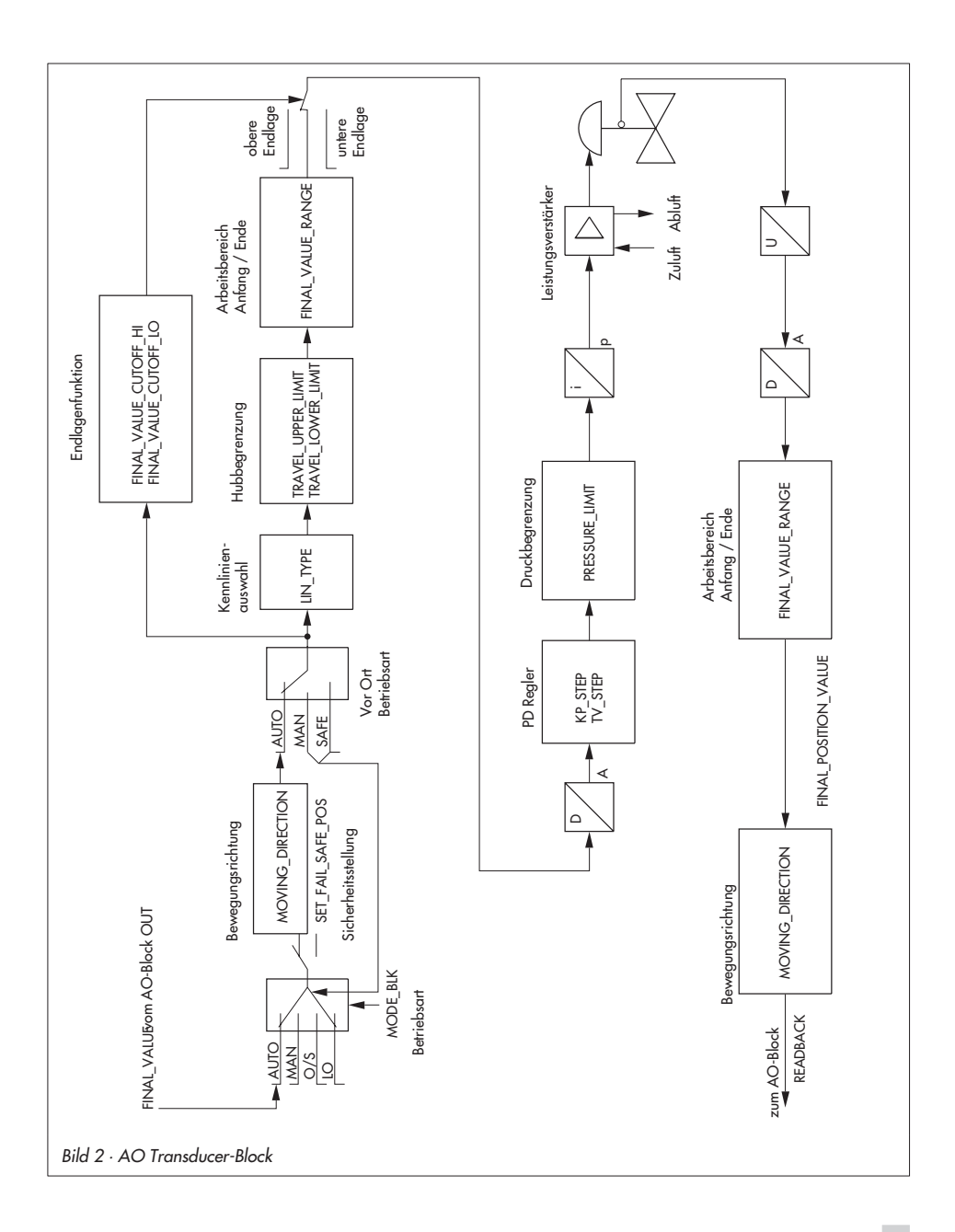

# <span id="page-7-0"></span>1.3.4 AO Funktionsblock

Der AO Funktionsblock verarbeitet ein von einem vorgeschalteten Block (z. B. PID Funktionsblock) erhaltenes Analogsignal zu einem für den nachgeschalteten Transducer-Block (z. B. Ventilstellungsregler) verwendbaren Stellwert. Er beinhaltet dazu unter anderem Skalierungsfunktionen und Rampenfunktionen.

Der AO Funktionsblock erhält seinen Sollwert je nach Betriebsart (MODE\_BLK) aus den Eingangsgrößen CAS\_IN, RCAS\_IN oder SP. Daraus wird unter Berücksichtigung von PV\_SCALE, SP\_HI\_LIM und SP\_LO\_LIM, SP\_RATE\_UP und SP\_RATE\_DN ein interner Arbeitssollwert gebildet.

Entsprechend den Parametern IO\_OPTS und XD\_SCALE wird ein Ausgangswert OUT gebildet, welcher an den über den CHANNEL nachgeschalteten Transducer-Block weitergeleitet wird.

Der AO Funktionsblock verfügt über ein Sicherheitsverhalten (Fault State). Dieses Verhalten wird aktiviert, wenn eine Fehlerbedingung (des jeweils gültigen Sollwertes) länger als die im Parameter FSTATE\_TIME festgelegte Zeit ansteht oder wenn der Parameter SET\_FSTATE im RES Block aktiviert wird.

Das Sicherheitsverhalten wird festgelegt über die Parameter FSTATE\_TIME, FSTATE\_VAL und IO\_OPTS.

In der von der Fieldbus FOUNDATION gelieferten Device Description Library, welche auch die Grundlage für die Device Description des Typs 3731-5 darstellt, wird im AO Funktionsblock der Parameter IO\_OPTS > FAULT STATE TO VALUE als FAULT STATE TYPE angezeigt.

### Parameterliste, siehe Seite [52](#page-51-0)

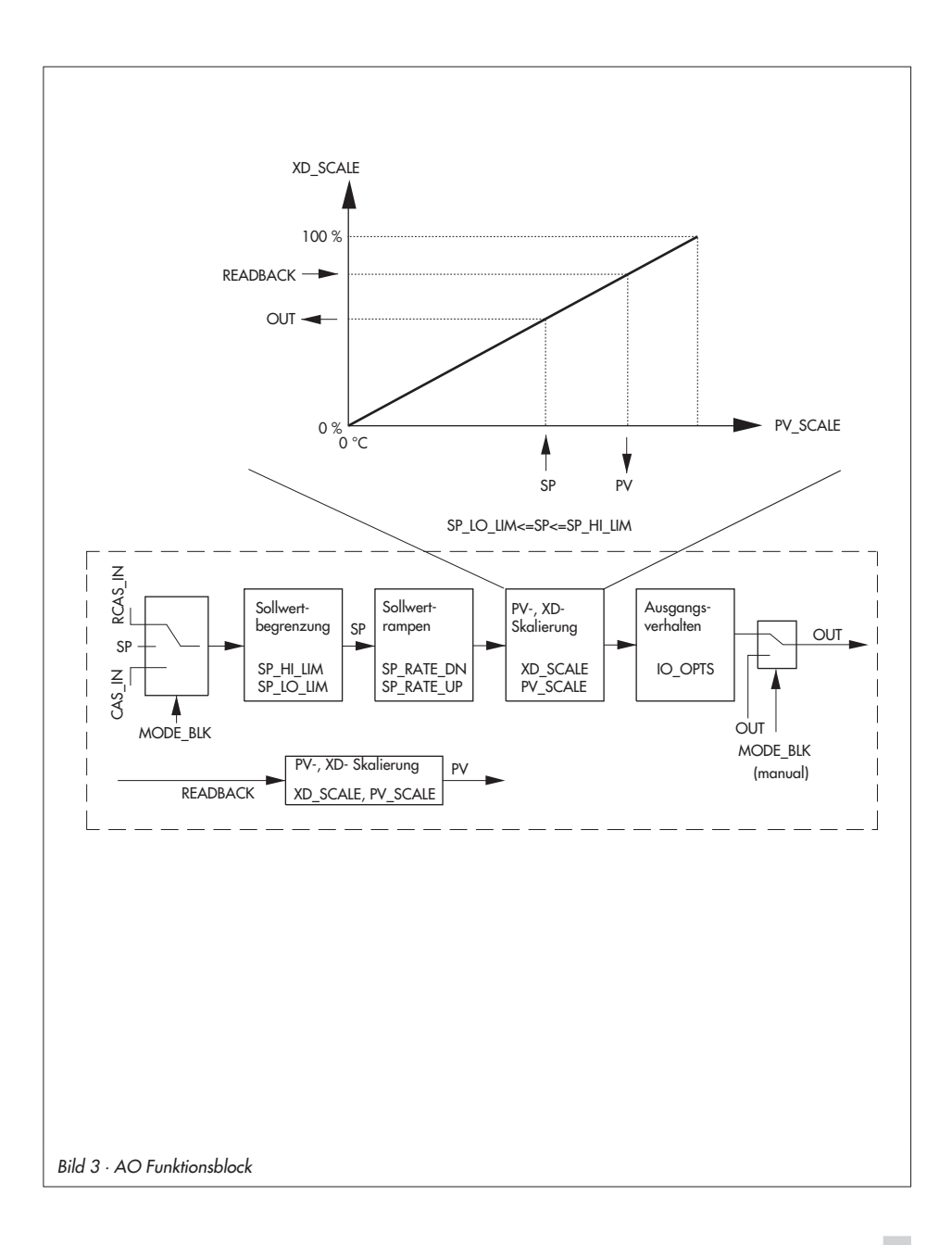

# <span id="page-9-0"></span>1.3.5 DI1 Funktionsblock

Der Stellungsregler Typ 3731-5 besitzt einen optionalen Binäreingang. Um den Kontakteingang (Klemmen A und B bei Binäreingang mit Gleichspannungssignalen oder Klemmen B und C bei potentialfreien Kontakten) auswerten und in eine FOUNDATION™ fieldbus-Applikation integrieren zu können, ist der DI Funktionsblock vorhanden.

Die Zuordnung der angeschlossenen Hardware zum Funktionsblock wird durch den Parameter CHANNEL = 1 getroffen. Über den Parameter OUT\_D kann anschließend der Zustand des Kontaktes mit weiteren Funktionsblöcken verknüpft werden.

Alternativ kann auch eine Auswertung der optionalen Zwangsentlüftung, einer diskreten Ventilstellung mit drei Zuständen POS\_D, sowie der CONDENSED\_STATE (NAMUR Status) erfolgen.

Die Auswahl des zu verknüpfenden binären Signals wird über den Parameter SELECT\_ BINARY\_INPUT\_1 im RES Block vorgenommen.

### Parameterliste, siehe Seite [60](#page-59-0)

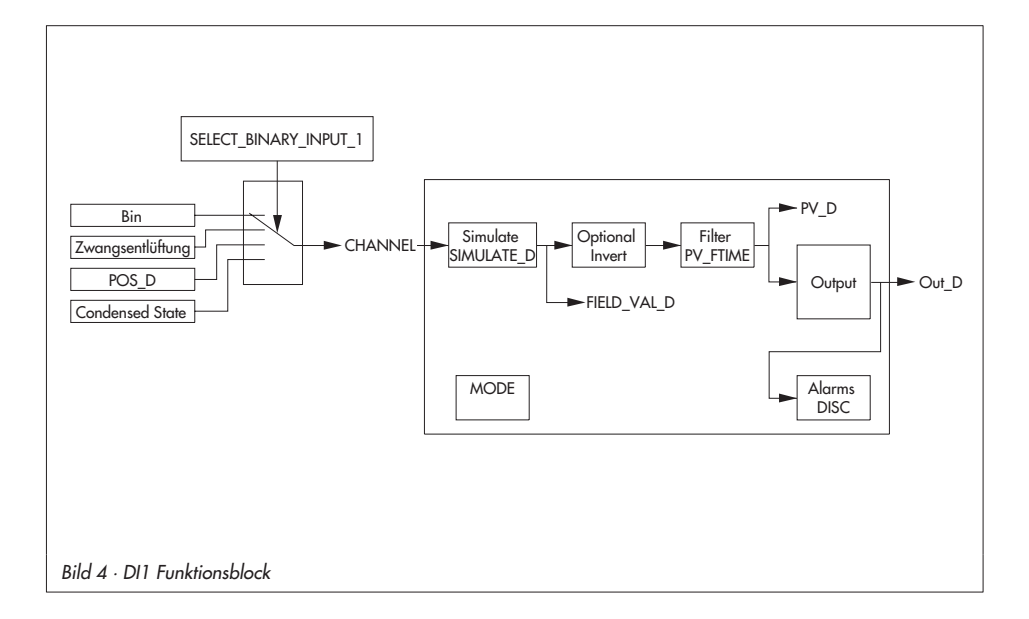

# <span id="page-10-0"></span>1.3.6 DI2 Funktionsblock

Über den DI2 Funktionsblock erfolgt die Auswertung der Zwangsentlüftung, einer diskreten Ventilstellung mit drei Zuständen POS\_D oder des CONDENSED\_ STATE/PST (NAMUR Status). Die Zuordnung der angeschlossenen Hardware zum DI2 Funktionsblock wird durch den Parameter CHANNEL = 2 getroffen. Über den Parameter OUT\_D kann anschließend der Zustand des Kontaktes mit weiteren Funktionsblöcken verknüpft werden.

Die Auswahl des zu verknüpfenden Signals wird über den Parameter SELECT\_BINARY\_ INPUT\_2 im RES Block vorgenommen.

Bei angeschlossenem Drucksensor (Leckagesensor) wird dessen Schaltzustand als Diagnosemeldung im Parameter XD\_ERROR\_EXT des AO Transducer-Blocks signalisiert und in die Protokollierung übernommen. Hierzu muss im Parameter CONFIG\_BINARY\_INPUT2 die Option LEAKAGE SENSOR angewählt werden. Außerdem wird der Schaltzustand des Binäreinganges im Parameter BINARY\_INPUT2 des AO Transducer-Blocks ausgegeben.

### Parameter des Discrete Input Function Block 2

Die Parameter des DI2 Funktionsblocks entsprechen denen des DI1 Funktionsblocks.

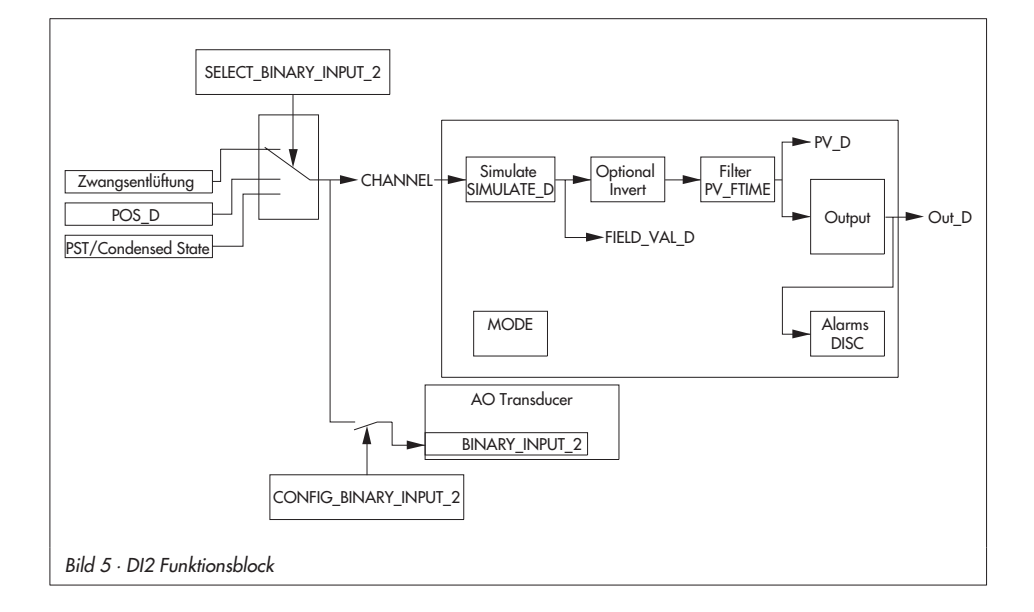

# <span id="page-11-0"></span>1.3.7 PID Funktionsblock

Ein PID Funktionsblock beinhaltet die Eingangskanal-Verarbeitung, die proportional-integraldifferentiale Regelung (PID) und die analoge Ausgangskanal-Verarbeitung.

Die Konfiguration des PID Funktionsblocks (PID-Regler) ist abhängig von der jeweiligen Automatisierungsaufgabe.

Realisierbar sind einfache Regelkreise, Regelungen mit Störgrößenaufschaltung, Kaskadenregelung und Kaskadenregelung mit Begrenzung in Verbindung mit einem weiteren Reglerblock.

Für die Messwertverarbeitung innerhalb des PID Funktionsblocks (PID-Regler) stehen u. a. die folgenden Möglichkeiten zur Verfügung: Signalskalierung, Signalbegrenzung, Betriebsartsteuerung, Störgrößenaufschaltung, Begrenzungsregelung, Alarmerkennung und Weiterleitung des Signalstatus.

Der PID Funktionsblock (PID-Regler) kann für verschiedene Automatisierungsstrategien eingesetzt werden. Der Baustein besitzt einen flexiblen Regelalgorithmus, der je nach Applikation unterschiedlich konfiguriert werden kann.

Der PID Funktionsblock erhält seinen Sollwert je nach Betriebsart (MODE\_BLK) aus den Eingangsgrößen CAS\_IN, RCAS\_IN oder SP. Daraus wird unter Berücksichtigung von PV\_SCALE, SP\_HI\_LIM und SP\_LO\_LIM, SP\_RATE\_UP und SP\_RATE\_DN ein interner Arbeitssollwert gebildet.

Den Istwert erhält der Block über die Eingangsvariable IN. Daraus wird unter Berücksichtigung von PV\_SCALE und dem Filter 1. Ordnung PV\_FTIME die Prozessvariable PV gebildet. Diese Werte werden dem internen PID-Algorithmus zugeführt. Dieser Algorithmus (PID-Regler) besteht aus einem Proportional-, einem Integral- und einem Differential-Anteil. Die Stellgröße wird aufgrund der Regeldifferenz zwischen dem Sollwert SP und der Prozessvariablen PV (Istwert) berechnet.

Die einzelnen PID-Anteile fließen wie folgt in die Berechnung der Stellgröße ein:

- Proportionalanteil:

Auf eine Änderung des Sollwertes SP oder der Prozessvariablen PV (Istwert) reagiert der Proportionalanteil unmittelbar und direkt. Über den Proportionalfaktor GAIN erfolgt eine Änderung der Stellgröße, die mit der Regeldifferenz multipliziert dem Verstärkungsfaktor entspricht. Arbeitet ein Regler nur mit dem Proportionalanteil, so weist die Regelung eine bleibende Regeldifferenz auf.

 $\overline{\mathbb{R}}$ Integralanteil:

Die bei der Berechnung der Stellgröße mittels des Proportionalanteils entstandene Regeldifferenz wird über den Integralanteil des Reglers solange integriert, bis sie vernachlässigbar ist. Die Integralfunktion korrigiert die Stellgröße in Abhängigkeit von der Größe und Dauer der Regeldifferenz. Wird der Wert für die Integrationszeit RESET auf Null gesetzt, so arbeitet der Regler als P- bzw. PD-Regler. Der Einfluss des Integralanteils auf die Regelung vergrößert sich, wenn der Wert der Integrationszeit RESET verkleinert wird.

- Differentialanteil:

Bei Regelstrecken mit großen Verzögerungszeiten, z. B. bei Temperaturregelungen, ist es sinnvoll, den Differentialanteil des Reglers einzusetzen. Mittels des Differentialanteils RATE erfolgt eine Berechnung der Stellgröße in Abhängigkeit von der Änderung der Regeldifferenz.

Entsprechend den Parametern OUT\_SCALE, OUT\_HI\_LIM und OUT\_LO\_LIM wird aus der berechneten Stellgröße ein Ausgangswert OUT gebildet, welcher an einen nachgeschalteten Funktionsblock weitergeleitet werden kann.

Durch den Parameter STATUS\_OPTS kann abhängig vom Status der Eingangsgrößen des PID Funktionsblocks der Status des Ausgangswertes OUT beeinflusst werden. Dadurch kann z. B. das Sicherheitsverhalten eines nachfolgenden Ausgangsblocks aktiviert werden. Der Parameter BYPASS erlaubt das direkte Durchreichen des internen Sollwertes auf den Stellwert. Über die Eingangsvariable FF\_VAL ist eine Störgrößenaufschaltung möglich,

TRK\_IN\_D und TRK\_VAL ermöglichen die direkte Führung des Ausgangswertes.

### Parameterliste, siehe Seite [65](#page-64-0)

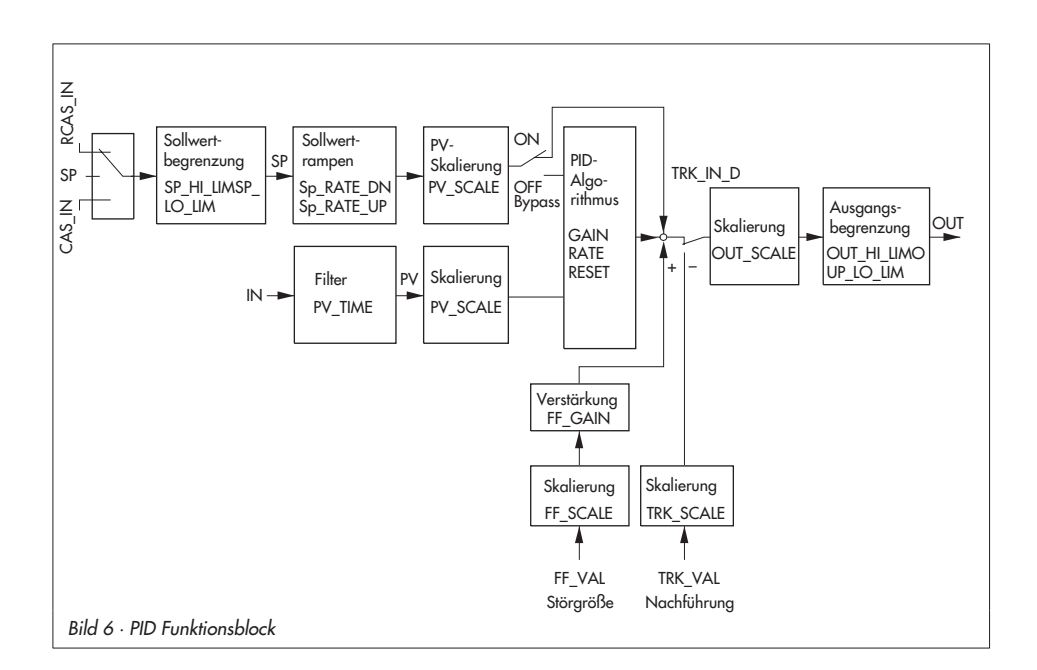

### <span id="page-13-0"></span>1.3.8 Weitere Parameter

### Stale Counter

Der Stale Counter dient zur Beurteilung der "Qualität" einer über eine konfigurierte zyklische Verbindung (Publisher-Subscriber-Verbindung) erhaltenen Prozessvariablen.

Mittels dieser Verbindungen werden die zwischen verschiedenen Funktionsblöcken "verschalteten" Prozessvariablen übertragen. Zu diesem Zweck sendet der vorausgehende Block (Publisher) zu einem definierten Zeitpunkt die Prozessvariable auf den Bus. Der oder die nachfolgenden Blöcke (Subscriber) "hören" zu diesem Zeitpunkt auf den Bus. Die empfangenden Blöcke überwachen, ob zum konfigurierten Zeitpunkt ein gültiger Wert zur Verfügung steht. Ein Wert ist gültig, wenn er zum erwarteten Zeitpunkt mit einem Status "Good" zur Verfügung steht.

Der Stale Counter definiert, wieviel aufeinanderfolgende "schlechte" (stale) Werte akzeptiert werden, bis der Fault State Mechanismus des Blocks aktiviert wird.

Durch Setzen des Stale Counter auf 0 wird diese Überwachung deaktiviert.

### Link Objekte

Link Objekte dienen zur Verschaltung von Funktionsblockein- und -ausgängen (konfigurierbare zyklische Verbindungen).

Für jeden Stellungsregler können 22 Link Objekte konfiguriert werden.

### LAS Funktionalität

Die Anzahl der projektierbaren Verbindungen und Schedules ist auf die Anforderungen marktüblicher Prozessleitsysteme abgestimmt.

Als LAS kann der Stellungsregler das folgende Mengengerüst unterstützen:

- $\mathbb{D}$ 1 Schedule
- $\mathbb{D}$ 1 Subschedule
- $\mathbb{R}$ 25 Sequences pro Subschedule
- $\blacktriangleright$ 25 Elemente pro Sequence

Im Auslieferungszustand ist das Gerät als Basic Device konfiguriert.

### <span id="page-14-0"></span>1.4 Parameterlisten

### Legende

In den nachfolgenden Tabellen steht der Parameterindex in Klammern nach dem Parameternamen.

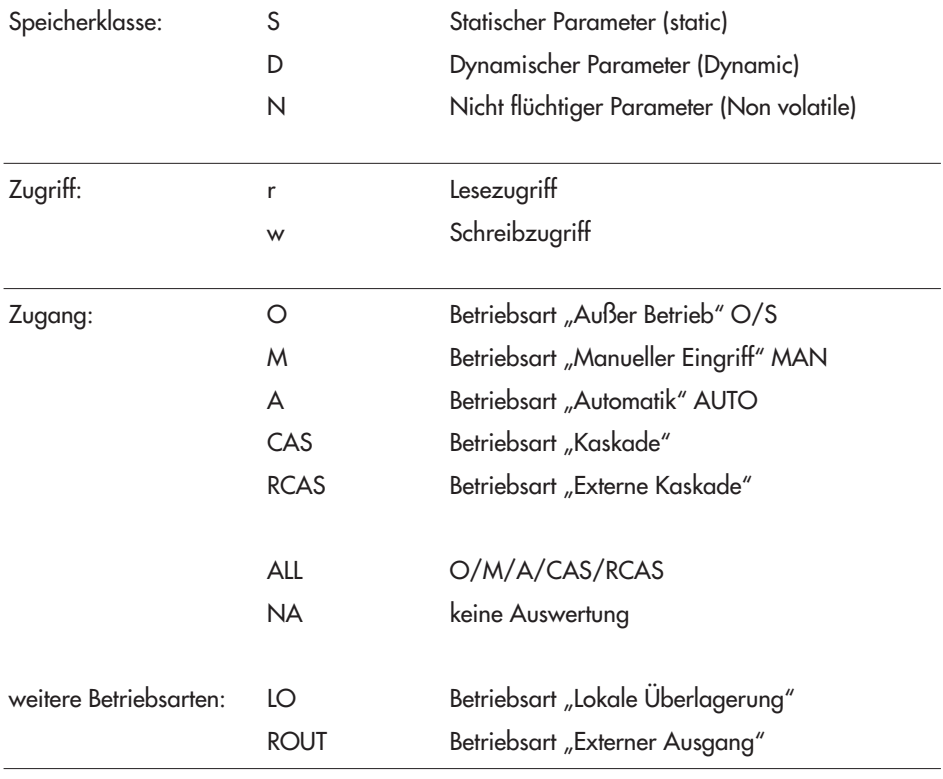

### Hinweis:

– Werte/Einstellungen in eckigen Klammern [] sind Defaultwerte (Werkseinstellung)

– Weiterführende Informationen zu Parametern, die ab dem Diagnoselevel EXPERT<sup>+</sup>/PST verfügbar sind, enthält die Bedienungsanleitung EB 8388-5.

# <span id="page-15-0"></span>1.4.1 RES Block

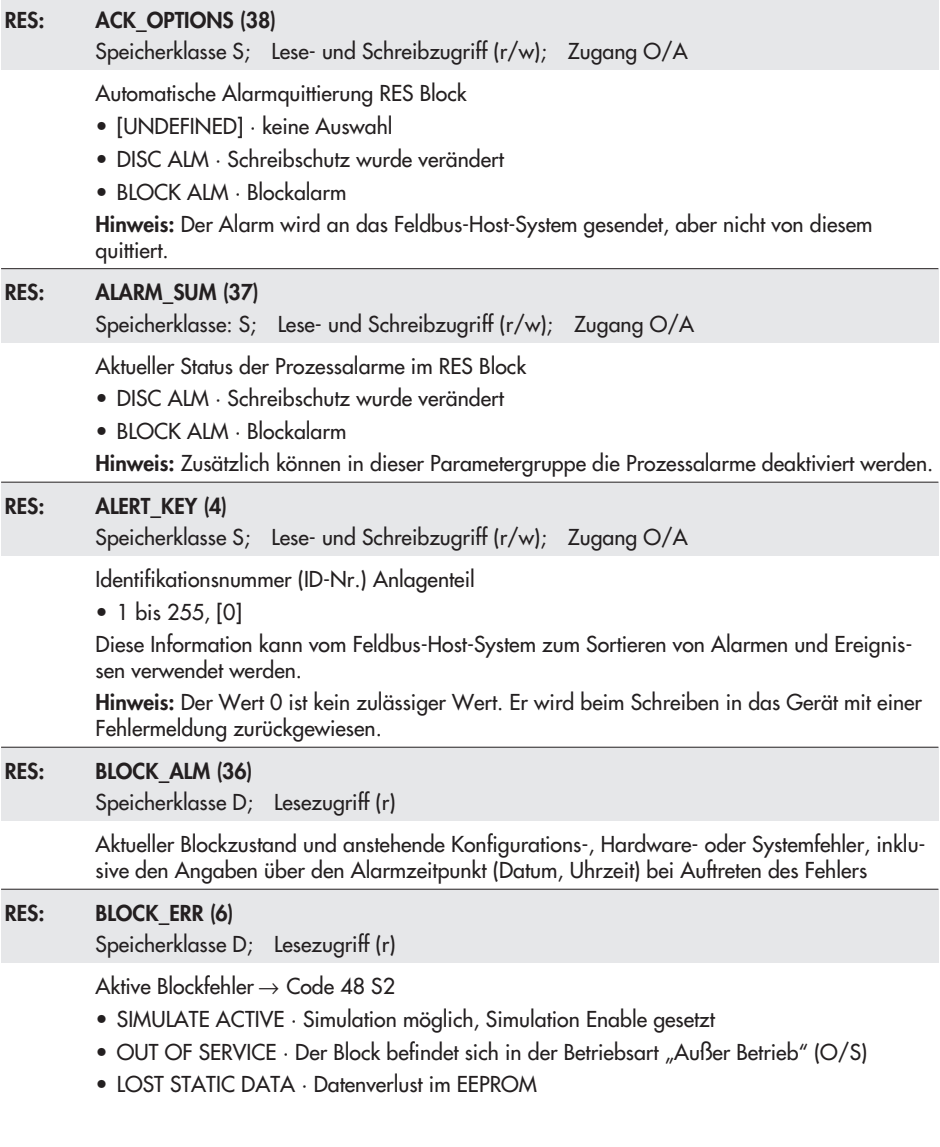

- DEVICE NEEDS MAINTENANCE SOON · Wartung ist bald erforderlich. Diese Meldung löst einen Blockalarm (BLOCK\_ALM) des RES Blocks aus.
- DEVICE NEEDS MAINTENANCE NOW · Wartung ist jetzt erforderlich. Diese Meldung löst einen Blockalarm (BLOCK\_ALM) des RES Blocks aus.

Hinweis: Die Zuordnung der Fehler- bzw. Diagnosemeldungen zum gewünschten Block wird mit den Parametern ERROR\_OPTION im Transducer-Block getroffen.

#### RES: BUS\_ADDRESS (55)

Speicherklasse D; Lesezugriff (r)

Busadresse → Code 46

• 0 bis 255, [248]

#### RES: CLR\_FSTATE (30)

Speicherklasse D; Lese- und Schreibzugriff (r/w); Zugang O/A

Deaktivierung des Sicherheitsverhaltens des AO Funktionsblocks

#### RES: CONDENSED STATE (59)

Speicherklasse D; Lesezugriff (r)

Sammelstatus → Code 48 d6

- $\bullet$  0: ok
- 1: Wartungsbedarf
- 2: Wartungsanforderung
- 3: Ausfall
- 7: Funktionskontrolle

Jedem möglichen Ereignis bzw. Fehler ist im Gerät eine Statusklassifizierung zugeordnet. Die Zuordnung kann im Transducer-Block modifiziert werden. Der Sammelstatus ergibt sich aus der Verdichtung aller klassifizierten Statusmeldungen des Gerätes.

Zusätzlich wird der Sammelstatus im Display des Stellungsreglers angezeigt:

 $\mathbb{Z}^6$  für Wartungsbedarf und Wartungsanforderung,

**I** für Ausfall,

tESting für Funktionskontrolle

#### RES: CONFIRM\_TIME (33)

Speicherklasse S; Lese- und Schreibzugriff (r/w); Zugang O/A

Bestätigungszeit Ereignisbericht

Erhält das Gerät innerhalb dieser Zeitspanne keine Bestätigung, wird der Ereignisbericht erneut gesendet.

 $\bullet$  [640000  $\frac{1}{32}$  ms]

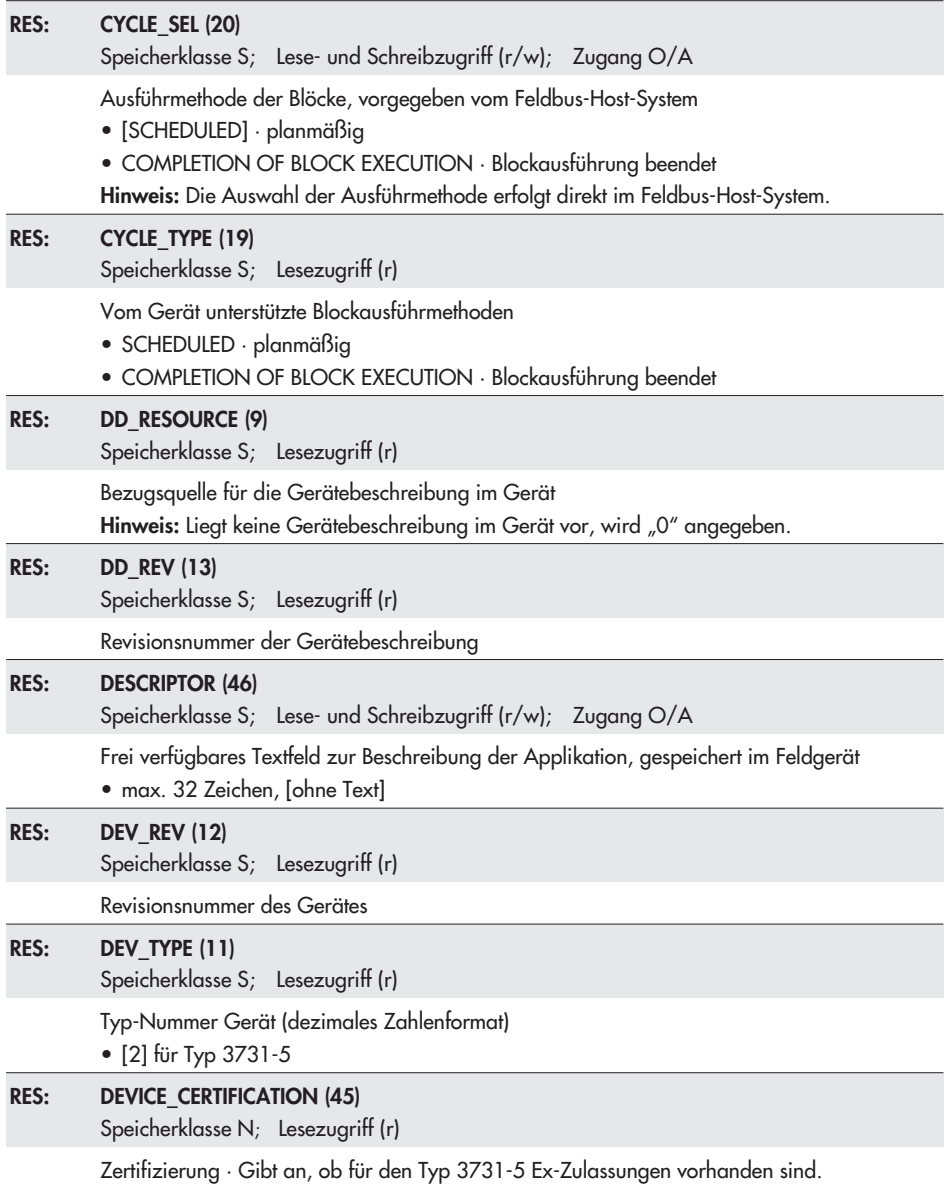

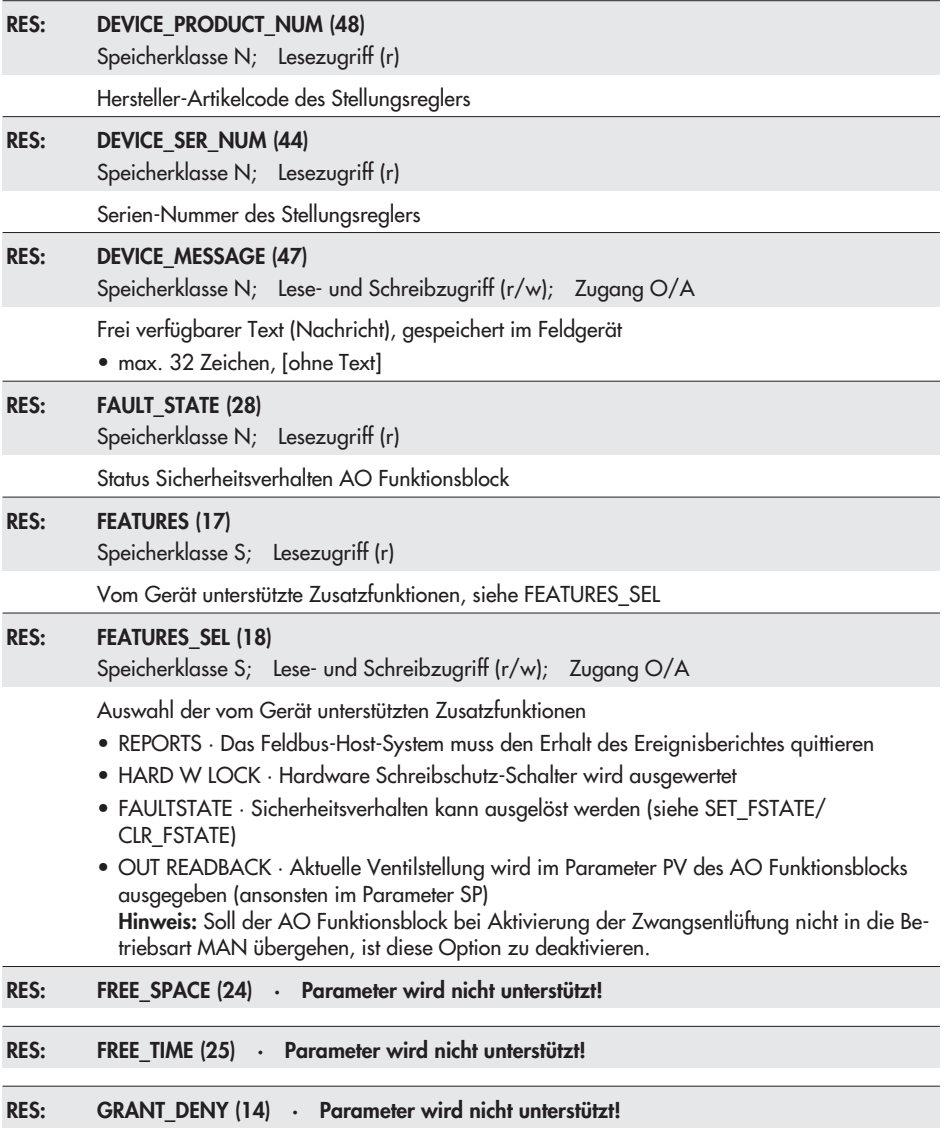

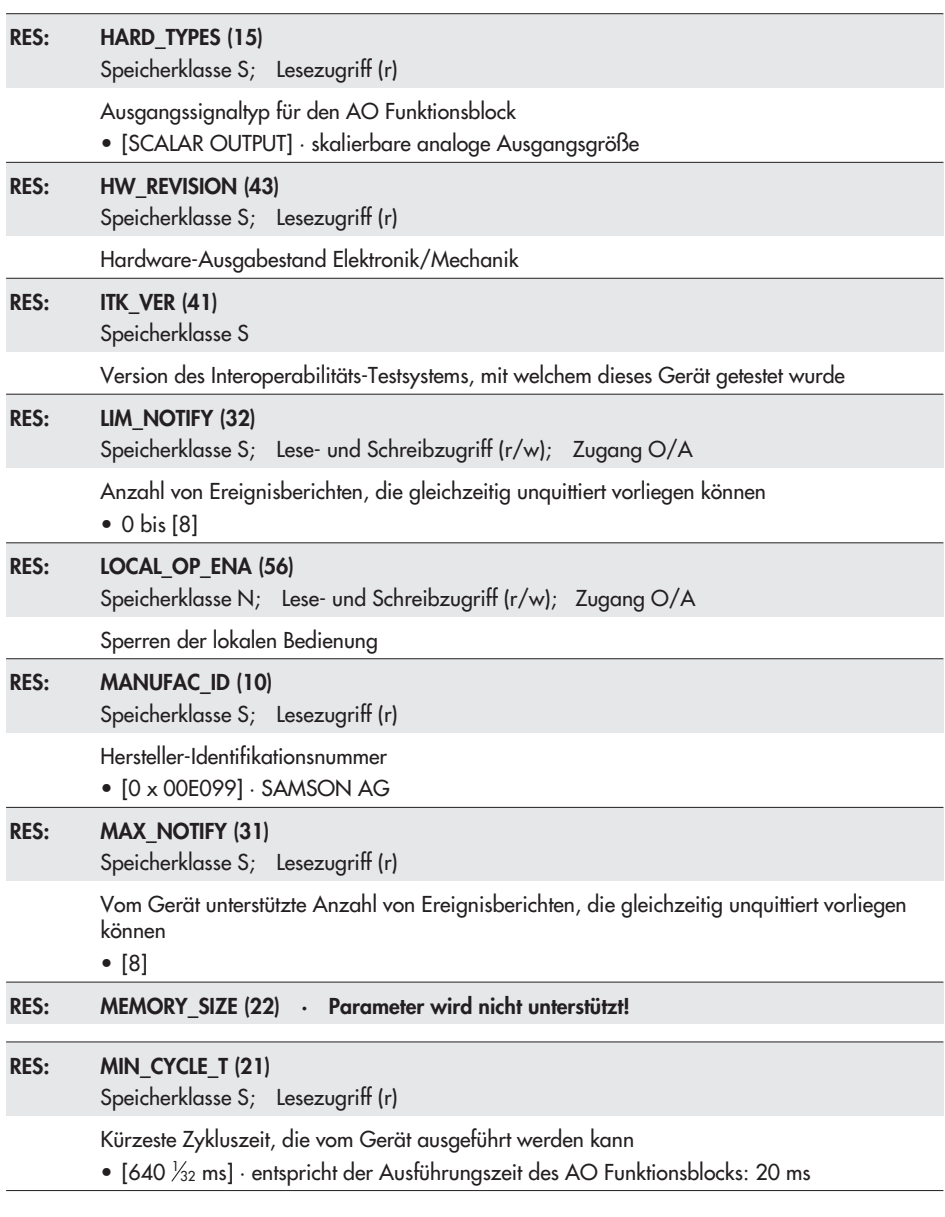

### RES: MODE BLK (5)

```
Speicherklasse N; Lese- und Schreibzugriff (r/w); Zugang O/A
```
Betriebsart RES Block

- Target Mode (Gewünschte Betriebsart) → Code 48 S0
- Actual Mode (Aktuelle Betriebsart; nur Anzeige) → Code 48 S1
- Permitted Mode (Erlaubte Betriebsart, die der Block unterstützt)
- Normal Mode (Normale Betriebsart; nur Anzeige)
- AUTO · Automatikbetrieb: Die Ausführung der Funktionsblöcke (AO und PID) ist freigegeben
- O/S · Außer Betrieb: Die Ausführung der Funktionsblöcke (AO und PID) wird gestoppt. Diese Blöcke gehen in die Betriebsart O/S.

#### RES: NV\_CYCLE\_T (23)

Speicherklasse S; Lesezugriff (r)

Zeitintervall, in dem Gerätedaten in den nichtflüchtigen Speicher abgespeichert werden. Hinweis: Nichtflüchtige Daten werden unmittelbar nach der Übertragung abgespeichert.

#### RES: READING\_DIRECTION (54)

Speicherklasse D; Lese- und Schreibzugriff (r/w); Zugang O/A

Leserichtung  $\rightarrow$  Code 2 Anzeige wird um 180° gedreht

#### RES: RESTART (16)

Speicherklasse D; Lese- und Schreibzugriff (r/w); Zugang O/A

Rücksetzen des Gerätes

- RUN · Normaler Betriebszustand
- RESOURCE (Einstellung wird nicht unterstützt!)
- DEFAULTS · Die Gerätedaten und die Verschaltung der Funktionsblöcke werden auf die in der Spezifikation festgelegten Werte zurückgesetzt.
- PROCESSOR · Warmstart des Gerätes, Neustart des Prozessors

#### RES: RS\_STATE (7)

Speicherklasse D; Lesezugriff (r)

Aktueller Betriebszustand RES Block

- ONLINE · Normaler Betriebszustand, der Block befindet sich in der Betriebsart AUTO
- STANDBY · Der RES Block befindet sich in der Betriebsart O/S
- ONLINE LINKING · Die konfigurierten Verbindungen zwischen den Funktionsblöcken sind noch nicht aufgebaut.

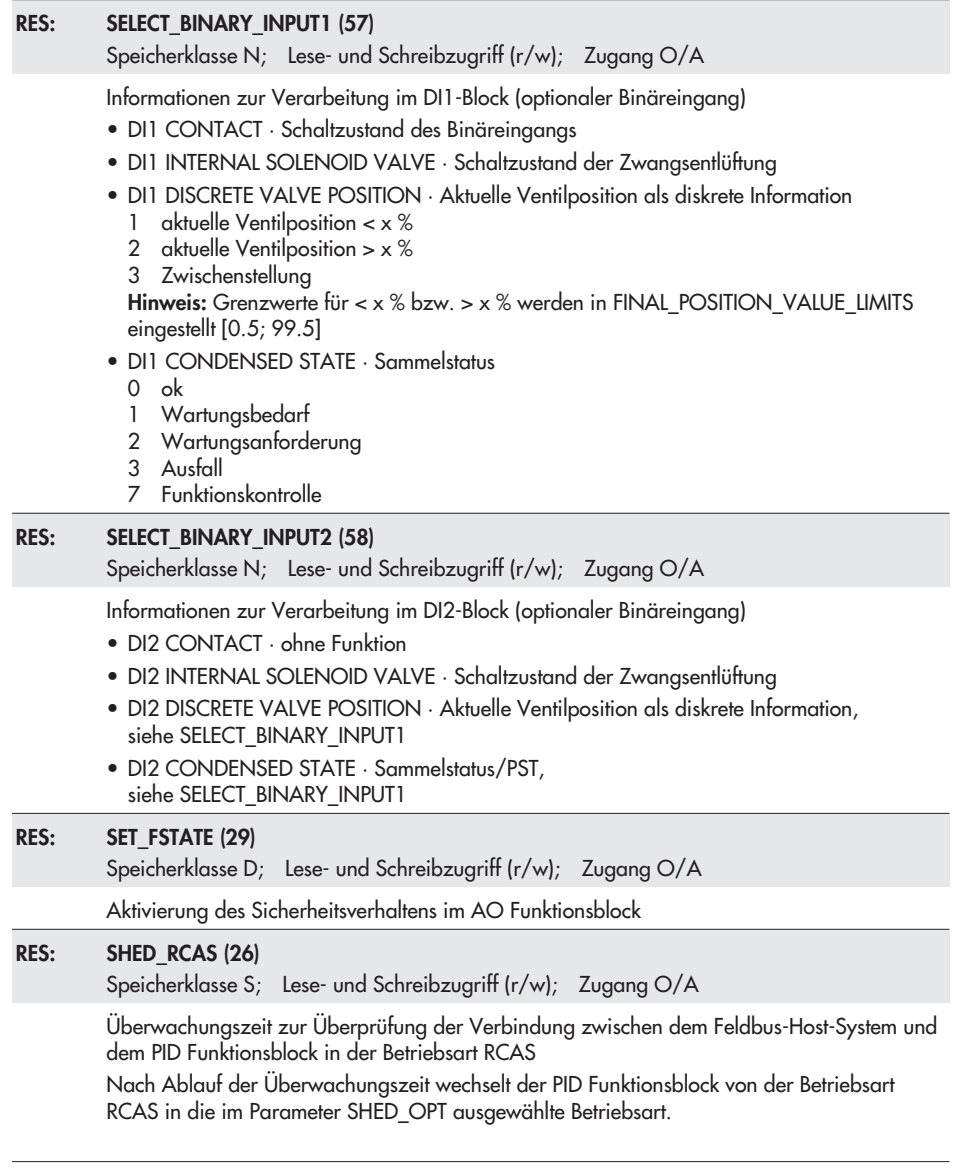

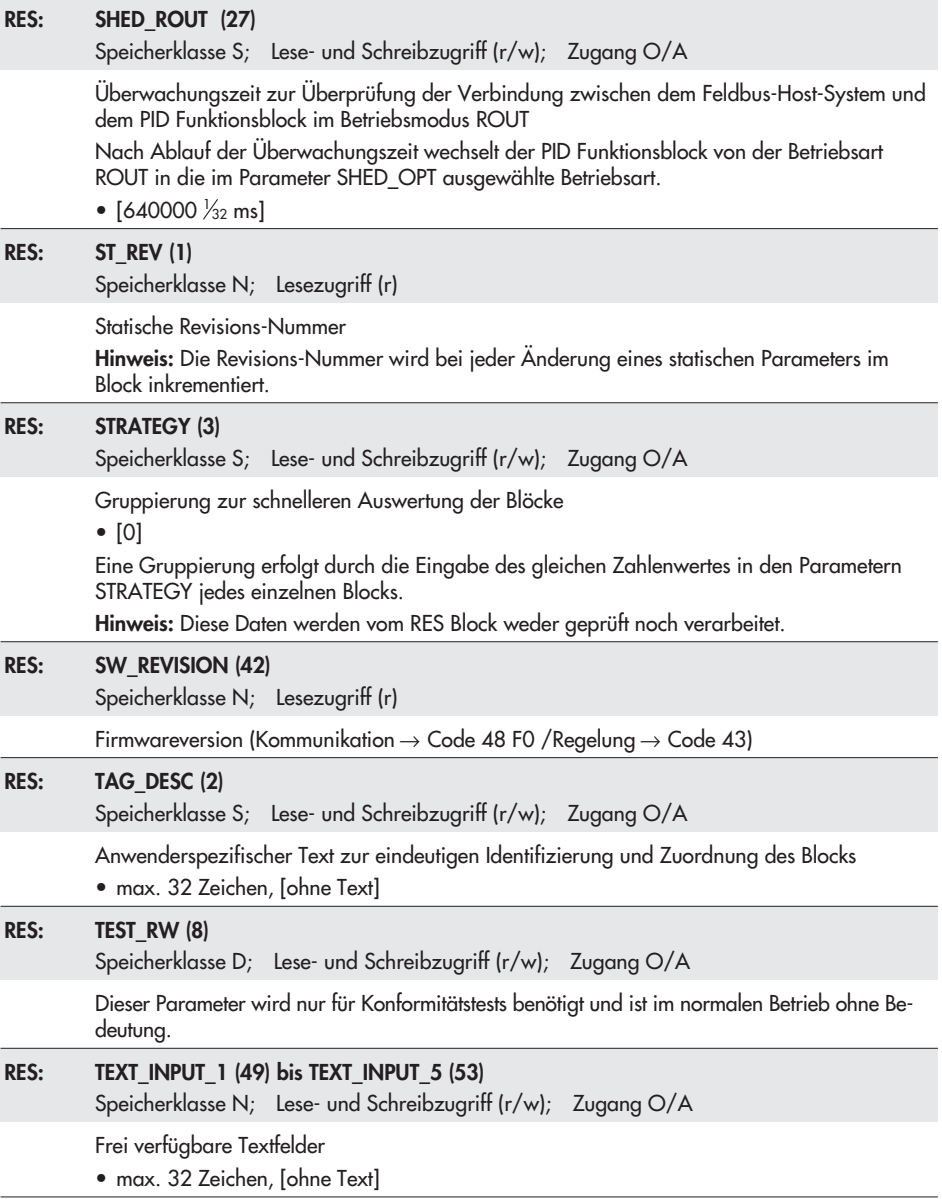

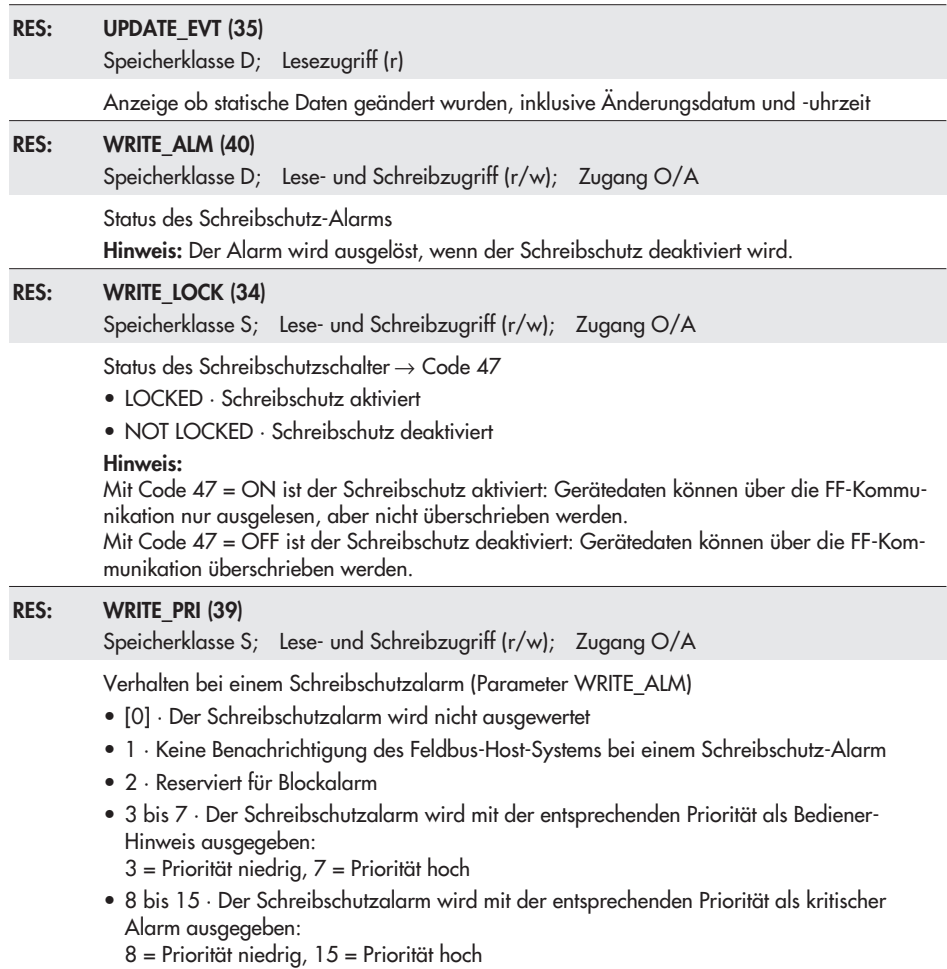

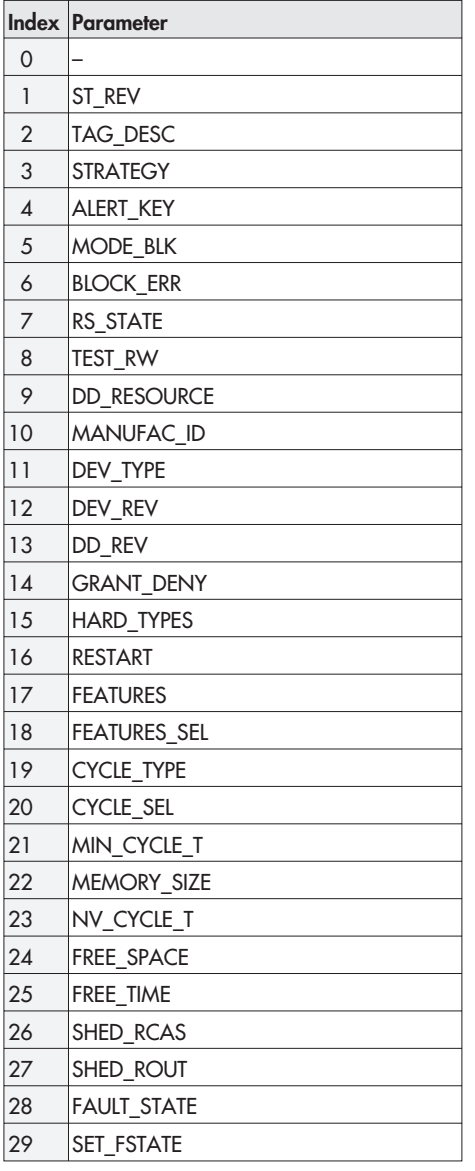

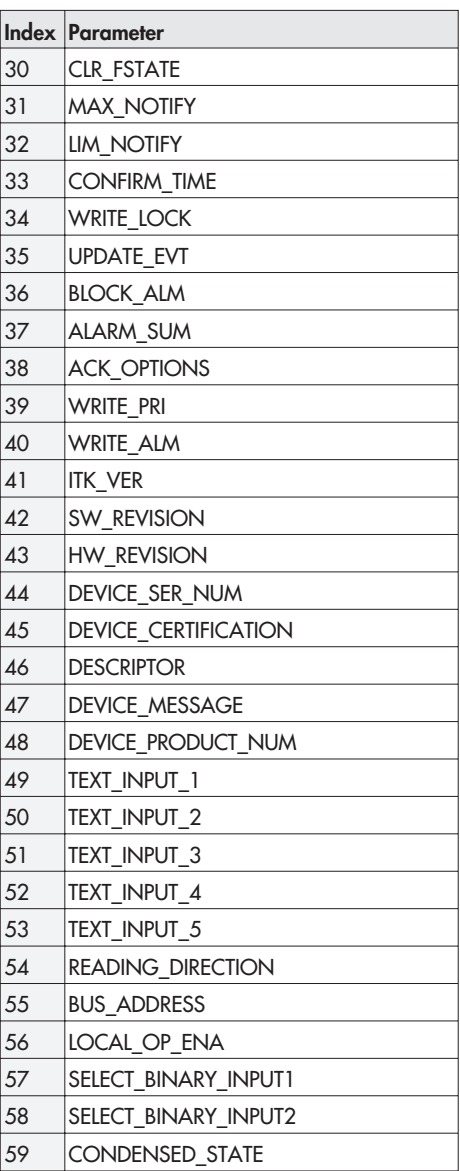

# Zuordnung Index – Parameter: RES Block

### <span id="page-25-0"></span>1.4.2 AO Transducer-Block

#### AO TRD: ACT\_FAIL\_ACTION (21)

```
Speicherklasse D; Lesezugriff (r)
```
Sicherheitsstellung (Stellung des Antriebs bei Hilfsenergieausfall, wird automatisch während der Initialisierung ermittelt)

- UNINITIALIZED · nicht initialisiert, undefiniert
- CLOSING · schließend (in 0 %-Position)
- OPENING · öffnend (in 100 %-Position)
- INDETERMINATE · keine

#### AO TRD: ACT\_MAN\_ID (22)

Speicherklasse D; Lese- und Schreibzugriff (r/w); Zugang O/M/A

Hersteller Antrieb

Kennzeichnet eindeutig den Hersteller des zum Stellungsregler zugehörigen Antriebs

#### AO TRD: ACT\_MODEL\_NUM (23)

Speicherklasse S; Lese- und Schreibzugriff (r/w); Zugang O/M/A

Typ des zum Stellungsregler zugehörigen Antriebs

#### AO TRD: ACT\_SN (24)

Speicherklasse S; Lese- und Schreibzugriff (r/w); Zugang O/M/A

Typenerkennung des zum Stellungsregler zugehörigen Antriebs

#### AO TRD: ACT\_STROKE\_TIME\_DEC (67)

Speicherklasse D; Lesezugriff (r)

Minimale Laufzeit zu  $\rightarrow$  Code 41

Zeit [s], die das System Stellungsregler, Antrieb und Ventil benötigt, um den Nennhub/Nennwinkel in Richtung des zu schließenden Ventils (0 %-Position) zu durchfahren

Der Wert ACT\_STROKE\_TIME\_DEC wird während der Initialisierung gemessen.

#### AO TRD: ACT\_STROKE\_TIME\_INC (68)

Speicherklasse D; Lesezugriff (r)

Minimale Laufzeit auf → Code 40

Zeit [s], die das System Stellungsregler, Antrieb und Ventil benötigt, um den Nennhub/Nennwinkel in Richtung des zu öffnenden Ventils (100 %-Position) zu durchfahren Der Wert ACT\_STROKE\_TIME\_INC wird während der Initialisierung gemessen.

#### AO TRD: ADVANCED\_PV\_BASIC (0)

Speicherklasse D; Lesezugriff (r)

Block- und gerätespezifischer Informationen

- BLOCK\_TAG · Name des Blocks
- DD\_MEMBER  $\cdot$  0 (0x0)
- DD\_ITEM · Startindex des AO Transducer-Blocks
- DD\_REVIS · Revisionsindex der DD
- PROFILE · 33037 (0x810d)
- PROFILE REVISION  $\cdot$  1 (0x1)
- EXECUTION TIME · Ausführzeit des Blocks
- EXECUTION PERIOD · Wiederholsequenz
- NUM\_OF\_PARAMS · Anzahl der Blockparameter
- NEXT\_FB\_TO\_EXECUTE · nächster auszuführender Funktionsblock
- VIEWS\_INDEX · Startadresse der View-Objekte
- NUMBER\_VIEW\_3 · Anzahl der View 3-Objekte
- NUMBER VIEW 4 · Anzahl der View 4-Objekte

#### AO TRD: ALERT\_KEY (4)

Speicherklasse S; Lese- und Schreibzugriff (r/w); Zugang O/M/A

Identifikationsnummer (ID-Nr.) Anlagenteil

• 1 bis 255, [0]

Diese Information kann vom Feldbus-Host-System zum Sortieren von Alarmen und Ereignissen verwendet werden.

Hinweis: Der Wert 0 ist kein zulässiger Wert. Er wird beim Schreiben in das Gerät mit einer Fehlermeldung zurückgewiesen.

### AO TRD: AUTOSTART (111)

Speicherklasse D; Lese- und Schreibzugriff (r/w); Zugang O/M/A

Sprungantwort/Teilhubtest: Autotestzeit → Code 49 A3 Gewünschte Zeit für die Wiederholung eines Teilhubtests Hinweis: Verfügbar ab Diagnoselevel EXPERT+/PST.

#### AO TRD: BINARY\_INPUT2 (53)

Speicherklasse D; Lesezugriff (r)

Zustand DI2-Block

Der Wert der Ausgabe ist von CONFIG\_BINARY\_INPUT2 abhängig.

#### AO TRD: BLOCK\_ALM (8)

Speicherklasse D; Lesezugriff (r)

Aktueller Blockzustand und anstehende Konfigurations-, Hardware- oder Systemfehler, inklusive den Angaben über den Alarmzeitpunkt (Datum, Uhrzeit) bei Auftreten des Fehlers

#### AO TRD: BLOCK\_ERR (6)

Speicherklasse D; Lesezugriff (r)

Aktiver Blockfehler  $\rightarrow$  Code 48 t3

- OUT OF SERVICE · Der Block befindet sich in der Betriebsart O/S
- DEVICE NEEDS MAINTENANCE NOW · Wartung ist jetzt erforderlich (Elektronik fehlerhaft)
- DEVICE NEEDS MAINTENANCE SOON · Wartung ist bald erforderlich (Nullpunktfehler, Stellungsregler gestört oder Wegintegral überschritten)
- LOCAL OVERRIDE · Stellwert in "Vor-Ort-Betrieb" über TROVIS-VIEW oder Option Zwangsentlüftung bzw. Nullpunktabgleich oder Initialisierung läuft
- INPUT FAILURE · Stellungsmeldung fehlerhaft oder Gerät nicht initialisiert
- OUTPUT FAILURE · Gerät nicht initialisiert
- MEMORY FAILURE · Speicherfehler
- LOST STATIC DATA · Prüfsummenfehler

#### AO TRD: BLOCKING\_POSITION (76)

Speicherklasse D; Lese- und Schreibzugriff (r/w); Zugang O/M/A

Blockierstellung  $\rightarrow$  Code 35 Abstand bis zur Zu-Stellung (0 %-Position) Hinweis: Nur bei Initialisierungsmodus SUB notwendig.

#### AO TRD: CLOSING\_DIRECTION (66)

Speicherklasse S; Lese- und Schreibzugriff (r/w); Zugang O/M/A

Schließrichtung → Code 34

Drehrichtung des Hebels für den Hubabgriff, durch die die Zu-Stellung (0 %-Position) des Stellventils erreicht wird.

Hinweis: Nur bei Initialisierungsmodus SUB notwendig.

#### AO TRD: COLLECTION\_DIRECTORY (12) · Parameter wird nicht unterstützt!

#### AO TRD: CONFIG\_BINARY\_INPUT2 (56)

Speicherklasse D; Lese- und Schreibzugriff (r/w); Zugang O/M/A

Festlegung logischer Zustand DI2

- [NOT EVALUATED] · Nicht ausgewertet
- ACTIVELY OPEN · Aktiv offen
- ACTIVELY CLOSED · Aktiv geschlossen
- ACTIVELY OPEN LEAKAGE SENSOR · Aktiv offen Leckagesensor
- ACTIVELY CLOSED LEAKAGE SENSOR · Aktiv geschlossen Leckagesensor

Hinweis: Eine Auswertung erfolgt über den Parameter BINARY\_INPUT2. Die hier gewählten Einstellungen sind unabhängig vom DI2 Transducer-Block.

#### AO TRD: COUNTER\_INIT\_START (85)

Speicherklasse D; Lesezugriff (r)

Anzahl der durchgeführten Initialisierungen seit dem letzten Reset → Code 48 d4

#### AO TRD: DATALOGGER\_ PROGRESS (95)

Speicherklasse D; Lesezugriff (r)

Datenlogger: Zustand

- 1 Trigger select · Aufzeichnungsverfahren "getriggert" gewählt
- 2 Trigger not select · Aufzeichnungsverfahren "permanent" gewählt
- 3 Trigger start by travel condition · Triggerstart über Hubbedingung
- 4 Trigger start by solenoid condition · Triggerstart über Zwangsentlüftung
- 5 End measuring, memory full · Speicherkapazität erreicht

Hinweis: Verfügbar ab Diagnoselevel EXPERT+/PST.

#### AO TRD: DATALOGGER\_SELECT (88)

Speicherklasse D; Lese- und Schreibzugriff (r/w); Zugang O/M/A

Datenlogger: Aufzeichnungsverfahren

• 1 Permanent · Permanente Datenaufzeichnung

• 2 Trigger · Getriggerte Datenaufzeichnung (Ablegen der Daten nach Triggerereignis) Hinweis: Verfügbar ab Diagnoselevel EXPERT+/PST.

#### AO TRD: DEAD\_TIME\_FALLING (115)

Speicherklasse D; Lesezugriff (r)

Sprungantwort/Teilhubtest: Totzeit – Sprung fallend

Zeit, die vergangen ist, bis nach einer fallenden, sprungartigen Änderung der Führungsgröße w (im Diagnosetest) eine Änderung der Ventilstellung x aufgetreten ist

Hinweis: Verfügbar ab Diagnoselevel EXPERT+/PST.

#### AO TRD: DEAD\_TIME\_RISING (114)

Speicherklasse D; Lesezugriff (r)

Sprungantwort/Teilhubtest: Totzeit – Sprung steigend

Zeit, die vergangen ist, bis nach einer steigenden, sprungartigen Änderung der Führungsgröße w (im Diagnosetest) eine Änderung der Ventilstellung x aufgetreten ist

Hinweis: Verfügbar ab Diagnoselevel EXPERT+/PST.

#### AO TRD: DELAY\_TIME (46)

Speicherklasse S; Lese- und Schreibzugriff (r/w); Zugang O/M/A

Nachlaufzeit (Rücksetzkriterium für laufende Regelkreisüberwachung)

• 1 bis 240 s, [10 s]

Wenn die eingegebene Nachlaufzeit DELAY TIME überschritten ist und die Regeldifferenz nicht innerhalb des eingegebenen Toleranzbandes TOLERANCE\_BAND liegt, wird eine Regelkreisstörung gemeldet.

Hinweis: Der Wert DELAY TIME wird während der Initialisierung aus der minimalen Laufzeit ermittelt.

#### AO TRD: DEVIATION\_MAX (98)

Speicherklasse D; Lesezugriff (r)

Max. aufgetretene Regeldifferenz des Stellungsreglers Hinweis: Verfügbar ab Diagnoselevel EXPERT+/PST.

#### AO TRD: DEVIATION\_MIN (97)

Speicherklasse D; Lesezugriff (r)

Min. aufgetretene Regeldifferenz des Stellungsreglers Hinweis: Verfügbar ab Diagnoselevel EXPERT+/PST.

#### AO TRD: DEVICE CHARACTERISTICS (32)

Speicherklasse S; Lese- und Schreibzugriff (r/w); Zugang O/M/A

Spezifische Stellungsregler-Daten

- ACTUATOR\_SIZE · Antriebswirkfläche
- ACTUATOR\_VERSION · Bauart
- ATTACHMENT · Anbau
- PRESSURE\_RANGE\_START · Stelldruckbereich Anfang
- PRESSURE\_RANGE\_END · Stelldruckbereich Ende
- SUPPLY PRESSURE · Versorgungsdruck
- BOOSTER · Volumenverstärker
- STUFFING BOX · Stangenabdichtung
- SEALING\_EDGE · Dichtkante (Leckageklasse)
- PRESSURE\_BALANCING · Druckentlastung
- FLOW CHARACTERISTIC · Kennlinie Kegel
- FLOW DIRECTION · Fließrichtung
- NOM\_DIAMETER · Nennweiten-Norm
- NOM\_DIAMETER\_DN · Nennweite DN
- KVS\_UNIT · Kvs-Einheit
- KVS\_VALUE · Kvs-Wert
- SEAT\_DIAM\_VALVE · Sitzdurchmesser Ventil

#### AO TRD: DEVICE INIT STATE (64)

Speicherklasse D; Lesezugriff (r)

Gibt an, ob das Gerät initialisiert wurde.

#### AO TRD: DIAG\_LEVEL (101)

Speicherklasse D; Lesezugriff (r)

Diagnose-Leveleinstellung

- EXPERT · Standard-Ventildiagnose
- EXPERT<sup>+</sup>/PST · Erweiterte Ventildiagnose mit Teilhubtest (PST)

#### AO TRD: ELAPSED\_HOURS\_METERS (82)

Speicherklasse D; Lesezugriff (r)

Betriebsstundenzählers (BSZ)

- ELAPSED\_HOURS\_TOTAL · Gerät eingeschaltet
- ELAPSED\_HOURS\_IN\_CLOSED\_LOOP · Gerät in Regelung
- ELAPSED\_HOURS\_SWITCHED\_ON\_SINCE\_INIT · Gerät eingeschaltet seit letzter Initialisierung
- ELAPSED\_HOURS\_IN\_CLOSED\_LOOP\_SINCE\_INIT · Gerät in Regelung seit letzter Initialisierung

#### AO TRD: ENHANCED\_DIAG\_CMD (81)

Speicherklasse D; Lese- und Schreibzugriff (r/w); Zugang O/M/A

Erweiterte Diagnosetests

- 1 No function · Ohne Funktion
- 2 Start datalogger · Datenlogger starten
- 3 Abort datalogger · Datenlogger abbrechen
- 4 Hysteresis online test · Hysteresetest (d2) starten
- 5 Abort hysteresis online test · Hysterestest (d2) abbrechen
- 6 Start step response · Sprungantwort starten
- 7 Abort step response · Sprungantwort abbrechen
- 8 Start tests in turn · Tests nacheinander starten

Hinweis: Verfügbar ab Diagnoselevel EXPERT+/PST

### AO TRD: ERROR\_OPTION\_DATA\_FAILURE (39)

Speicherklasse S; Lese- und Schreibzugriff (r/w); Zugang O/M/A

Maskierung der Datenfehler

- 1 control parameter · Regelparameter
- 2 poti parameter · Potiparameter
- 3 adj. parameter · Abgleichparameter
- 4 general parameter · Allgemeine Parameter
- 5 int. device error 1 · Interner Gerätefehler 1
- 6 valve dim. parameter · Ventilabmessungen
- 7 info parameter · Info Parameter
- 8 checksum program code · Prüfsumme

#### AO TRD: ERROR\_OPTION\_ENH\_DIAGNOSTIC\_1 (40) bis ERROR\_OPTION\_ENH\_DIAGNOSTIC\_5 (44)

Speicherklasse S; Lese- und Schreibzugriff (r/w); Zugang O/M/A

Maskierung von Diagnose Status- oder Fehlermeldungen

#### AO TRD: ERROR\_OPTION\_HW\_FAILURE (38)

Speicherklasse S; Lese- und Schreibzugriff (r/w); Zugang O/M/A

Maskierung der Hardwarefehler

- 1 x-signal · x-Signal
- 2 i/p-converter · i/p-Wandler
- 3 hardware · Hardware
- 4 data memory · Datenspeicher
- 5 control calculation · Kontrollrechnung
- 6 program load error · Programmladefehler

#### AO TRD: ERROR\_OPTION\_INIT\_FAILURE (36)

Speicherklasse S; Lese- und Schreibzugriff (r/w); Zugang O/M/A

Maskierung der Initialisierungsfehler

- $\bullet$  1  $x >$  range  $\cdot x >$  Bereich
- 2 delta x < range · Delta x < Bereich
- 3 mech./pneu. · Anbau
- 4 init. time exceeded · Initialisierungszeit überschritten
- 5 init./sol. valve · Initialisierung Zwangsentlüftung
- 6 travel time too short · Laufzeit unterschritten
- 7 pin position · Stiftposition
- 8 no emergency mode · Keine Notlaufeigenschaft

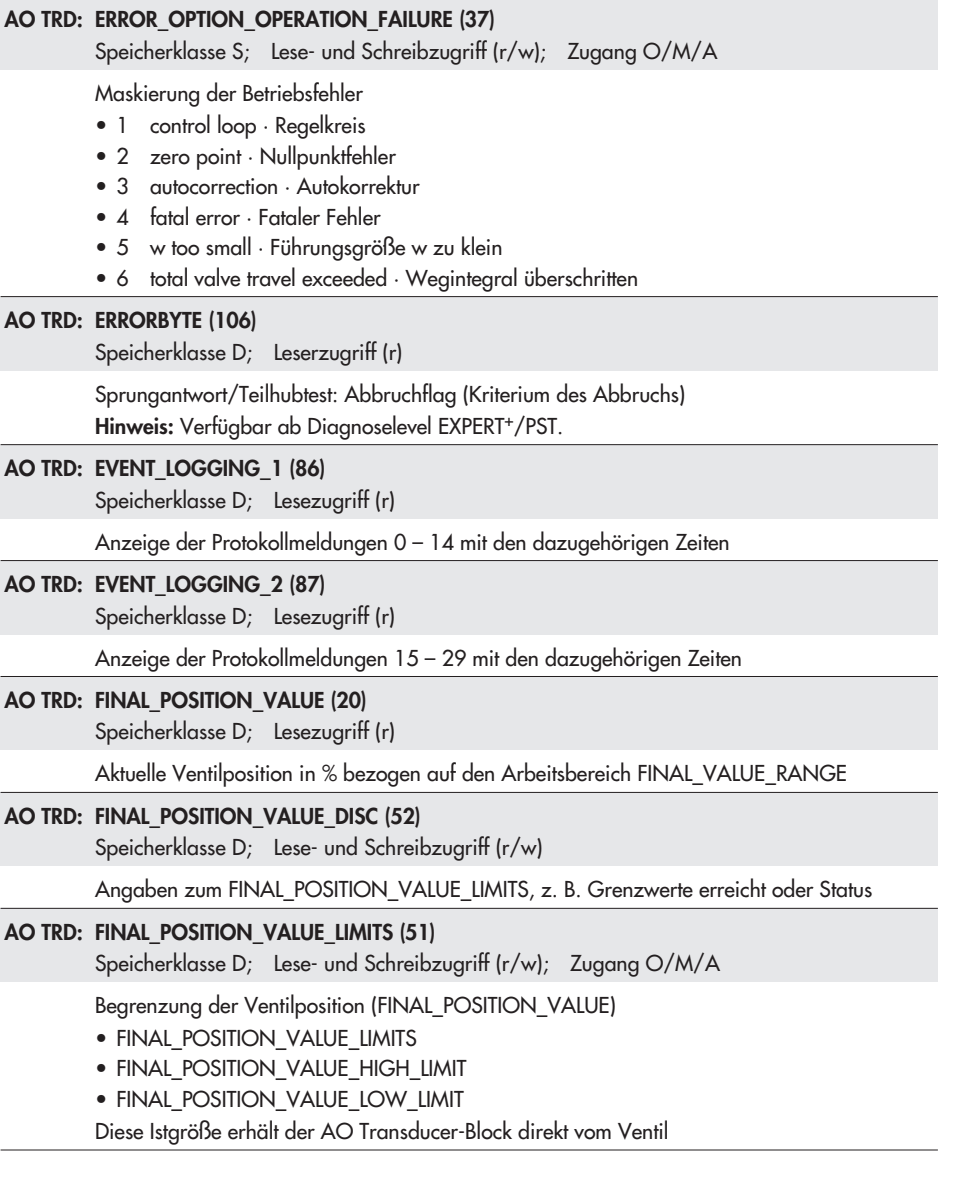

#### AO TRD: FINAL\_VALUE (13)

Speicherklasse N; Lese- und Schreibzugriff (r/w); Zugang O/M

Stellwert TRD

Der Wert FINAL\_VALUE enthält den vom vorgeschalteten AO Funktionsblock erhaltenen Stellwert.

• Skalierung über FINAL\_VALUE\_RANGE

#### AO TRD: FINAL\_VALUE\_CUTOFF\_HI (15)

Speicherklasse S; Lese- und Schreibzugriff (r/w); Zugang O/M/A

Endlage bei w größer  $\rightarrow$  Code 15

• –2.5 bis 125.0 %, [99.0 %]

Überschreitet die Führungsgröße den eingegebenen Wert, wird das Ventil in Richtung der Endlage, die 100 % der Stellgröße entspricht, gefahren. Dies geschieht durch vollständiges Be- bzw. Entlüften des Antriebs (entsprechend der Sicherheitsstellung).

Hinweis: Durch Eingabe von –2.5 % wird die Funktion deaktiviert.

ACHTUNG! Da bei dieser Funktion der Antrieb vollständig be- oder entlüftet wird, fährt das Stellventil in seine absoluten Endlagen. Einschränkungen der Funktion "Hubbereich" oder "Hubbegrenzung" gelten nicht. Falls dadurch unzulässig hohe Stellkräfte entstehen können, ist die Funktion zu deaktivieren.

#### AO TRD: FINAL VALUE CUTOFF HI ON (75)

Speicherklasse S; Lese- und Schreibzugriff (r/w); Zugang O/M/A

Freigabe von Endlage bei w größer  $\rightarrow$  Code 15

#### AO TRD: FINAL\_VALUE\_CUTOFF\_LO (16)

Speicherklasse S; Lese- und Schreibzugriff (r/w); Zugang O/M/A

Endlage bei w kleiner → Code 14

• –2.5 bis 100.0 %, [1.0 %]

Unterschreitet die Führungsgröße den eingegebenen Wert, wird das Ventil in Richtung der Endlage, die 0 % der Stellgröße entspricht, gefahren. Dies geschieht durch vollständiges Bebzw. Entlüften des Antriebs (entsprechend der Sicherheitsstellung).

Hinweis: Durch Eingabe von -2.5 % wird die Funktion deaktiviert.

ACHTUNG! Da bei dieser Funktion der Antrieb vollständig be- oder entlüftet wird, fährt das Stellventil in seine absoluten Endlagen. Einschränkungen der Funktion "Hubbereich" oder "Hubbegrenzung" gelten nicht. Falls dadurch unzulässig hohe Stellkräfte entstehen können, ist die Funktion zu deaktivieren.

#### AO TRD: FINAL\_VALUE\_CUTOFF\_LO\_ON (74)

Speicherklasse S; Lese- und Schreibzugriff (r/w); Zugang O/M/A

Freigabe von Endlage bei w kleiner $\rightarrow$  Code 14

#### AO TRD: FINAL VALUE RANGE (14)

Speicherklasse S; Lese- und Schreibzugriff (r/w); Zugang O

Hub-/Drehwinkelbereich

- FINAL VALUE RANGE EU\_100 · Hub-/Drehwinkelbereich Ende → Code 9
- FINAL VALUE RANGE EU\_0 · Hub-/Drehwinkelbereich Anfang → Code 8
- FINAL VALUE RANGE UNITS INDEX · Einheit
- FINAL VALUE RANGE DECIMAL · Dezimalpunkt

Hinweis: Den Wert FINAL\_VALUE erhält der AO Transducer-Block direkt vom vorgeschalteten AO Funktionsblock.

Der Arbeitsbereich FINAL\_VALUE\_RANGE wird gegen TRANSM\_PIN\_POS überprüft. Wird TRANSM\_PIN\_POS geändert, wird überprüft, ob die Einstellung und Einheit zum aktuellen Arbeitsbereich FINAL\_VALUE\_RANGE passt. Ist dies nicht der Fall, wird der Arbeitsbereich FINAL\_VALUE\_RANGE auf 0 bis 100 % gesetzt.

#### AO TRD: HIS\_TEMPERATURE (100)

Speicherklasse D; Lesezugriff (r)

Temperaturspezifische Daten

- T\_CURRENT\_TEMPERATURE · aktuelle Betriebstemperatur im Inneren des Stellungsreglers  $\rightarrow$  Code 48 d0
- T\_MAX\_TEMPERATURE · Höchste jemals aufgetretene Betriebstemperatur über 20 °C  $\rightarrow$  Code 48 d2
- HIS\_T\_ZEIT\_MAX\_TEMPERATUR · Verweildauer der maximalen Temperatur
- T\_MIN\_TEMPERATURE · Niedrigste jemals aufgetretene Betriebstemperatur unter 20 °C  $\rightarrow$  Code 48 d1
- HIS\_T\_ZEIT\_MIN\_TEMPERATUR · Verweildauer der minimalen Temperatur
- TEMP\_PERIOD\_TIME\_HIGH · Verweildauer der Temperatur oberhalb von +80 °C
- TEMP\_PERIOD\_TIME\_LOW · Verweildauer der Temperatur unterhalb von -40 °C

#### AO TRD: HISTOGRAMM\_X (96)

Speicherklasse D; Lesezugriff (r)

Histogramm Ventilstellung x

Es handelt sich um eine statistische Auswertung der aufgezeichneten Hubstellung. Das Histogramm x gibt z. B. Aufschluss, wo dass Ventil in seiner Lebenszeit vorwiegend arbeitet und ob sich in letzter Zeit ein Trend für Änderungen des Arbeitsbereiches abgezeichnet hat. Hinweis: Verfügbar ab Diagnoselevel EXPERT+/PST.

#### AO TRD: HISTOGRAMM\_Z (99)

Speicherklasse D; Lesezugriff (r)

Histogramm Zyklenzähler z

Es handelt sich um eine statistische Auswertung der Zyklenspannen. Der Zyklenzähler erfasst die Anzahl der Spannen und die jeweilige Spannenhöhe, die Spannenhöhe wird in fest vorgegebene Spannenintervalle (Klassen) eingeteilt. Somit bietet der Zyklenzähler auch Informationen über die dynamische Beanspruchung eines Balgs und/oder der vorhandenen Packung. Hinweis: Verfügbar ab Diagnoselevel EXPERT+/PST.

#### AO TRD: HYS\_STELL\_Y (102)

Speicherklasse D; Lese- und Schreibzugriff (r/w); Zugang O/M/A

Stellsignal y Hysterese: Zeitlicher Mindestabstand, in dem der Hysteresetest durchgeführt wird Hinweis: Verfügbar ab Diagnoselevel EXPERT+/PST.

AO TRD: IDENT\_LIMIT\_SWITCHES (55) · Parameter wird nicht unterstützt!

#### AO TRD: IDENT\_OPTIONS (54)

Speicherklasse D; Lesezugriff (r)

Optionen (Zusatzausstattung)

- 1 Not implemented · keine Zusatzausstattung
- 2 Binary input · Binäreingang
- 3 Solenoid Valve · Zwangsentlüftung

#### AO TRD: INIT\_METHOD (60)

Speicherklasse S; Lese- und Schreibzugriff (r/w); Zugang O/M/A

Initialisierungsart → Code 6

- 0 Maximum range · Maximalbereich MAX
- 1 Nominal range · Nennbereich NOM
- 2 Manual adjustment · Manuell gewählter Bereich MAN
- 3 Substitute · Ersatzabgleich SUB
- 4 Zero point · Nullpunktabgleich

#### AO TRD: KP\_STEP (17)

Speicherklasse S; Lesezugriff (r)

Proportionalitätsfaktor KP (Stufe) → Code 17

Hinweis: Über FF kann dieser Parameter nur gelesen werden, der Wert wird bei der Initialisierung ermittelt.
#### AO TRD: LATENCY\_AFTER\_STEP (109)

Speicherklasse S; Lese- und Schreibzugriff (r/w); Zugang O/M/A

Sprungantwort/Teilhubtest: Wartezeit nach Sprung → Code 49 d8

Wartezeit, die benötigt wird, um vom ersten Sprung Endwert zum zweiten Sprung Startwert (inverser Sprung) zurückzuspringen

• 0 bis 120 s, [1 s]

Hinweis: Verfügbar ab Diagnoselevel EXPERT+/PST.

## AO TRD: LIN\_TYPE (69)

Speicherklasse S; Lese- und Schreibzugriff (r/w); Zugang O/M/A

Kennlinienauswahl → Code 20

- 1 Linear · Linear
- 2 Equal percentage · Gleichprozentig
- 3 Equal percentage reverse · Gleichprozentig invers
- 4 SAMSON butterfly linear · SAMSON-Stellklappe linear
- 5 SAMSON butterfly equal percentage · SAMSON-Stellklappe gleichprozentig
- 6 VETEC rotary linear · VETEC-Drehkegel linear
- 7 VETEC rotary equal percentage · VETEC-Drehkegel gleichprozentig
- 8 Segmented ball valve linear · Kugelsegment linear
- 9 Segmented ball valve percentage · Kugelsegment gleichprozentig
- 10 User defined · Benutzerdefiniert
	- Definition über AO Transducer-Block (USER\_CHARACTERISTIC (33))

#### AO TRD: LOGGING\_LIMIT (92)

Speicherklasse D; Lese- und Schreibzugriff (r/w); Zugang O/M/A

Datenlogger: Protokollierungsgrenze

- 1 Lower limit · Grenzwertunterschreitung
- 2 Upper limit · Grenzwertüberschreitung

Hinweis: Verfügbar ab Diagnoselevel EXPERT+/PST.

#### AO TRD: MODE\_BLK (5)

Speicherklasse S; Lese- und Schreibzugriff (r/w); Zugang O/M/A

Betriebsart

- Target Mode (Gewünschte Betriebsart) → Code 48 t0
- Actual Mode (Aktuelle Betriebsart; nur Anzeige) → Code 48 t1
- Permitted Mode (Erlaubte Betriebsart)
- Normal Mode (Normale Betriebsart; nur Anzeige)
- AUTO · Automatikbetrieb: Aus dem vom AO Funktionsblock erhaltenen Stellwert wird ein Positionswert berechnet und das Stellventil entsprechend positioniert.
- O/S · Außer Betrieb: Der vom AO Funktionsblock erhaltene Stellwert wird nicht verwendet. Das Stellventil fährt in die mit ACT\_FAIL\_ACTION festgelegte mechanische Sicherheitsstellung. Das Auslösen der Zwangsentlüftung führt ebenfalls zum Wechsel in die Betriebsart  $O/S$ .
- MAN · Handbetrieb: Der Stellwert (FINAL\_VALUE) kann von Hand vorgegeben werden (Anzeige am Stellungsregler:  $\bigcirc$  und  $\mathbb{N}$ )
- LO · Lokale Überlagerung: Wird der Regler vor Ort in den Handbetrieb (MAN) geschaltet, so wechselt der AO Transducer-Block in die Betriebsart LO.

## AO TRD: MOVING\_DIRECTION (65)

Speicherklasse S; Lese- und Schreibzugriff (r/w); Zugang O/M/A

Bewegungsrichtung der Führungsgröße w zum Hub/Drehwinkel  $x \rightarrow$  Code 7

## AO TRD: NO\_OF\_ZERO\_POINT\_ADJ (83)

Speicherklasse D; Lesezugriff (r)

Anzahl der Nullpunktabgleiche seit der letzten Initialisierung → Code 48 d3

#### AO TRD: OVERSHOOT\_FALLING (113)

Speicherklasse D; Lesezugriff (r)

Sprungantwort/Teilhubtest: Überschwinger – Sprung fallend Hinweis: Verfügbar ab Diagnoselevel EXPERT+/PST.

#### AO TRD: OVERSHOOT\_RISING (112)

Speicherklasse D; Lesezugriff (r)

Sprungantwort/Teilhubtest: Überschwinger – Sprung steigend Hinweis: Verfügbar ab Diagnoselevel EXPERT+/PST.

#### AO TRD: PRESSURE\_LIMIT (80)

Speicherklasse S; Lese- und Schreibzugriff (r/w); Zugang O/M/A

Druckgrenze → Code 16

- [OFF]
- 3.7 bar
- $\bullet$  2.4 bar
- $\bullet$  1.4 bar

AO TRD: PRESSURE\_Y (50)

Speicherklasse D; Lesezugriff (r)

Info  $y \rightarrow$  Code 44

Angezeigt wird das Stellsignal y [%] bezogen auf den bei der Initialisierung ermittelten Hubbereich.

#### AO TRD: PRETRIGGER\_TIME (93)

Speicherklasse D; Lese- und Schreibzugriff (r/w); Zugang O/M/A

Datenlogger: Pretriggerzeit

Durch den Pretrigger können auch Daten vor dem Triggerereignis angezeigt werden. Ermöglicht wird dies durch einen Ringpuffer in dem kontinuierlich die Ereignisse abgelegt werden. Befindet sich z. B. der Pretigger auf 1 s, so werden bei einem Triggerereignis des Datenlog-

gers alle Ereignisse der letzten Sekunde angezeigt.

Hinweis: Verfügbar ab Diagnoselevel EXPERT+/PST.

#### AO TRD: RAMP\_DOWN (108)

Speicherklasse D; Lese- und Schreibzugriff (r/w); Zugang O/M/A

Sprungantwort/Teilhubtest: Rampenzeit – Sprung fallend → Code 49 d6

Zeit, in der der inverse Sprung bei der Aufnahme der Sprungantwort abfallen soll

• [0]

Hinweis: Verfügbar ab Diagnoselevel EXPERT+/PST.

#### AO TRD: RAMP\_UP (107)

Speicherklasse D; Lese- und Schreibzugriff (r/w); Zugang O/M/A

Sprungantwort/Teilhubtest: Rampenzeit – Sprung steigend  $\rightarrow$  Code 49 d5 Zeit, in der der Sprung bei der Aufnahme der Sprungantwort ansteigen soll • [0]

Hinweis: Verfügbar ab Diagnoselevel EXPERT+/PST.

#### AO TRD: RATED\_TRAVEL (58)

Speicherklasse S; Lese- und Schreibzugriff (r/w); Zugang O/M/A

Nennbereich → Code 5

• 0 bis 255.9 mm, [15.0 mm]

Hinweis: Die Einheit [mm] bzw. [grad] ist abhängig vom Parameter VALVE\_TYPE.

#### AO TRD: SAMPLE\_RATE (90)

Speicherklasse D; Lese- und Schreibzugriff (r/w); Zugang O/M/A

Datenlogger: Abtastzeit [ms] Hinweis: Verfügbar ab Diagnoselevel EXPERT+/PST.

#### AO TRD: SELF\_CALIB\_CMD (61)

Speicherklasse D; Lese- und Schreibzugriff (r/w); Zugang O/M/A

Starten von Kalibrierungssequenzen im Feldgerät und Rücksetzen von Fehlermeldungen

- 1 No test, normal operation · Kein Test, normaler Betriebszustand
- 2 Start with default values · Neustart mit Werkseinstellung
- 3 Start initialization · Initialisierung starten
- 4 Abort initialization · Initialisierung abbrechen
- 5 Start zero point adjustment · Nullpunktabgleich starten
- 6 Abort zero point adjustment · Nullpunktabgleich abbrechen
- 7 Search device · Gerät suchen
- 8 Reset "Total valve travel" · Rücksetzen "Absolutes Wegintegral"

/\*xd error ext  $1*/$ 

- 9 Reset "Solenoid valve active" · Rücksetzen "Zwangsentlüftung aktiv"
- 10 Reset "Total valve travel limit exceeded" · Rücksetzen "GW Wegintegral überschritten"
- 11 Reset "Control loop" · Rücksetzen "Regelkreis"
- 12 Reset "Zero point" · Rücksetzen "Nullpunkt"
- 13 Reset "Autocorrection" · Rücksetzen "Autokorrektur"
- 14 Reset "Fatal error" · Rücksetzen "Fataler Fehler"
- 15 Reset "Extended diagnosis" · Rücksetzen "Erweiterte Diagnose"
- 16 Reset " $x >$  range" · Rücksetzen " $x >$  Bereich"
- 17 Reset "Delta x < range" · Rücksetzen "Delta x < Bereich"
- 18 Reset "Attachment" · Rücksetzen "Anbau"
- 19 Reset "Initialization time exceeded" · Rücksetzen "Initialisierungszeit überschritten"
- 20 Reset "Initialization/solenoid valve" · Rücksetzen "Initialisierung/Zwangsentlüftung"
- 21 Reset "Travel time too short" · Rücksetzen "Laufzeit unterschritten"
- 22 Reset "Pin position" · Rücksetzen "Stiftposition"

/\*xd\_error\_ext\_2\*/

- 23 Reset "x-signal" · Rücksetzen "x-Signal"
- 24 Reset "i/p converter" · Rücksetzen "i/p-Wandler"
- 25 Reset "Hardware" · Rücksetzen "Hardware"
- 26 Reset "Control parameter" · Rücksetzen "Regelparameter"
- 27 Reset "Poti parameter" · Rücksetzen "Potiparameter"
- 28 Reset "Adjustment Parameter" · Rücksetzen "Abgleichparameter"
- 29 Reset "General parameter" · Rücksetzen "Allgemeine Parameter"
- 30 Reset "Internal device error 1" · Rücksetzen "Interner Gerätefehler 1"
- 31 Reset "No emergency mode" · Rücksetzen "Keine Notlaufeigenschaften"
- 32 Reset "Program load error" · Rücksetzen "Programmladefehler"
- 33 Reset "Options parameter" · Rücksetzen "Optionsparameter"
- 34 Reset "Info parameter" · Rücksetzen "Info Parameter"
- 35 Reset "Data memory" · Rücksetzen "Datenspeicher"
- 36 Reset "Control calculation" · Rücksetzen "Kontrollrechnung"
- 37 Reference Test aborted · Referenzlauf abgebrochen

#### AO TRD: SELF\_CALIB\_STATUS (63)

Speicherklasse D; Lesezugriff (r)

Status der mit SELF\_CALIB\_CMD gestarteten Sequenz:

- 1 Not active · Nicht aktiv
- 2 Running · Test läuft
- 3 Test aborted · Test abgebrochen
- 4 Zero Point adjustment · Nullpunktabaleich
- 5 Maximum point adjustment · Abgleich der max. Offenstellung
- 6 Detection of mech. Steps · Bestimmung der mechanischen Schritte
- 7 Controller optimization · Regleroptimierung
- 8 Fine adjustment · Feinabstimmung
- 9 Step 1 (step response) · Sprung 1 (Sprungantwort)
- 10 Step 2 (step response) · Sprung 2, inverser Sprung (Sprungantwort)
- 11 Terminated · Test beendet

AO TRD: SERVO\_RESET (18) · Parameter wird nicht bearbeitet.

#### AO TRD: SET\_FAIL\_SAFE\_POS (57)

Speicherklasse S; Lese- und Schreibzugriff (r/w); Zugang O/M/A

Setzen der Sicherheitsstellung

- NOT ACTIVE · nicht aktiv
- SET FAIL-SAFE POSITION · Sicherheitsstellung aktivieren
- CLEAR FAIL-SAFE POSITION · Sicherheitsstellung deaktivieren

Hinweis: Die Sicherheitsstellung wird am Stellungsregler durch ein blinkendes "S" angezeigt.

#### AO TRD: SETP\_DEVITATION (45)

Speicherklasse D; Lesezugriff (r)

Regeldifferenz e → Code 39

#### AO TRD: SIGNAL\_PRESSURE\_ ACTION (77)

Speicherklasse D; Lesezugriff (r)

Schalterstellung AIR TO OPEN/AIR TO CLOSE

Parameter wird bei der Initialisierung ermittelt. Eine Änderung ist nur durch eine erneute Initialisierung möglich.

#### AO TRD: SOLENOID\_SELECT (94)

Speicherklasse D; Lese- und Schreibzugriff (r/w); Zugang O/M/A

Status Zwangsentlüftung → Code 45

Hinweis: Mit der Auswahl "1" (Close) wird die Meldung "DEVICE NEEDS MAINTENANCE NOW" des AO Transducer-Blocks als Block-Errror "OUTPUT FAILURE" in den AO Funktionsblock eingetragen.

Verfügbar ab Diagnoselevel EXPERT+/PST.

#### AO TRD: ST\_REV (1)

Speicherklasse S; Lesezugriff (r)

Statische Revisions-Nummer

Hinweis: Die Revisions-Nummer wird bei jeder Änderung eines statischen Parameters im Block inkrementiert.

#### AO TRD: START\_VALUE (91)

Speicherklasse D; Lese- und Schreibzugriff (r/w); Zugang O/M/A

Datenlogger: Startwert (Ventilstellung in % bei getriggerter Startbedingung) Hinweis: Verfügbar ab Diagnoselevel EXPERT+/PST.

#### AO TRD: STEP\_PROGRESS (120)

Speicherklasse D; Lesezugriff (r)

Sprungantwort/Teilhubtest: Testfortschritt [%] Hinweis: Verfügbar ab Diagnoselevel EXPERT+/PST.

#### AO TRD: STEP\_SAMPLE\_RATE (105)

Speicherklasse D; Lese- und Schreibzugriff (r/w); Zugang O/M/A

Sprungantwort/Teilhubtest: Abtastzeit → Code 49 d9

• [0.1] bis 120.0 s

Hinweis: Verfügbar ab Diagnoselevel EXPERT+/PST.

#### AO TRD: STEP\_SELECTION (110)

Speicherklasse D; Lese- und Schreibzugriff (r/w); Zugang O/M/A

Sprungantwort/Teilhubtest: Anzahl Sprünge

- 1 one step · 1 Sprung
- $[2]$  two steps  $\cdot$  2 Sprünge

Das dynamische Stellverhalten des Stellventils kann durch die Aufnahme von Sprungantworten untersucht werden. Dazu werden ein oder zwei Führungsgrößensprünge durchgeführt und der Verlauf der Ventilstellung x und der Stellgröße y bis zum Erreichen des stationären Zustandes aufgezeichnet, gespeichert und bewertet.

Der erste Sprung startet bei dem zuvor definierten Startwert und endet bei dem festgelegten Endwert. Nach der vorgegebenen Wartezeit wird der zweite Sprung invers vom Endwert zurück zum Startwert ausgeführt.

Hier erfolgt eine Auswahlmöglichkeit ob nur ein Sprung oder nach dem ersten Sprung auch der inverse Sprung durchgeführt werden soll.

Hinweis: Verfügbar ab Diagnoselevel EXPERT+/PST.

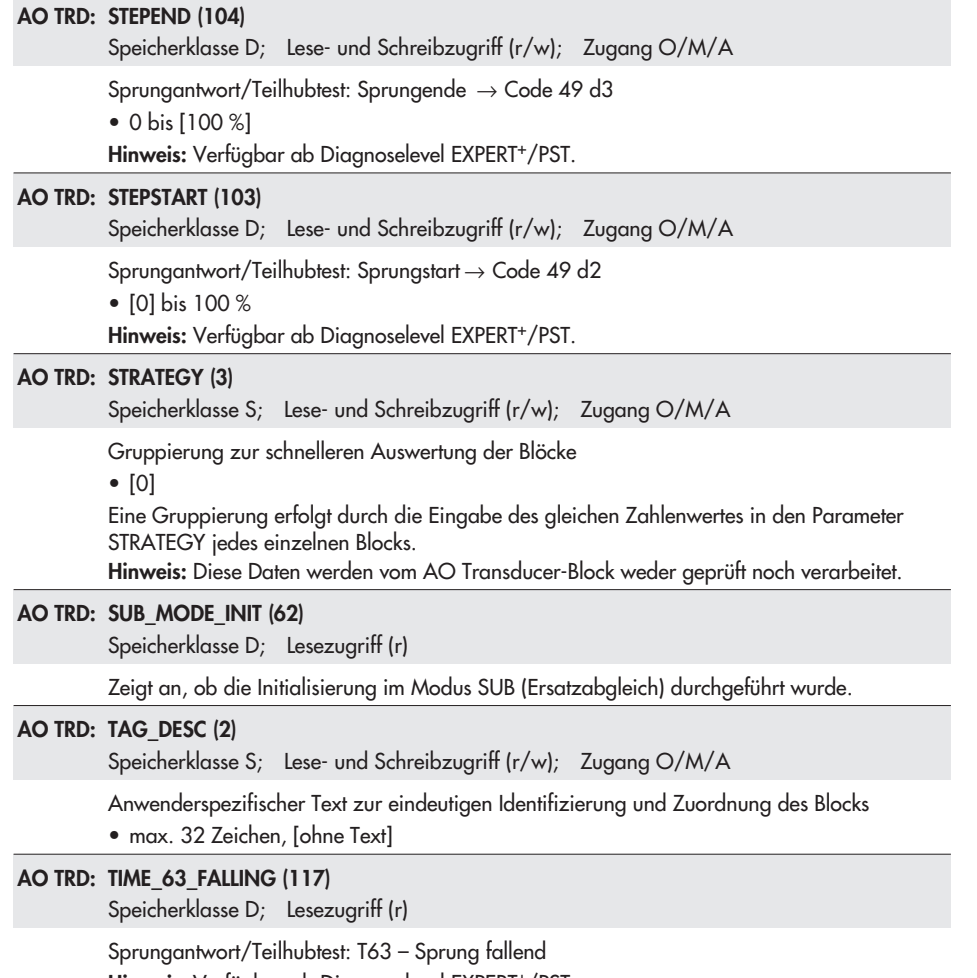

Hinweis: Verfügbar ab Diagnoselevel EXPERT+/PST.

## AO TRD: TIME\_63\_RISING (116)

Speicherklasse D; Lesezugriff (r)

Sprungantwort/Teilhubtest: T63 – Sprung steigend Hinweis: Verfügbar ab Diagnoselevel EXPERT+/PST.

#### AO TRD: TIME\_98\_FALLING (119)

Speicherklasse D; Lesezugriff (r)

Sprungantwort/Teilhubtest: T98 – Sprung fallend Hinweis: Verfügbar ab Diagnoselevel EXPERT+/PST.

## AO TRD: TIME\_98\_RISING (118)

Speicherklasse D; Lesezugriff (r)

Sprungantwort/Teilhubtest: T98 – Sprung steigend Hinweis: Verfügbar ab Diagnoselevel EXPERT+/PST.

## AO TRD: TOLERANCE\_BAND (47)

Speicherklasse S; Lese- und Schreibzugriff (r/w); Zugang O/M/A

Toleranzband bezogen auf den Arbeitsbereich → Code 19

• 0.1 bis 10.0 %, [5.0 %]

#### AO TRD: TOT\_VALVE\_TRAV\_LIM (49)

Speicherklasse S; Lese- und Schreibzugriff (r/w); Zugang O/M/A

Grenzwert Absolutes Wegintegral → Code 24

• 1 000 bis 990 000 000, [1 000 000]

#### AO TRD: TOTAL VALVE TRAVEL (48)

Speicherklasse D; Lesezugriff (r)

Absolutes Wegintegral; Summe der Nennlastspiele (Doppelhübe), aufsummkierter Doppelhub  $\rightarrow$  Code 23

AO TRD: TRANSDUCER\_DIRECTORY (9) · Parameter wird nicht bearbeitet.

#### AO TRD: TRANSDUCER\_STATE (34)

Speicherklasse D; Lesezugriff (r)

Zustand Transducer  $\rightarrow$  Code 48 t2

- 1 See operating mode · vgl. Betriebsart
- 2 Solenoid valve active · Zwangsentlüftung aktiv
- 3 Lower travel limit active · Untere Hubbegrenzung erreicht (x-Grenze unten)
- 4 Upper travel limit active · Obere Hubbegrenzung erreicht (x-Grenze oben)
- 5 End position < active · Dichtschließen des Ventils (Endlage bei w kleiner)
- 6 End position > active · Maximales Auffahren des Ventils (Endlage bei w größer)
- 7 Fail-safe position active · Sicherheitsstellung aktiv
- 8 Normal operation · Normalbetrieb

#### AO TRD: TRANSDUCER\_TYPE (10)

Speicherklasse N; Lesezugriff (r)

Art des Transducers, hier "Standard Advanced Positioner Valve"

#### AO TRD: TRANSM\_PIN\_POS (59)

Speicherklasse S; Lese- und Schreibzugriff (r/w); Zugang O/M/A

Stiftposition  $\rightarrow$  Code 4

## AO TRD: TRAVEL\_LOWER\_LIMIT (71)

Speicherklasse S; Lese- und Schreibzugriff (r/w); Zugang O/M/A

Hub-/Drehwinkelbegrenzung unten → Code 10 Hinweis: Die Kennlinie wird nicht angepasst.

## AO TRD: TRAVEL\_LOWER\_LIMIT\_ON (70)

Speicherklasse S; Lese- und Schreibzugriff (r/w); Zugang O/M/A

Freigabe von Hub-/Drehwinkelbegrenzung unten → Code 10

#### AO TRD: TRAVEL\_RATE\_DEC (79)

Speicherklasse S; Lese- und Schreibzugriff (r/w); Zugang O/M/A

Gewünschte Laufzeit zu → Code 22

Zeit um den Arbeitsbereich beim Schließen des Stellventils zu durchfahren

#### AO TRD: TRAVEL\_RATE\_INC (78)

Speicherklasse S; Lese- und Schreibzugriff (r/w); Zugang O/M/A

Gewünschte Laufzeit auf → Code 21

Zeit um den Arbeitsbereich beim Öffnen des Stellventils zu durchfahren

## AO TRD: TRAVEL\_UPPER\_LIMIT (73)

Speicherklasse S; Lese- und Schreibzugriff (r/w); Zugang O/M/A

Hub-/Drehwinkelbegrenzung oben → Code 11 Hinweis: Die Kennlinie wird nicht angepasst.

## AO TRD: TRAVEL\_UPPER\_LIMIT\_ON (72)

Speicherklasse S; Lese- und Schreibzugriff (r/w); Zugang O/M/A

Freigabe von Hub-/Drehwinkelbegrenzung oben → Code 11

#### AO TRD: TRIGGER\_SELECT (89)

Speicherklasse S; Lese- und Schreibzugriff (r/w); Zugang O/M/A

Datenlogger: Triggerauswahl

- 1 Valve position · Hubbedingung
- 2 Solenoid condition · Zwangsentlüftung
- 3 Valve position or solenoid condition · Hubbedingung oder Zwangsentlüftung Hinweis: Verfügbar ab Diagnoselevel EXPERT+/PST.

## AO TRD: TV\_STEP (19)

Speicherklasse S; Lesezugriff (r)

Vorhaltezeit TV (Stufe) → Code 18

Hinweis: Über FF kann dieser Parameter nur gelesen werden, der Wert wird bei der Initialisierung ermittelt.

#### AO TRD: UPDATE\_EVT (7)

Speicherklasse D; Lesezugriff (r)

Anzeige, ob statische Daten geändert wurden, inklusive Änderungsdatum und Uhrzeit

#### AO TRD: USER\_CHARACTERISTIC (33)

Speicherklasse S; Lese- und Schreibzugriff (r/w); Zugang O/M/A

#### Benutzerdefinierte Kennlinie

Für die Kennlinie müssen die Werte für die Ventilstellung x kontinuierlich ansteigen. Hinweis: Die Auswahl der zu verwendenden Kennlinie erfolgt über den Parameter LIN\_TYPE ("User defined").

#### AO TRD: VALVE\_MAN\_ID (25)

Speicherklasse S; Lese- und Schreibzugriff (r/w); Zugang O/M/A

Hersteller des zum Stellungsregler zugehörigen Ventils

## AO TRD: VALVE\_MODEL\_NUM (26)

Speicherklasse S; Lese- und Schreibzugriff (r/w); Zugang O/M/A

Ventiltyp des zum Stellungsregler zugehörigen Ventils

## AO TRD: VALVE\_SN (27)

Speicherklasse S; Lese- und Schreibzugriff (r/w); Zugang O/M/A

Typenkennung des zum Stellungsregler zugehörigen Ventils

#### AO TRD: VALVE\_TYPE (28)

Speicherklasse S; Lese- und Schreibzugriff (r/w); Zugang O/M/A

Ventilart

- UNINITIALIZED · undefiniert (Behandlung als Hubventil)
- [LINEAR] · linear (Stellventil mit geradlinig bewegtem Abschlusskörper, Hubventil)
- ROTARY · drehend (Stellventil mit drehend bewegtem Abschlusskörper, Part-Turn, Schwenkarmaturen)
- OTHER · andere (Behandlung als Hubventil)
- OFF · die letzte Einstellung wird beibehalten

Hinweis: Typ 3731-5 unterscheidet lediglich zwischen Hub- und Schwenkarmaturen, "UNINITIALIZED" und "OTHER" wird als Hubventil behandelt.

#### AO TRD: XD\_CAL\_DATE (30)

Speicherklasse S; Lese- und Schreibzugriff (r/w); Zugang O/M/A

Zeitpunkt der letzten Kalibrierung

#### AO TRD: XD\_CAL\_LOC (29)

Speicherklasse S; Lese- und Schreibzugriff (r/w); Zugang O/M/A

Ort der letzten Kalibrierung

#### AO TRD: XD\_CAL\_WHO (31)

Speicherklasse S; Lese- und Schreibzugriff (r/w); Zugang O/M/A

Person, die die letzte Kalibrierung durchführte

#### AO TRD: XD\_ERROR (11)

Speicherklasse D; Lesezugriff (r)

Fehlermeldung des Transducer-Blocks

- NONE (0) · kein Fehler
- UNSPECIFIED ERROR · Nicht spezifizierter Fehler (Gerät nicht initialisiert, Initialisierung oder Nullpunktabgleich läuft oder Wegintegral überschritten)
- GENERAL ERROR · Allgemeiner Fehler (allgemeiner Gerätefehler)
- CALIBRATION ERROR · Kalibrierungsfehler (Nullpunkt-, interner Regelkreis- oder Initialisierungsfehler, Referenzlauf abgebrochen (Code 81, nur mit EXPERT<sup>+</sup> /PST)
- CONFIGURATION ERROR · Konfigurationsfehler (Parameter oder Kennlinie fehlerhaft)
- ELECTRONICS FAILURE · Fehler in der Elektronik (i/p-Wandler (Code 64), Hardware (Code 65), Busanschaltung)
- MECHANICAL FAILURE · Fehler in der Mechanik
- DATA INTEGRITY ERROR · Fehler in Datenintegrität, Prüfsummenfehler
- ALGORITHM ERROR · Dynamische Werte außer Bereich

## AO TRD: XD\_ERROR\_EXT (35)

Speicherklasse D; Lesezugriff (r)

Erweiterte Fehlermeldungen des Transducer-Blocks

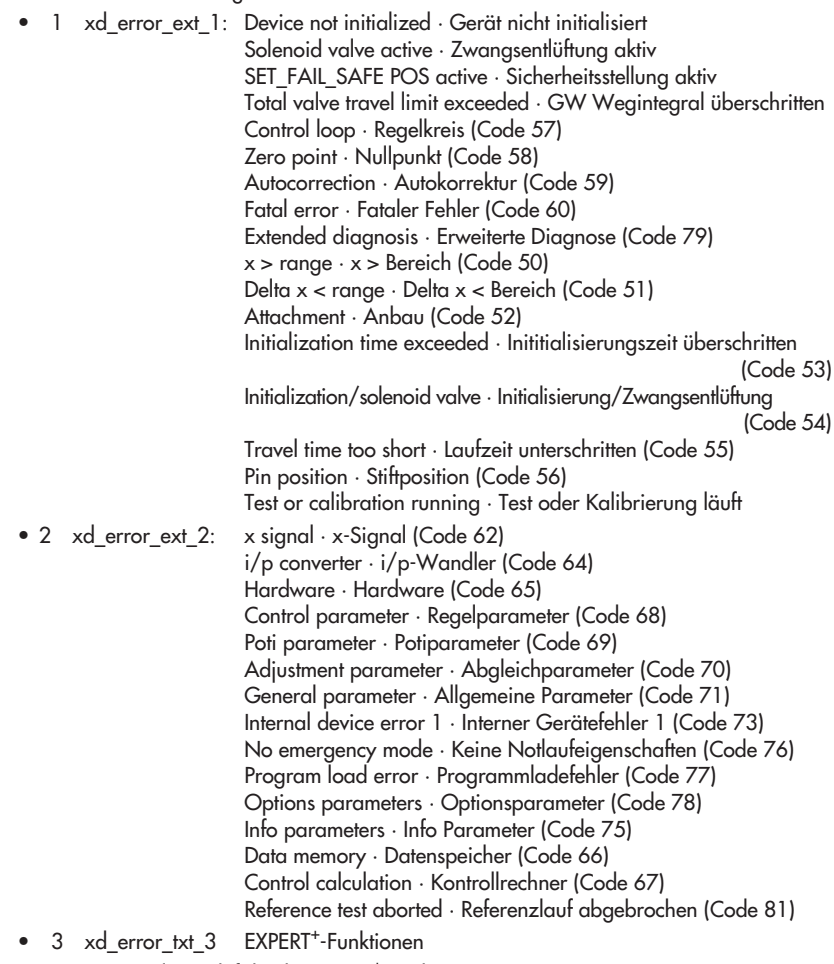

- 4 Air supply · Zuluftdruck (EXPERT<sup>+</sup>-Funktion)
- 5 Actuator Spring · Antriebsfedern (EXPERT<sup>+</sup>-Funktion)
- 6 Shifting Working Range · Arbeitsbereichsverschiebung (EXPERT<sup>+</sup>-Funktion)
- 7 Friction · Reibung (EXPERT<sup>+</sup>-Funktion)
- 8 Leakage Pneumatic · Leckage Pneumatik (EXPERT<sup>+</sup>-Funktion)
- 9 Limit Working Range · Beschränkung Stellbereich (EXPERT<sup>+</sup>-Funktion)
- 10 Dynamic Stress Factor · Dynamischer Stressfaktor (EXPERT<sup>+</sup>-Funktion)
- 11 Inner Leakage · Innere Leckage (EXPERT<sup>+</sup>-Funktion)
- 12 External Leakage · Äußere Leckage (EXPERT<sup>+</sup>-Funktion)
- 13 Observing End Position · Trend Endlage (EXPERT<sup>+</sup>-Funktion)
- 14 Connection Positioner Valve · Mech. Verbindung Regler/Ventil (EXPERT<sup>+</sup>-Funktion)
- 15 Working Range · Stellbereich (EXPERT<sup>+</sup>-Funktion)
- 16 Teilhubtest PST (EXPERT<sup>+</sup>-Funktion)
- 17 Temperature Error · Fehler Temperatur (EXPERT<sup>+</sup>-Funktion)

## AO TRD: ZERO\_POINT\_LIMIT (84)

Speicherklasse D; Lese- und Schreibzugriff (r/w); Zugang O/M/A

Nullpunktgrenze [%] → Code 48 d5

## Zuordnung Index – Parameter: AO Transducer-Block

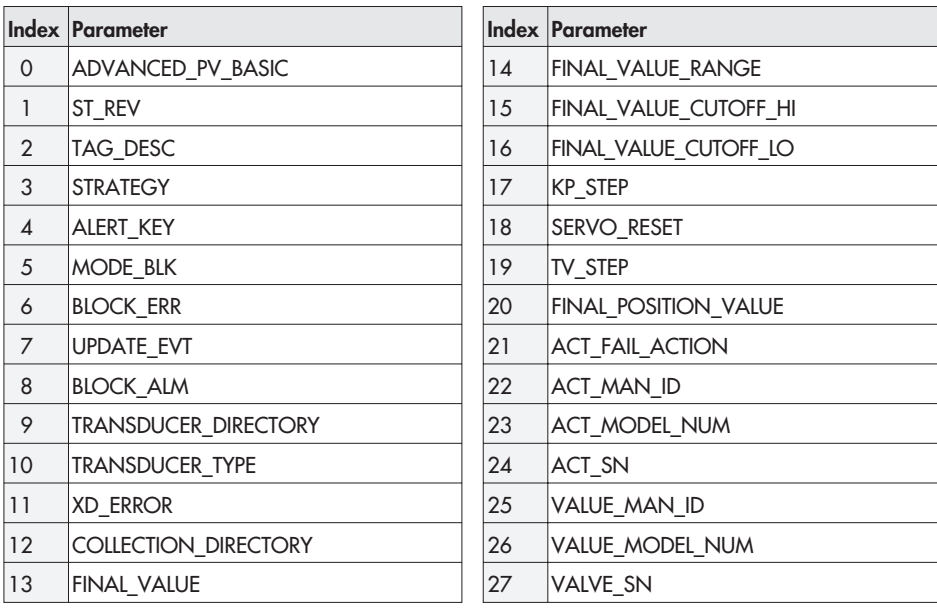

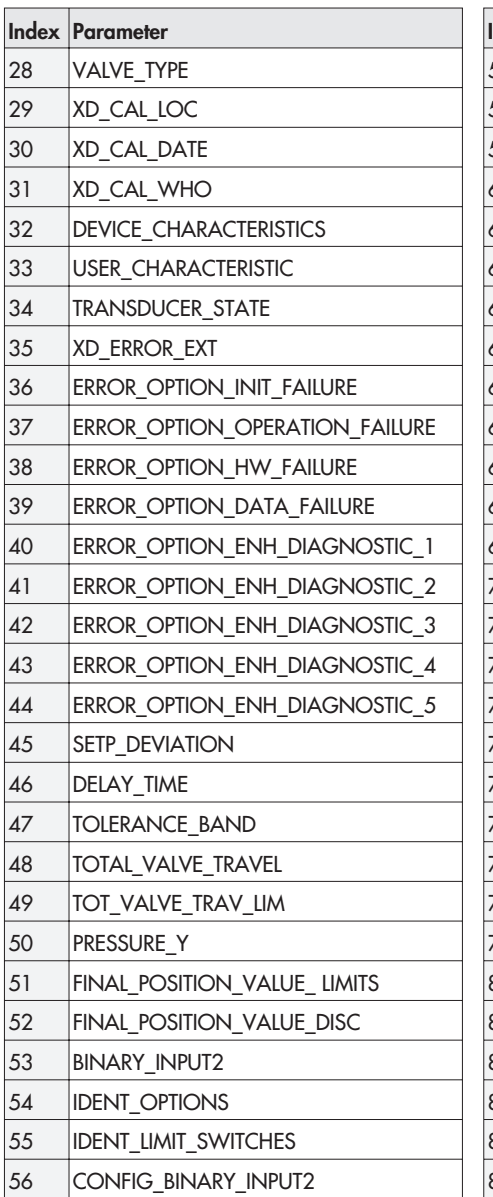

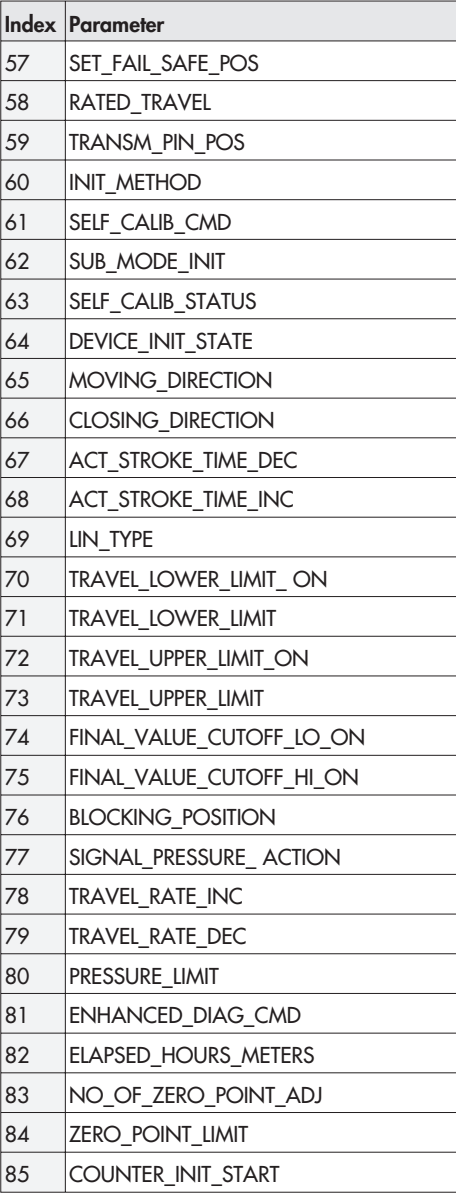

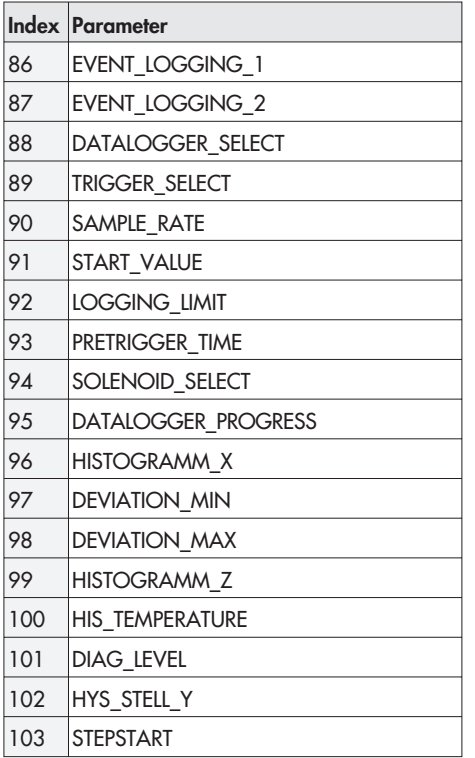

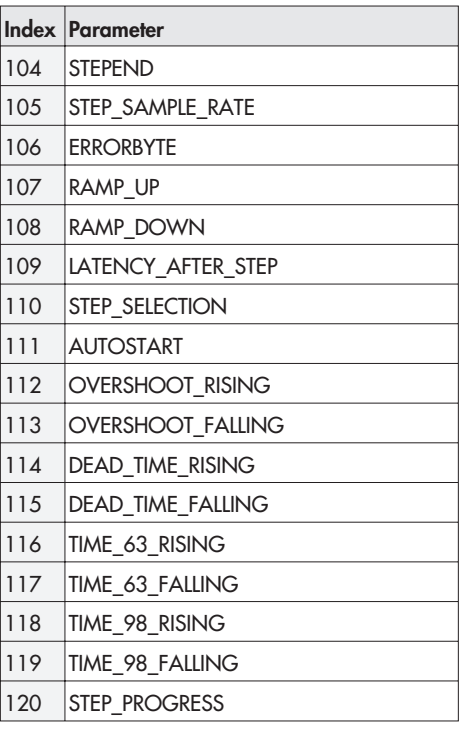

# 1.4.3 AO Funktionsblock

## AO: ALERT KEY (4)

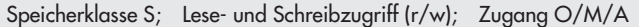

Identifikationsnummer (ID-Nr.) Anlagenteil

• 1 bis 255, [0]

Diese Information kann vom Feldbus-Host-System zum Sortieren von Alarmen und Ereignissen verwendet werden.

Hinweis: Der Wert 0 ist kein zulässiger Wert. Er wird beim Schreiben in das Gerät mit einer Fehlermeldung zurückgewiesen.

#### AO: BKCAL\_OUT (25)

Speicherklasse D; Lesezugriff (r)

Analoger Ausgangswert für vorgeschalteten Block (Wert und Status)

Der Wert BKCAL\_OUT wird bei der Kaskadenregelung dem Parameter BKCAL\_IN des vorgeschalteten Funktionsblocks übergeben. Er verhindert die Integralsättigung des Reglers und ermöglicht so eine stoßfreie Betriebsumschaltung.

#### AO: BLOCK\_ALM (30)

Speicherklasse D; Lesezugriff (r)

Aktueller Blockzustand und anstehende Konfigurations-, Hardware- oder Systemfehler inklusive der Angaben zum Alarmzeitpunkt (Datum, Uhrzeit) bei Auftreten des Fehlers

#### AO: BLOCK\_ERR (6)

Speicherklasse D; Lesezugriff (r)

Aktiver Blockfehler → Code 48 A8

- OUT OF SERVICE · Außer Betrieb
- CONFIGURATION\_ERROR · Im Block liegt ein Konfigurationsfehler vor
- INPUT FAILURE PV · Stellungsrückmeldung hat Status "schlecht", z. B. weil der Transducer-Block in Betriebsart O/S ist.
- OUTPUT FAILURE · Stellwert OUT kann nicht ausgegeben werden, z. B. weil der Transducer-Block nicht initialisiert oder in Betriebsart LO

## AO: CAS\_IN (17)

Speicherklasse N; Lese- und Schreibzugriff (r/w); Zugang ALL

Analoge Führungsgröße, übernommen von einem vorgeschalteten Funktionsblock (Wert und Status)  $\rightarrow$  Code 48 A2/A3

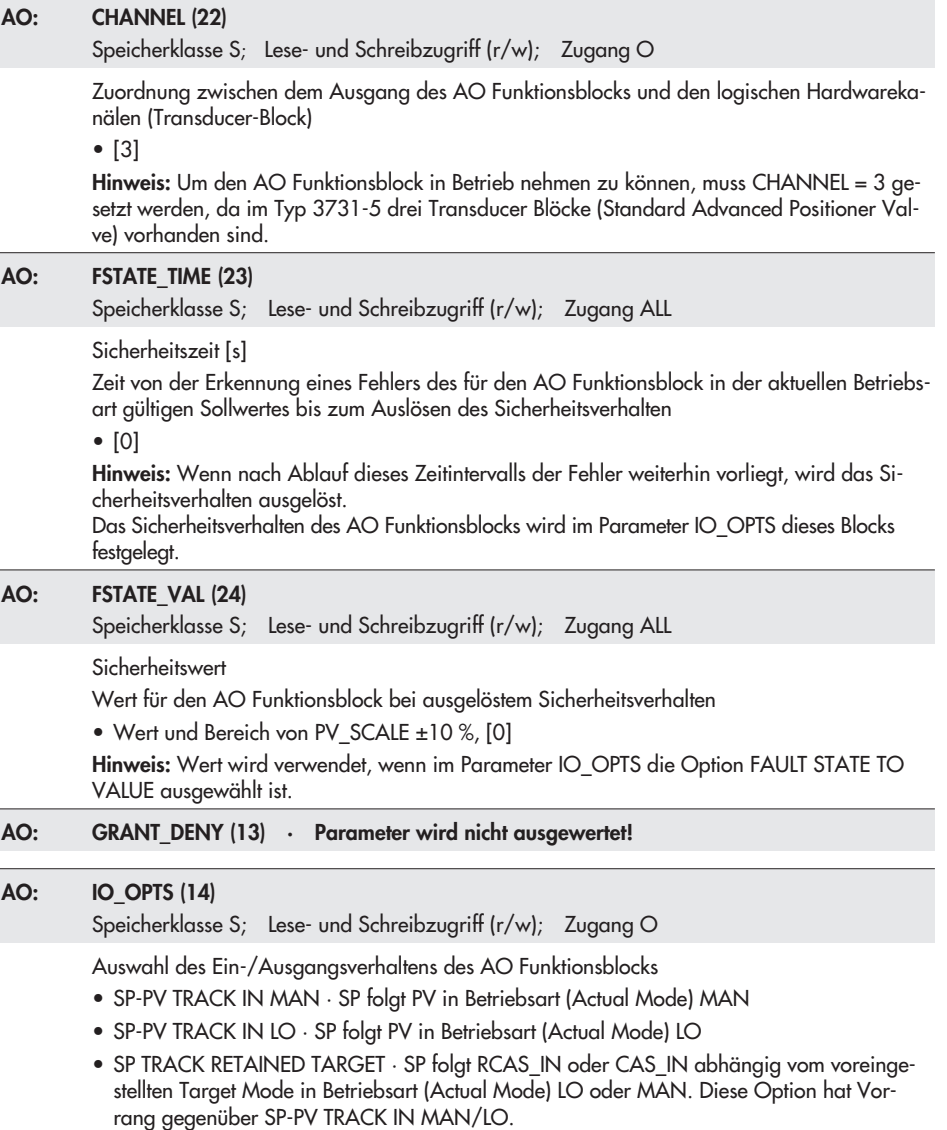

• INCREASE TO CLOSE · Invertierung des Ausgangswertes zum Transducer Block (entspricht Bewegungsrichtung)

- FAULT STATE TO VALUE · Bei Auslösen des Sicherheitsverhaltens wird FSTATE\_VAL als Sollwert verwendet (siehe FSTATE\_VAL, FSTATE\_TIME)
- USE FAULT STATE VALUE ON RESTART · Bei Anlauf des Gerätes wird FSTATE\_VAL als Sollwertvorgabe verwendet bis ein gültiger Wert vorliegt
- TARGET TO MAN IF FAULT STATE ACTIVATED · Bei Auslösen des Sicherheitsverhaltens wird der Target Mode auf MAN gesetzt, die ursprüngliche Zielbetriebsart geht verloren. Nach Verlassen des Sicherheitsverhaltens verbleibt der Block in MAN und muss vom Anwender in die gewünschte Betriebsart gesetzt werden.
- USE PV FOR BKCAL\_OUT · Über BKCAL\_OUT wird an Stelle des Arbeitssollwertes der Prozesswert PV zurückgegeben. Ist im RES Block-Parameter FEATURES\_SEL die Option OUT READBACK gesetzt, wird dann über BKCAL\_OUT die aktuelle Ventilstellung zurückgemeldet.

## AO: MODE BLK (5)

Speicherklasse N; Lese- und Schreibzugriff (r/w); Zugang ALL

#### Betriebsart

- Target Mode (Gewünschte Betriebsart des Blocks) → Code 48 A0
- Actual Mode (Aktuelle Betriebsart des Blocks; nur Anzeige) → Code 48 A1
- Permitted Mode (Erlaubte Betriebsart, die der Block unterstützt)
- Normal Mode (Normale Betriebsart des Blocks; nur Anzeige)
- O/S · Außer Betrieb: Der AO Algorithmus des Blocks wird nicht ausgeführt. Am Parameter OUT wird der letzte Wert bzw. bei aktiver Störungsbehandlung der festgelegte Wert ausgegeben.
- MAN · Manueller Eingriff durch den Operator: Der Ausgangswert des AO Funktionsblocks kann über den Parameter OUT vom Bediener direkt vorgegeben werden.
- AUTO · Automatikbetrieb: Der vom Bediener vorgegebene Sollwert wird über den Parameter SP bei der Ausführung des AO Funktionsblocks verwendet.
- CAS · Kaskadenbetrieb: Der AO Funktionsblock erhält über den Parameter CAS\_IN die Führungsgröße zur internen Berechnung der Stellgröße direkt von einem vorgeschalteten Funktionsblock. Der AO Funktionsblock wird ausgeführt.
- RCAS · Externe Kaskade: Der AO Funktionsblock erhält über den Parameter RCAS\_IN die Führungsgröße zur internen Berechnung der Stellgröße direkt vom Feldbus-Host-System. Der AO Funktionsblock wird ausgeführt.

## AO: OUT (9)

Speicherklasse N; Lese- und Schreibzugriff (r/w); Zugang M/O

Stellgröße des AO Funktionsblocks (Wert, Grenzwert und Status) → Code 48 A6/7

• Bereich von OUT\_SCALE ±10 %; Einheit von der Parametergruppe XD\_SCALE

Hinweis: Ist in dem Parameter MODE\_BLK die Betriebsart MAN (Manueller Eingriff durch den Operator) angewählt, kann hier der Ausgangswert OUT manuell vorgegeben werden.

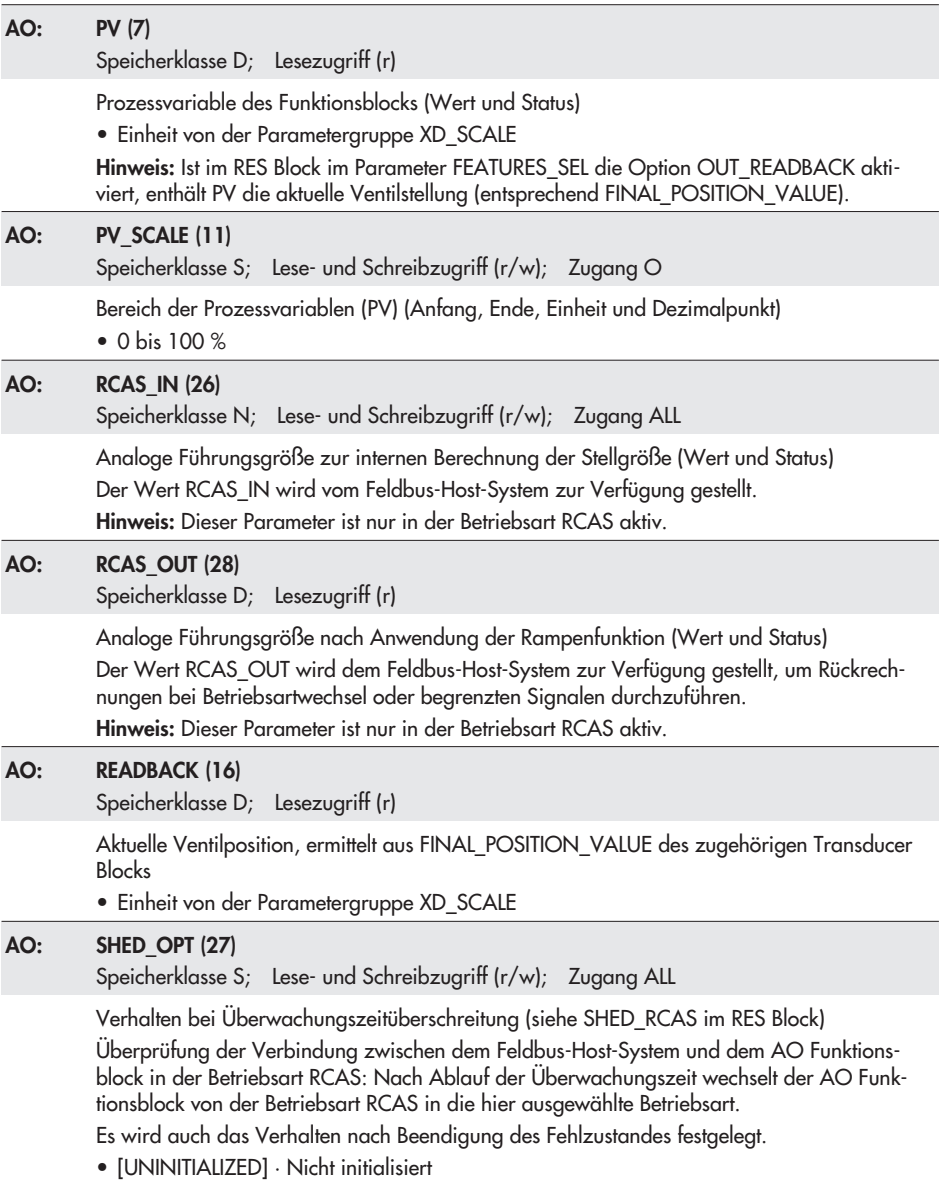

- NORMAL SHED\_NORMAL RETURN · Wechsel in nächstmögliche Betriebsart, nach Verlassen der Fehlerbedingung Rückkehr in Betriebsart RCAS.
- NORMAL SHED\_NO RETURN · Wechsel in nächstmögliche Betriebsart, nach Verlassen der Fehlerbedingung verbleibt der Block in dieser Betriebsart.
- SHED TO AUTO\_NORMAL RETURN · Wechsel in Betriebsart AUTO, nach Verlassen der Fehlerbedingung Rückkehr in Betriebsart RCAS.
- SHED TO AUTO\_NO RETURN · Wechsel in Betriebsart AUTO, nach Verlassen der Fehlerbedingung verbleibt der Block in Betriebsart AUTO.
- SHED TO MANUAL\_NORMAL RETURN · Wechsel in Betriebsart MAN, nach Verlassen der Fehlerbedingung Rückkehr in Betriebsart RCAS.
- SHED TO MANUAL\_NO RETURN · Wechsel in Betriebsart MAN, nach Verlassen der Fehlerbedingung verbleibt der Block in Betriebsart MAN.
- SHED TO RETAINED TARGET\_NORMAL RETURN · Wechsel in nächstmögliche Betriebsart, nach Verlassen der Fehlerbedingung Rückkehr in Betriebsart RCAS.
- SHED TO RETAINED TARGET NO RETURN · Wechsel in nächstmögliche Betriebsart, nach Verlassen der Fehlerbedingung verbleibt der Block in dieser Betriebsart.

Hinweis: Dieser Parameter ist im AO Funktionsblock nur in der Betriebsart RCAS aktiv. Ist der Wert UNINITIALIZED gesetzt, kann der AO Funktionsblock nicht in die Betriebsart RCAS gebracht werden.

## AO: SIMULATE (10)

Speicherklasse D; Lese- und Schreibzugriff (r/w); Zugang ALL

Simulation der Prozessvariablen PV des Blocks (Wert und Status) → Code 48 F3

Hinweis: Während der Simulation wird der Wert von OUT nicht an den Transducer Block übergeben, der Transducer Block behält den letzten gültigen Wert vor der Aktivierung der Simulation.

Die Aktivierung der Simulation ist nur möglich, wenn im Parameter BLOCK\_ERR des RES Blocks SIMULATE ACTIVE gesetzt ist.

## AO: SP (8)

Speicherklasse N; Lese- und Schreibzugriff (r/w); Zugang O/M/A

Führungsgröße w in der Betriebsart AUTO  $\rightarrow$  Code 48 A4/5

• Wert und Bereich von PV\_SCALE ±10 %; Einheit von PV\_SCALE

## AO: SP\_HI\_LIM (20)

Speicherklasse S; Lese- und Schreibzugriff (r/w); Zugang ALL

Führungsgrößenbegrenzung oben

- Wert und Bereich von PV SCALE ±10 %, [100 %]
- Hinweis: Wird die Einstellung des Skalenendes im Parameter PV\_SCALE verändert, sollte dieser Wert entsprechend angepasst werden.

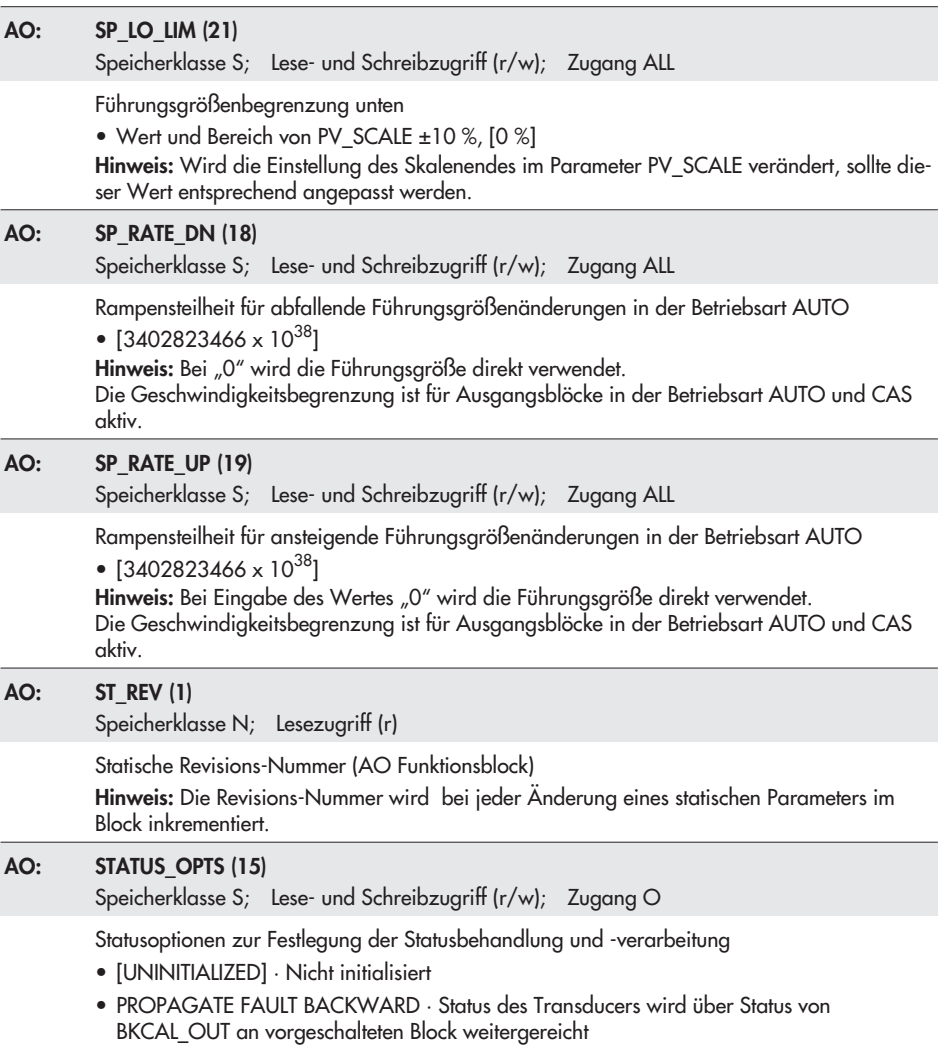

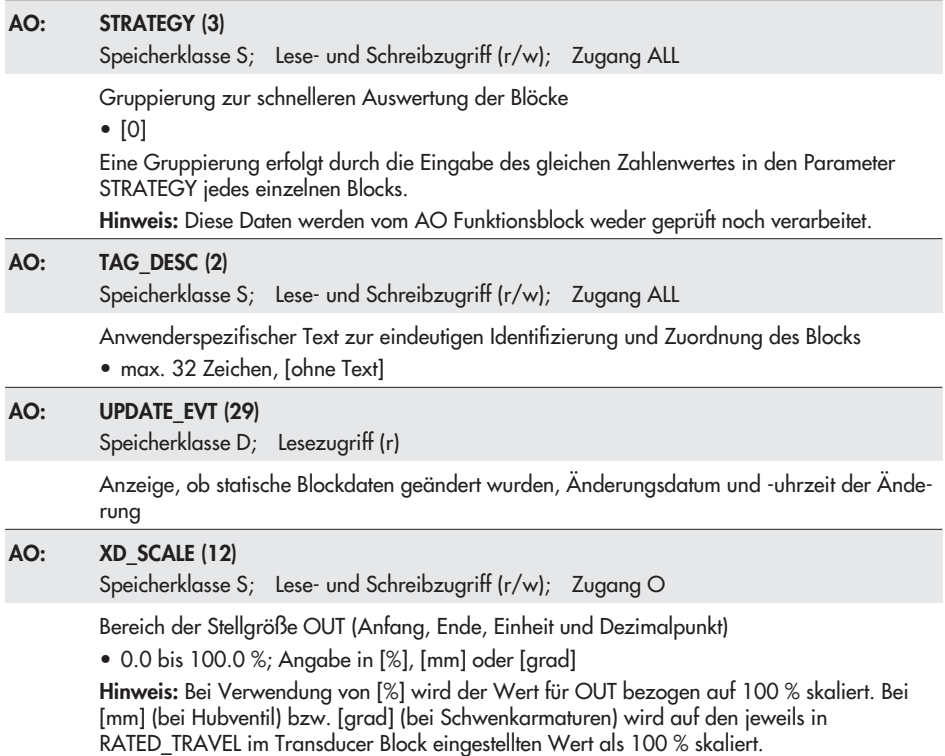

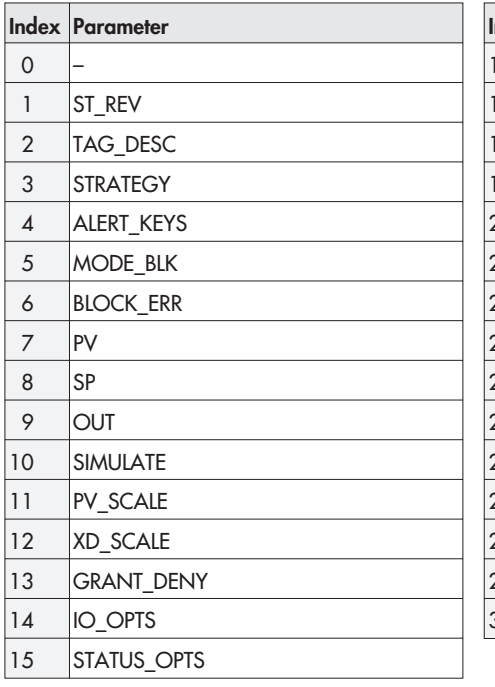

![](_page_58_Picture_117.jpeg)

![](_page_58_Picture_118.jpeg)

# 1.4.4 DI1 und DI2 Funktionsblock

![](_page_59_Picture_122.jpeg)

![](_page_60_Picture_118.jpeg)

![](_page_61_Picture_122.jpeg)

![](_page_62_Picture_91.jpeg)

![](_page_63_Picture_97.jpeg)

# Zuordnung Index – Parameter: DI1 und DI2 Funktionsblock

# 1.4.5 PID Funktionsblock

#### PID: ACK OPTIONS (46)

Speicherklasse S; Lese- und Schreibzugriff (r/w); Zugang ALL

Automatische Alarmquittierung PID Funktionsblock

- [UNDEFINED] · Keine Auswahl
- HI\_HI\_ALM · oberer Grenzwert-Alarm
- HI\_ALM · oberer Grenzwert-Voralarm
- LO\_LO\_ALM · unterer Grenzwert-Alarm
- LO\_ALM · unterer Grenzwert-Voralarm
- DV\_HI\_ALM · Grenzwert-Alarm für obere Regeldifferenz
- DV\_LO\_ALM · Grenzwert-Alarm für untere Regeldifferenz
- BLOCK ALM · Blockalarm

Hinweis: Der Alarm wird an das Feldbus-Host-System gesendet, aber nicht von diesem quittiert.

## PID: ALARM HYS (47)

```
Speicherklasse S; Lese- und Schreibzugriff (r/w); Zugang ALL
```
Hysterese für die oberen und unteren Alarmgrenzwerte

• 0 bis 50 %, [0.5 %]

Die Alarmbedingungen bleiben aktiv, solange sich der Messwert innerhalb der Hysterese befindet. Der Hysteresewert wirkt sich auf folgende Alarmgrenzwerte des PID Funktionsblocks aus:

HI\_HI\_LIM; HI\_LIM; LO\_LO\_LIM; LO\_LIM; DV\_HI\_LIM; DV\_LO\_LIM

Hinweis: Der Hysteresewert bezieht sich prozentual auf den Bereich der Parametergruppe PV SCALE im PID Funktionsblock.

#### PID: ALARM\_SUM (45)

Speicherklasse S/D; Lese- und Schreibzugriff (r/w); Zugang ALL

Aktueller Status der Prozessalarme im PID Funktionsblock

- HI\_HI\_ALM · Verletzung des oberen Grenzwert-Alarms
- HI\_ALM · Verletzung des oberen Grenzwert-Voralarms
- LO\_LO\_ALM · Verletzung des unteren Grenzwert-Alarms
- LO\_ALM · Verletzung des unteren Grenzwert-Voralarms
- DV HI\_ALM · Verletzung des Grenzwert-Alarms für die obere Regeldifferenz
- DV\_LO\_ALM · Verletzung des Grenzwert-Alarms für die untere Regelifferenz
- BLOCK ALM · Blockalarm

Hinweis: Zusätzlich können in dieser Parametergruppe die Prozessalarme deaktiviert werden.

![](_page_65_Picture_123.jpeg)

![](_page_66_Picture_129.jpeg)

![](_page_67_Picture_126.jpeg)

![](_page_68_Picture_121.jpeg)

![](_page_69_Picture_121.jpeg)

![](_page_70_Picture_110.jpeg)

![](_page_71_Picture_129.jpeg)
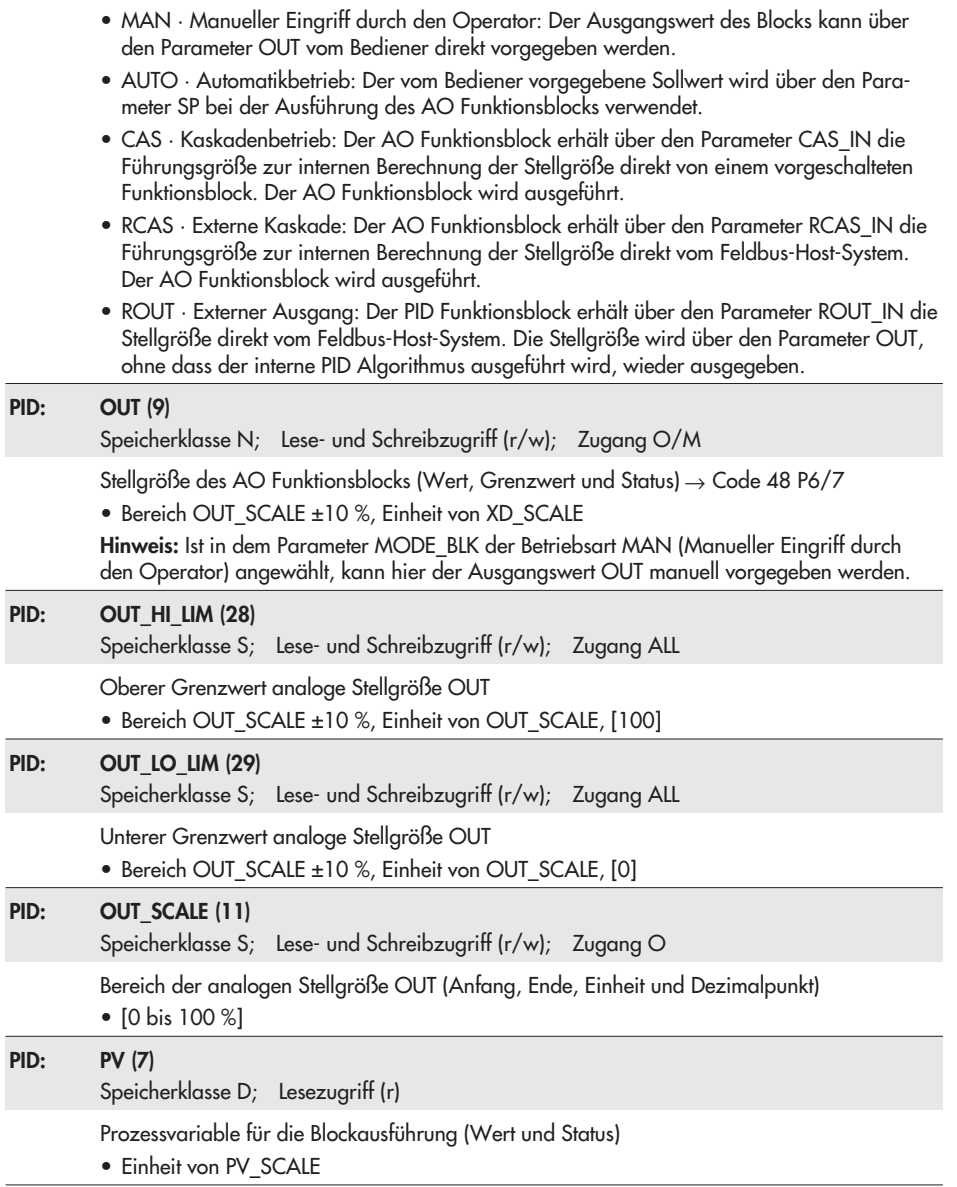

 $\overline{\phantom{0}}$ 

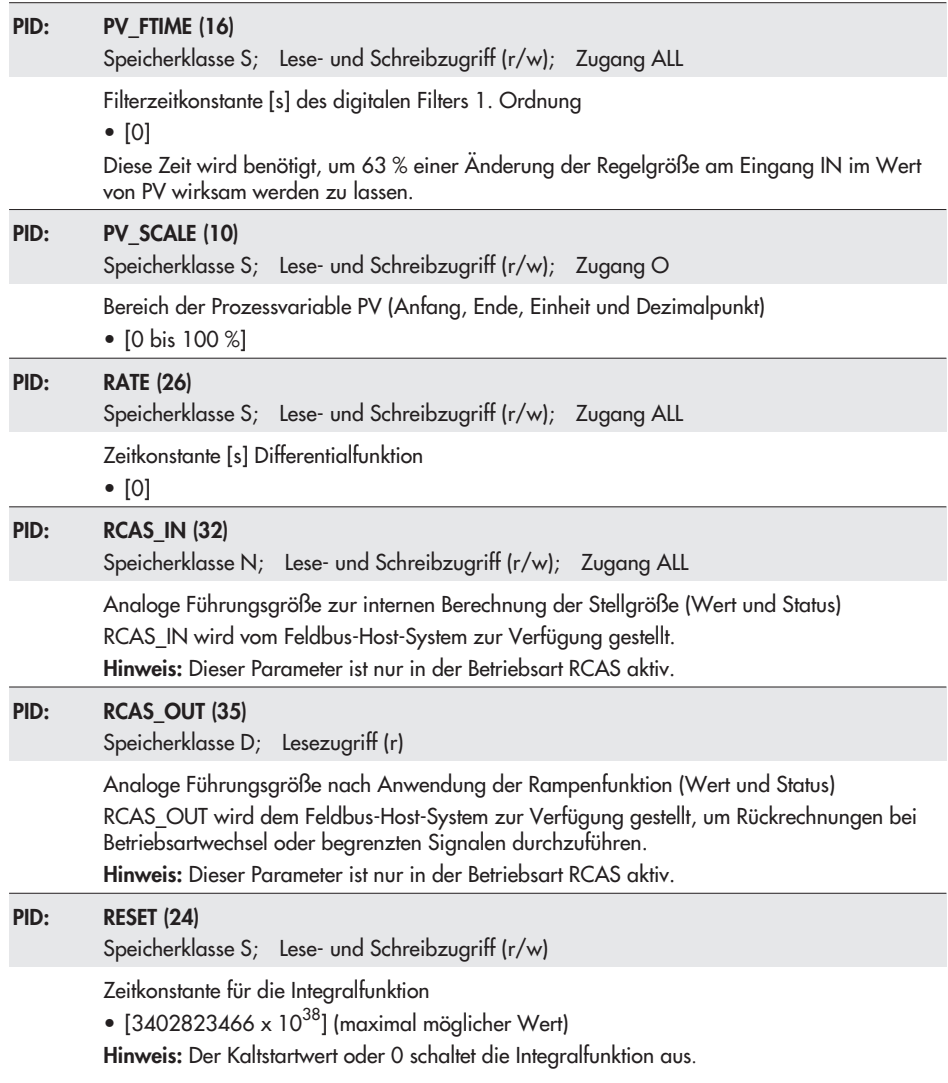

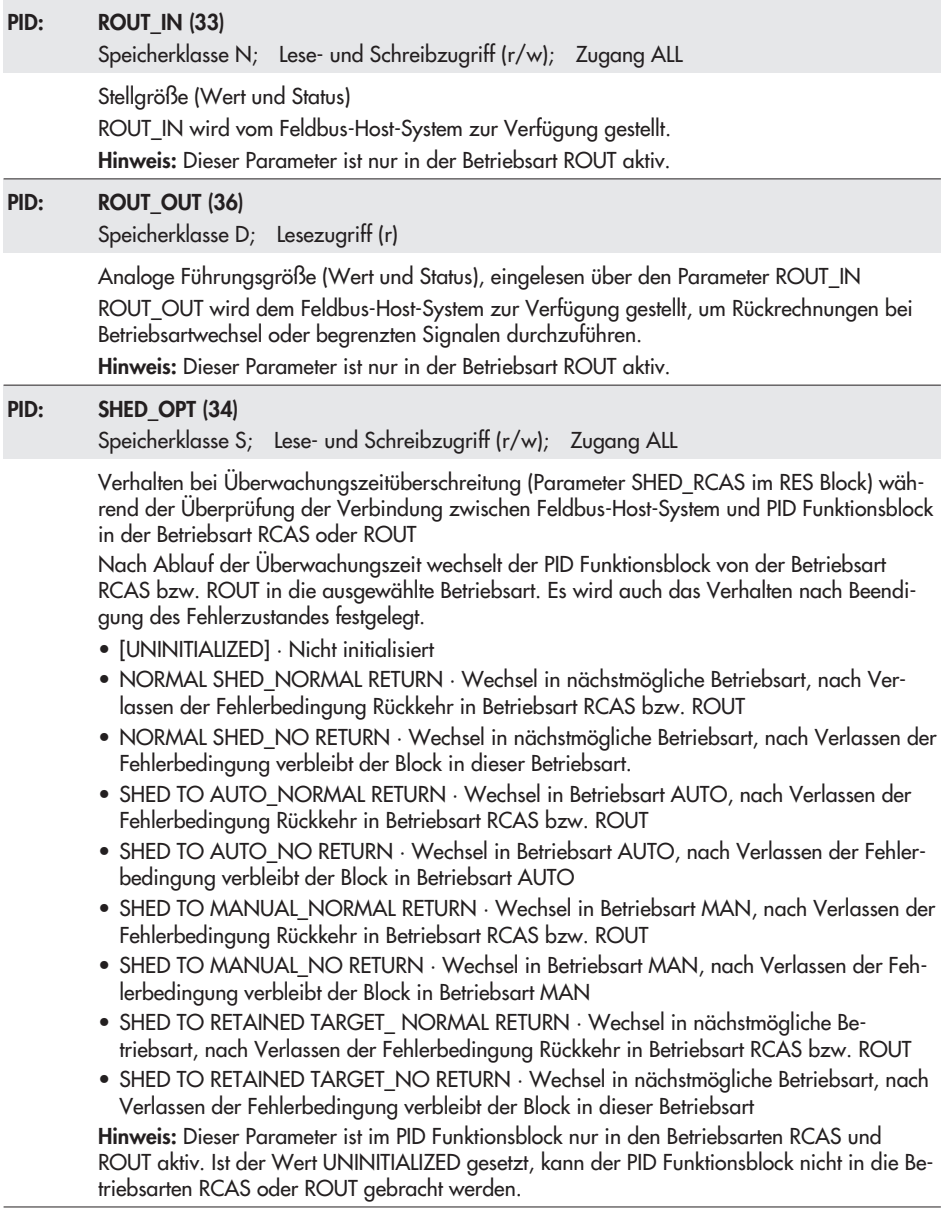

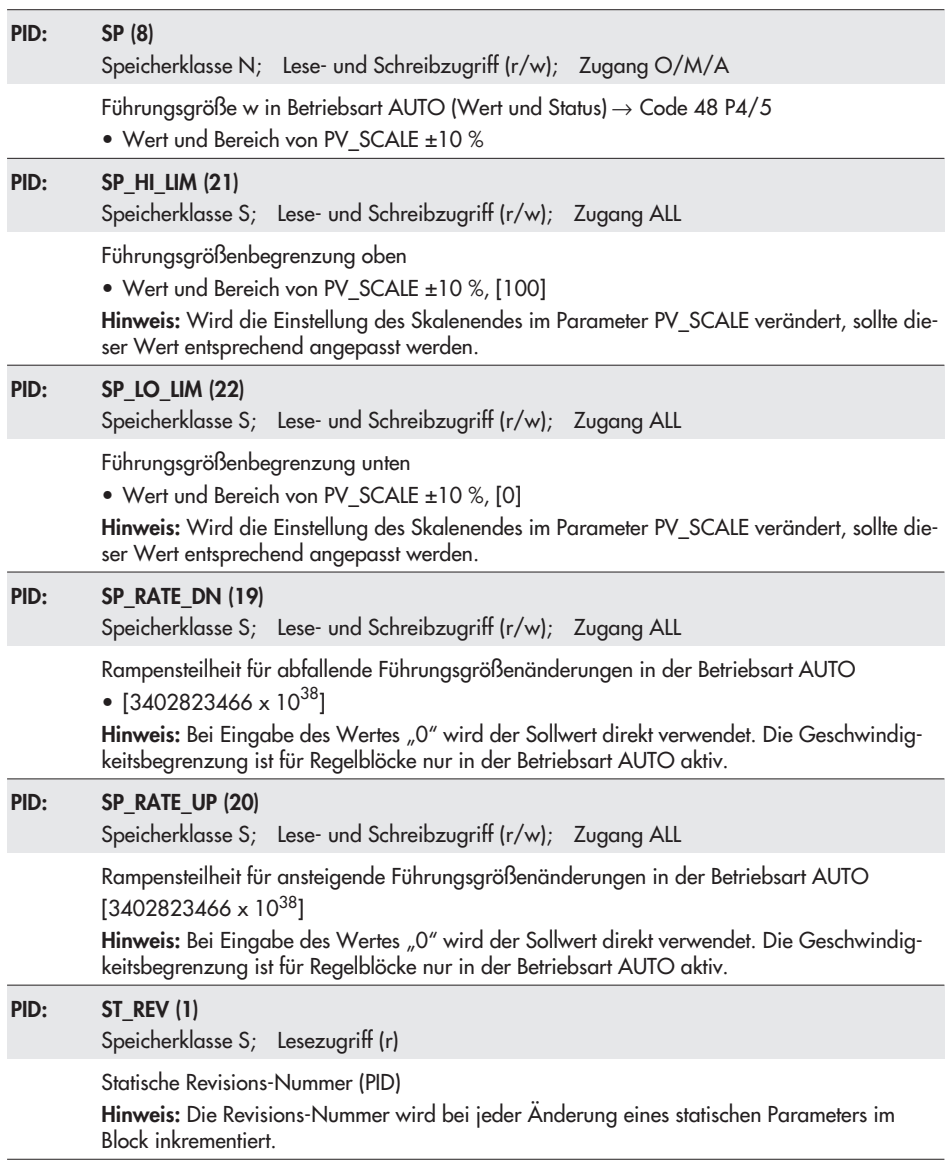

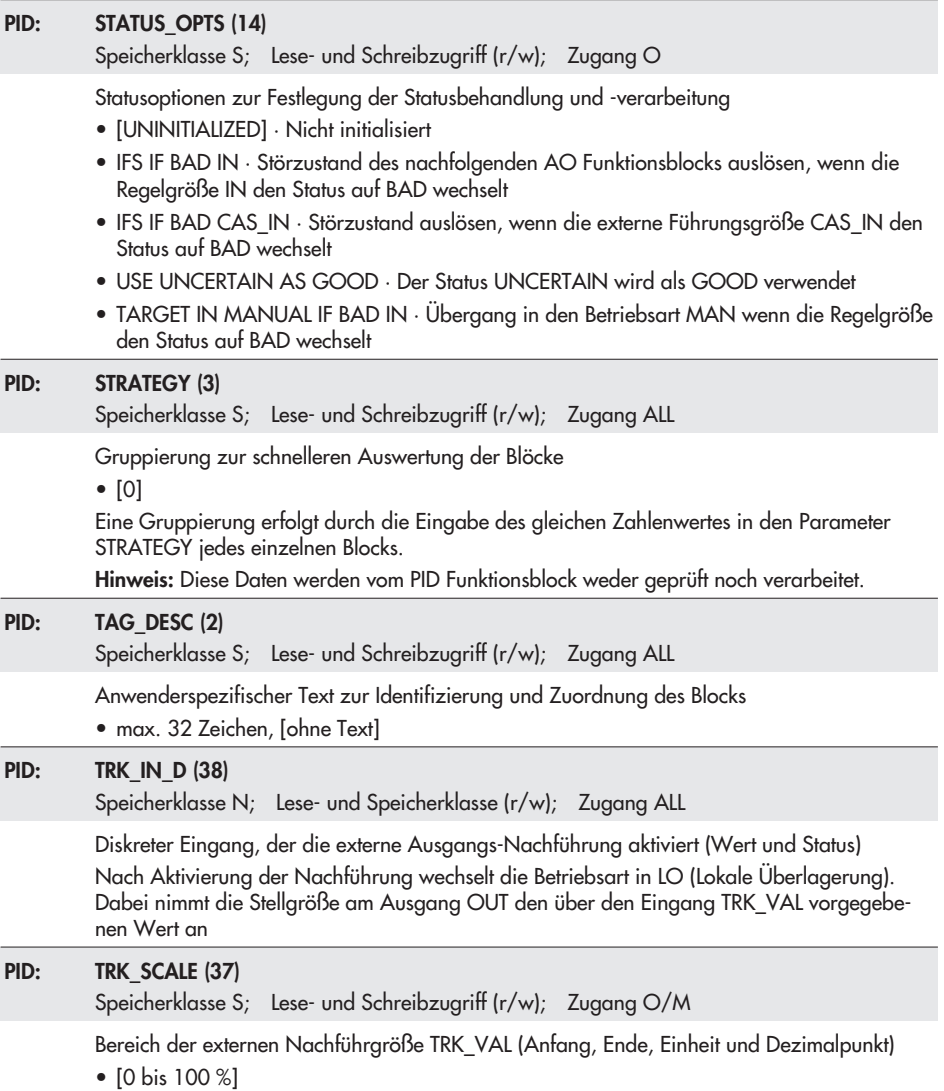

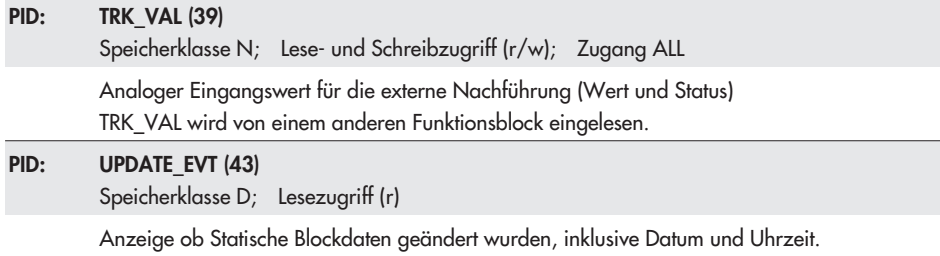

#### Zuordnung Index – Parameter: PID Funktionsblock

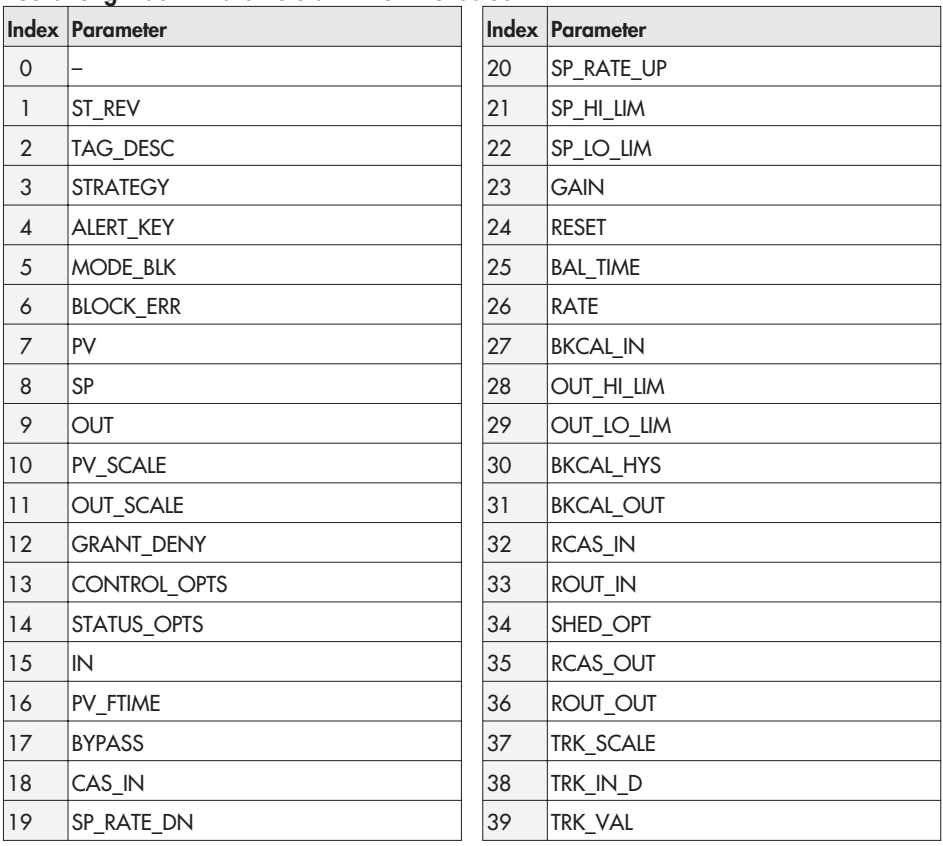

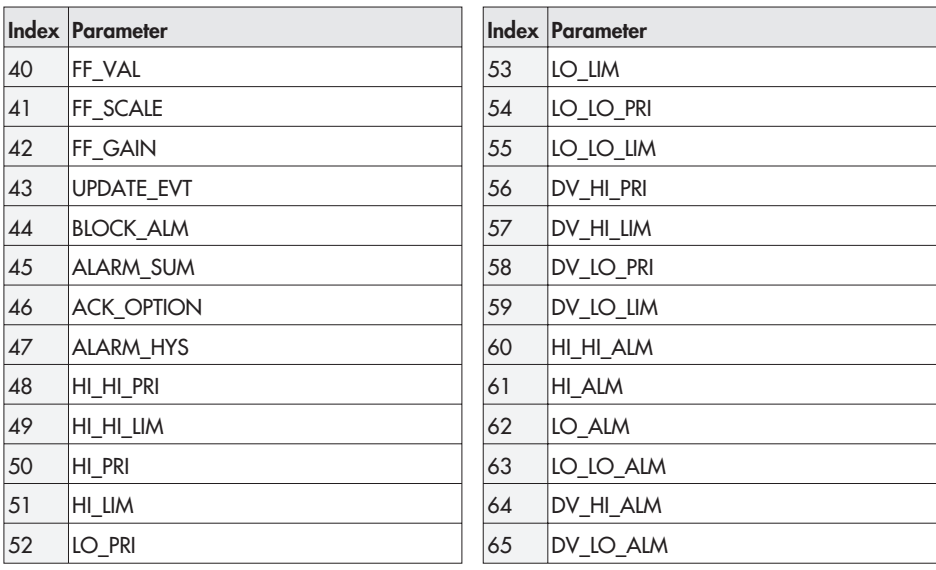

## 1.5 Statusklassifikation und Sammelstatus

Alle Statusmeldungen werden im Stellungsregler mit einem Status klassifiziert, mit der ein aufgetretener Fehler gemeldet wird. Änderungen in der Statusklassifizierung sind über folgende FF-Parameter im AO Transducer-Block möglich:

- →<br>▶ ERROR\_OPTION\_INIT\_FAILURE (36): Maskierung der Initialisierungsfehler
- ERROR\_OPTION\_OPERATION\_FAILURE (37): Maskierung der Betriebsfehler
- Maskierung der Beinebstehler<br>ERROR\_OPTION\_HW\_FAILURE (38): Maskierung der Hardwarefehler
- ERROR\_OPTION\_DATA\_FAILURE (39): Maskierung der Datenfehler
- ERROR\_OPTION\_ENH\_DIAGNOSTIC (40 bis 44): Maskierung von Status- und Fehlermeldungen der Diagnose

Um eine bessere Übersicht zu gewährleisten, verdichten sich die klassifizierten Meldungen zu einem Sammelstatus (CONDENSED\_STATE (59) im RES Block). Zusätzlich zum Parameter CONDENSED\_STATE kann der Sammelstatus auf den diskreten Ausgang OUT\_D der DI Funktionsblöcke ausgegeben werden.

Mögliche Zustände des Sammelstatus sind:

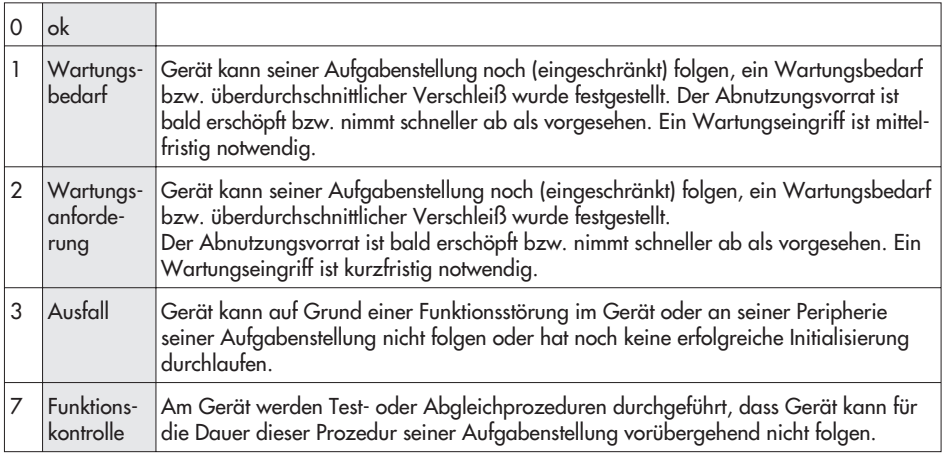

Zusätzlich zum Sammelstatus können auch die Meldungen des Blockfehlers (BLOCK\_ERR) vom RES Block und Transducer Block den Ereignissen zugeordnet werden.

Dazu können im AO Transducer Block in den Parametern ERROR\_OPTION\_… (Index 36 bis 44) die einzelnen Meldungen mit einem weiteren Status für den Block Error klassifiziert werden. Nachfolgende Zuordnungen sind möglich:

- $\mathbf{r}$ No message (keine Meldung)
- $\mathbf{F}$ Device needs maintenance soon (Wartung ist bald erforderlich)
- $\blacktriangleright$ Device needs maintenance now (Wartung ist jetzt erforderlich)

Der Blockfehler (BLOCK\_ERR) ergibt sich dann aus der Verdichtung der aktiven klassifizierten Meldungen.

## 2 Einstellung und Bedienung mit TROVIS-VIEW

## 2.1 Allgemeines

Mit der Konfigurations- und Bedienoberfläche TROVIS-VIEW können unterschiedliche kommunikationsfähige SAMSON-Geräte konfiguriert und parametriert werden. Die Software ist modular aufgebaut und setzt sich aus Bedienoberfläche, Kommunikationsserver und dem gerätespezifischen Modul zusammen. Die Bedienung ist dem Windows® Explorer ähnlich. Über die Konfigurations- und Bedienoberfläche TROVIS-VIEW können alle Einstellungen am Stellungsregler vorgenommen werden. Es ist mit TROVIS-VIEW nicht möglich, eine Verschaltung mit Funktionsblöcken anderer Geräte vorzunehmen.

Die Software TROVIS-VIEW inklusive Online-Hilfe und Datenbank-Modul des Stellungsreglers Typ 3731-5 wird auf einer CD-ROM ausgeliefert, Bestelltext 6661-1065) Software-Updates stehen im Internet (http://www.samson.de) unter "Produkte > Support und Downloads" zur Verfügung.

Hinweis: Im Nachfolgenden werden die wichtigsten Funktionen von TROVIS-VIEW in Kombination mit dem Stellungsregler Typ 3731-5 beschrieben. Detaillierte Beschreibungen zu TROVIS-VIEW enthält die Online-Hilfe [?].

#### 2.1.1 Systemvoraussetzungen

Benötigt wird ein PC mit folgender Mindestausstattung:

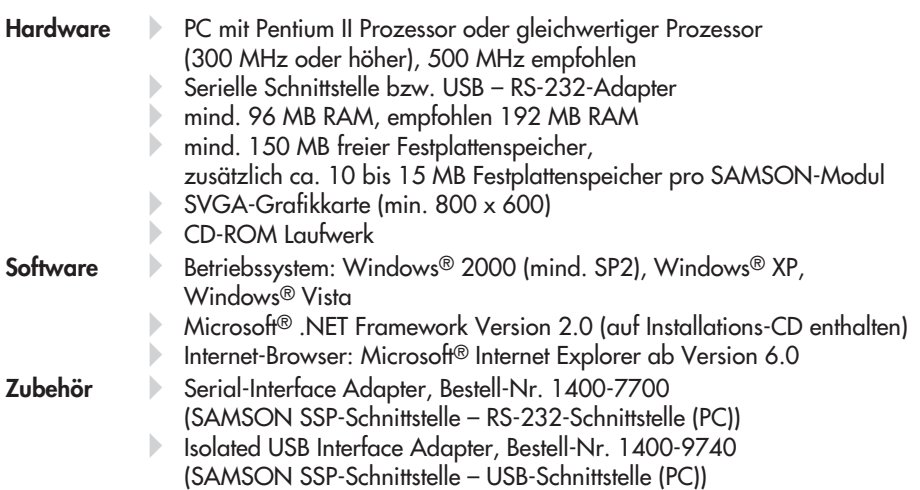

## 2.2 Programm installieren

Für die Installation der Konfigurations- und Bedienoberfläche TROVIS-VIEW wird eine CD-ROM mit entsprechender Software von SAMSON bereitgestellt.

- 1. Installations-CD in das CD-ROM Laufwerk einlegen. Abhängig von der Einstellung des Betriebssystems wird die Installation gestartet. Sollte dies nicht der Fall sein, starten Sie das Installationsprogramm setup-exe im Hauptverzeichnis der CD.
- 2. Anweisungen der Installationssoftware folgen.

Die Konfigurations- und Bedienoberfläche TROVIS-VIEW kann für mehrere SAMSON-Geräte genutzt werden. Zusammen mit der Bedienoberfläche ist die Installation eines Demonstrationsmoduls möglich. Zur unbegrenzten Nutzung von TROVIS-VIEW ist eine Produktaktivierung notwendig.

3. Nach der Installation ist die Eingabe des CD-Keys erforderlich; dieser befindet sich auf der Hülle der Installations-CD. Nach erfolgter Eingabe des CD-Keys ist eine Aktivierung erforderlich. Diese kann automatisch oder manuell erfolgen. Für die automatische Aktivierung ist eine Internetverbindung des PCs, auf dem TROVIS-VIEW installiert wurde, erforderlich.

#### Manuelle Aktivierung:

Nach erfolgter Eingabe des CD-Keys wird ein Request-Code angezeigt. Dieser enthält

die Identifikation des PCs. - Request Code via Internet im SAMSON-Produktaktivierungsserver eingeben. (http://support.samson-ag.com:8082/activate\_deu.html) Es wird ein Aktivierungscode erzeugt, der zur vollständigen Freischaltung und unbegrenzten Nutzung von TROVIS-VIEW berechtigt.

- Aktivierungscode in TROVIS-VIEW eingeben. Die Konfigurations- und Bedienoberfläche TROVIS-VIEW ist freigeschaltet.

#### Automatische Aktivierung:

Ein Request-Code mit der Identifikation des PCs wird bei vorhandener Internetverbindung an den SAMSON-Produktaktivierungsserver übertragen, von dem der Aktivierungscode dann in TROVIS-VIEW automatisch eingetragen wird.

Die Konfigurations- und Bedienoberfläche TROVIS-VIEW ist freigeschaltet.

Hinweis: Weitere Informationen zur Installation, zu Software-Updates und zu aktuellen Systemvoraussetzungen enthalten die Dateien liesmich.txt und readme.txt im Hauptverzeichnis der CD-ROM.

## 2.3 Programm starten und Grundeinstellungen vornehmen

Die Einstellungen in der Konfigurations- und Bedienoberfläche können mit oder ohne Verbindung zum Gerät vorgenommen werden.

Hinweis: Besteht keine Verbindung zum Stellungsregler werden auf der Bedienoberfläche die Standardeinstellungen angezeigt, oder es kann mit dem Menü [Datei > Öffnen] eine gespeicherte TROVIS-VIEW-Datei (\*.tro) geladen und überschrieben werden.

1. Konfigurations- und Bedienoberfläche TROVIS-VIEW starten. Die Menüleiste und Ordner werden angezeigt.

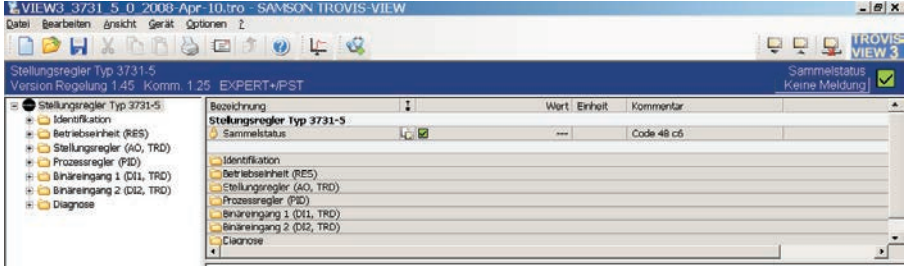

2. Wenn gewünscht, die Spracheinstellung unter [Optionen > Sprache] ändern.

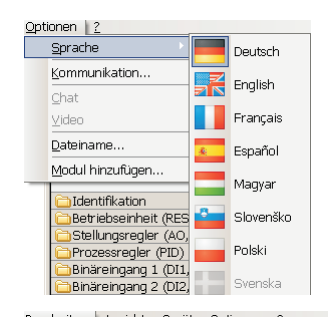

- 3. Wenn gewünscht, unter [Bearbeiten > Kundendaten] nähere Angaben zur Anlage eingeben, z. B. Projektname, Ort der Anlage, Betreiber.
- 4. Wenn gewünscht, mit [Bearbeiten > Werkseinstellung laden] die Kaltstartwerte in die Bedienoberfläche einlesen.
- Bearbeiten Ansicht Gerät Optionen ? Ctrl+7. Alt+RÜCK Rückgängig Ausschneiden Ctrl+X, Shift+KOMMA (ZEHNERTASTATUR) Kopieren Ctrl+C, Ctrl+0 (ZEHNERTASTATUR) Ejnfügen Ctrl+V, Shift+0 (ZEHNERTASTATUR) Kundendaten... Werkseinstellung laden
- 5. Kommunikations-Port für die Datenkommunikation einstellen. Dazu wie folgt vorgehen:
	- PC-Schnittstelle (RS-232 oder USB) über den jeweiligen Adapter mit der SAMSON SSP-Schnittstelle am Stellungsregler verbinden.
	- $\overline{\mathbf{r}}$  Menü [Optionen -> Kommunikation] öffnen und Schaltfläche [Server-Einstellungen] anklicken.
	- sieilungen janklicken.<br>Auswahl setzen bei "Lokale Verbindung" und "Automatisch lokal verbinden".

Server-Einstellungen mit [OK] bestätigen.

Das Fenster "Kommunikation" wird erneut angezeigt.

- Schaltfläche [Anschluß-Einstellungen] anklicken.
- Im Feld "Automatische Erkennung" (Status: noch nicht gesucht.) Schaltfläche [Starten] anklicken. Hat TROVIS-VIEW den Stellungsregler gefunden, ändert sich der Status: Gerät gefunden an COM …
- Einstellungen zweimal mit [OK] bestätigen.

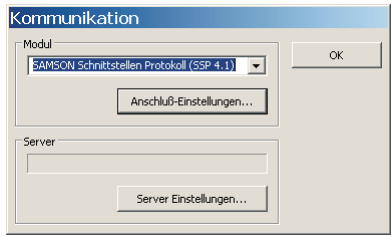

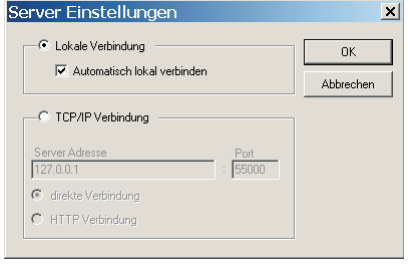

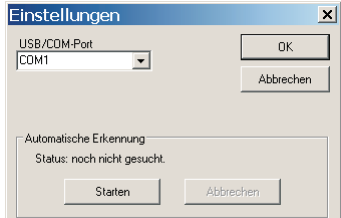

- 6. Wenn gewünscht, mit [Optionen > Modul hinzufügen] ein neues TROVIS-VIEW-Modul hinzufügen. Dazu ist im geöffneten Fenster die Eingabe des CD-Keys erforderlich. Der CD-Key befindet sich auf der Hülle der Installations-CD.
- 7. Wenn gewünscht, den TROVIS-VIEW-Dateinamen unter [Optionen > Dateiname] aus Typ, Datum und anderen wählbaren Parametern erstellen. Der aus dieser Systematik aufgebaute Dateiname erscheint als Vorschlag beim Speichern einer TROVIS-VIEW-Datei (z. B. VIEW3\_3731\_5\_….tro).

#### Software-Version konvertieren

Die Software-Version von TROVIS-VIEW muss mit der des Stellungsreglers übereinstimmen.

Bei der Kommunikation (Datenübertragung) wird die Firmware-Version des Stellungsreglers selbsttätig geprüft und entsprechend konvertiert.

Soll die Firmware-Version ohne Datenübertragung angepasst werden, ist wie folgt vorzugehen:

- 1. Menü [Datei > Konvertieren …] öffnen. Es öffnet sich ein Fenster mit einer Liste aller verfügbaren Firmware-Versionen.
- 2. Gewünschte Version markieren.
- 3. Auswahl mit [OK] bestätigen.

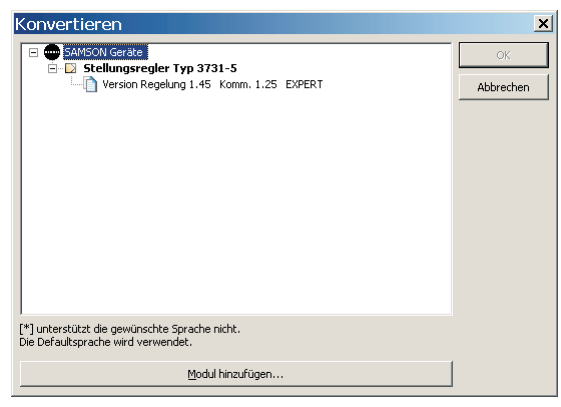

#### Hinweis:

Die Software-Version von TROVIS-VIEW für die Kommunikation EXPERT<sup>+</sup>/PST gilt für Stellungsregler, bei denen die Erweiterte Ventildiagnose EXPERT<sup>+</sup> freigeschaltet ist. Die Erweiterte Ventildiagnose EXPERT<sup>+</sup> ist eine **optionale** im Stellungsregler integrierte Diagnosesoftware, die die vorbeugende, zustandsorientierte Wartung von Stellventilen mit pneumatischem Antrieb erlaubt. Zu ihrer Aktivierung ist ein Aktivierungscode erforderlich, der bei SAMSON bestellt werden kann.

### 2.4 Daten übertragen

Die Einstellung in der Bedienoberfläche kann mit oder ohne Verbindung zum Stellungsregler vorgenommen werden. Bei Verbindung zum Gerät können die vom Gerät ausgelesenen Daten überschrieben werden.

Besteht keine Verbindung zum Stellungsregler, werden auf der Bedienoberfläche die Standardeinstellungen angezeigt oder es kann unter [Datei > Öffnen] eine gespeicherte TROVIS-VIEW-Datei (\*.tro) geladen und überschrieben werden.

Die Verbindung zum Stellungsregler kann durch Anklicken der Symbole rechts oben in der Symbolleiste vorgenommen werden:

- Daten vom Stellungsregler werden ausgelesen und in der Bedienoberfläche dargestellt.
- Der Stellungsregler wird mit dem kompletten Datensatz der Bedienoberfläche beschrieben. Zum Übertragen einzelner Parameterwerte sind jeweils die entsprechenden Kontextmenüs zu öffnen. Mit dem Befehl "Beschreiben" wird dann nur der ausgewählte Parameterwert beschrieben, vgl. Kapitel [2.4.3](#page-87-0).
- Der Stellungsregler befindet sich im Online-Betrieb, signalisiert durch den TROVIS-VIEW 3 Schriftzug rechts im blauen Anzeigefeld.
- Der Stellungsregler befindet sich im Offline-Betrieb.

Die aufgeführten Funktionen lassen sich über die Menüleiste [Gerät] aktivieren.

#### **WARNIJNGI**

Daten dürfen erst dann auf den Stellungsregler übertragen werden, wenn der elektrische Anschluss nach Kapitel 5.2 der EB 8387-5 erfolgt ist.

## 2.4.1 Offline-Betrieb (indirekte Datenübertragung)

Zwischen PC und Stellungsregler besteht keine permanente Datenverbindung. Die Kommunikation wird gezielt zum Auslesen und Beschreiben des Stellungsreglers hergestellt.

- $\overline{a}$  Stellungsregler beschreiben: Datenübertragung mit [Gerät > Beschreiben] starten. Die Regelung erfolgt entsprchend der übertragenen Daten.
- $\overline{\mathbf{r}}$  Stellungsregler auslesen: Datenübertragung mit [Gerät > Auslesen] starten. In TROVIS-VIEW werden die eingelesenen Daten mit dem Symbol **angezeigt.**

#### Hinweis:

Die Übertragung der Daten kann alternativ über Symbole in der Geräteleiste erfolgen:

- Stellungsregler mit Daten aus TROVIS-VIEW beschreiben.
- Daten des Stellungsreglers lesen und in TROVIS-VIEW anzeigen.

## 2.4.2 Online-Betrieb (permanente Datenübertragung)

Zwischen Stellungsregler und TROVIS-VIEW besteht eine ständige Datenverbindung. Aktuelle Konfigurations- und Betriebsdaten werden zyklisch vom Stellungsregler ausgelesen und in TROVIS-VIEW angezeigt. In TROVIS-VIEW vorgenommene Einstellungen werden direkt an den Stellungsregler weitergegeben.

- <span id="page-87-0"></span>**Dnline-Betrieb starten:** Im Menü [Gerät] auf [Online-Betrieb] klicken. Im Online-Betrieb ist das Symbol **in der Geräteleiste animiert.**
- Online-Betrieb beenden: Bei aktiviertem Online-Betrieb im Menü [Gerät] auf [Online-Betrieb] klicken. Der Online-Betrieb wird verlassen.

Hinweis: Der Online-Betrieb kann alternativ über das Symbol  $\blacktriangleright$  in der Geräteleiste gestartet und beendet werden.

#### Grafische Betriebsdarstellung (Trend-Viewer)

Im Online-Betrieb werden bei aktiviertem Trend-Viewer [Ansicht > Trend-Viewer] zyklisch die Prozessdaten (Stellwert TRD, aktuelle Ventilposition und Regeldifferenz [e]) grafisch über die Zeit t [s] dargestellt.

Die grafische Anzeige lässt sich anpassen. Datenpunkte, die aufgezeichnet werden, können hinzugefügt oder entfernt werden. Mit Rechtsklick auf die grafische Darstellung kann die Auswertung in eine Datei geschrieben und gespeichert werden.

Hinweis: Das Hinzufügen anderer Datenpunkte in die Ansicht Trend-Viewer erfolgt durch Drag & Drop. Dazu den gewünschten Datenpunkt in der Ordneransicht markieren (linke Maustaste) und markierten Datenpunkt auf das Diagramm ziehen.

## 2.4.3 Parameter einstellen

Eigenschaften von Datenpunkten werden nach Aufruf des Ordners durch Symbole dargestellt:

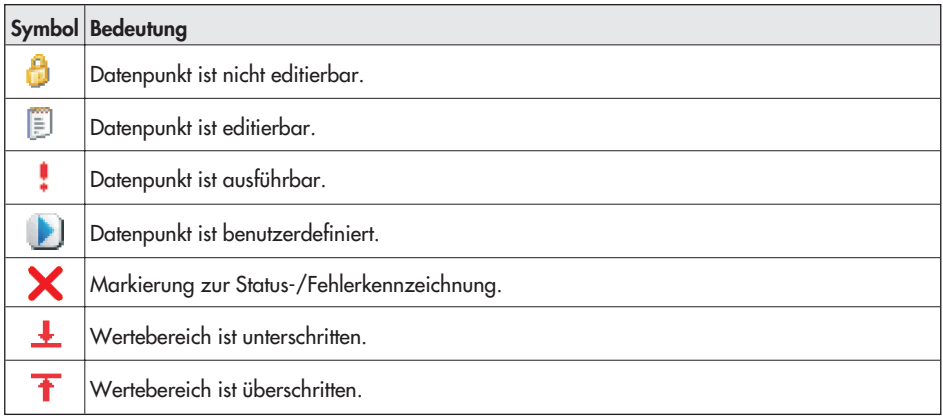

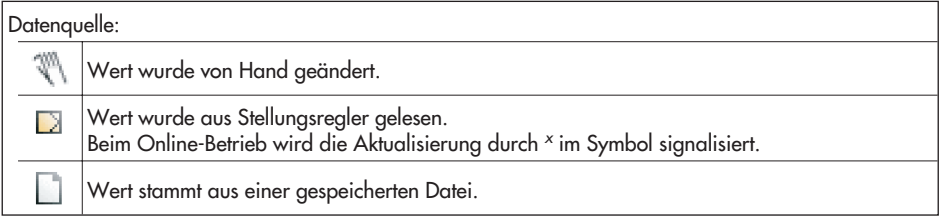

Parameter sind Datenpunkte, deren Einstellungen editierbar sind. Sie sind durch das Symbol gekennzeichnet. Ihre Einstellung kann über eine permanente oder indirekte Datenübertragung erfolgen.

- 1. Durch Anklicken eines links in einer Baumstruktur aufgeführten Ordners werden rechts alle Datenpunkte des Ordners angezeigt. Wird der Mauszeiger auf einen Datenpunkt gesetzt, öffnet sich ein Tooltipp zur Erläuterung dieses Parameters.
- 2. Ein Doppelklick auf einen Parameterwert öffnet das Fenster "Parameter ändern".

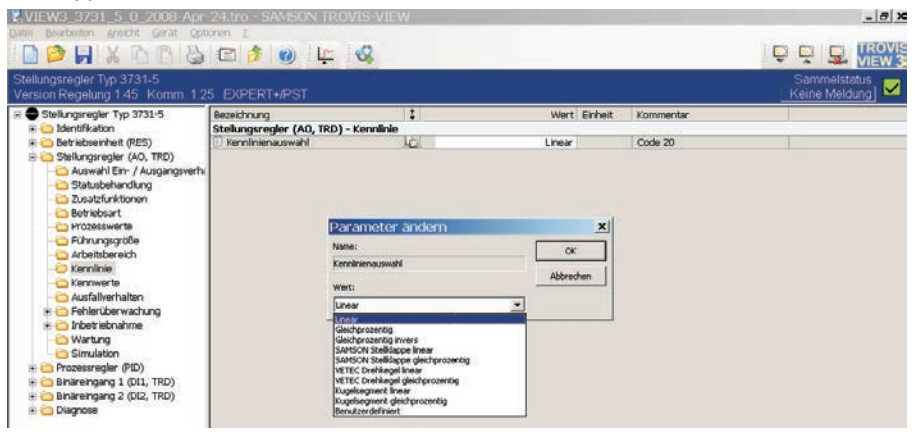

Mit der rechten Maustaste wird ein Fenster (Kontextmenü) mit weiteren Bearbeitungsmöglichkeiten angezeigt:

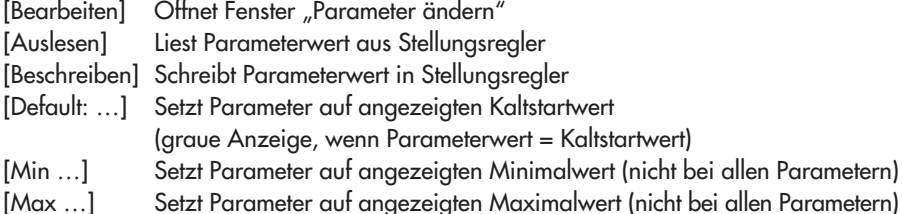

Hinweis: In TROVIS-VIEW werden abhängig von der Mausposition im Hilfefenster (unterhalb der Baumansicht) kurze Erläuterungen zu den Parametern angezeigt. Weitere Erläuterungen finden Sie in der Beschreibungen der FF-Parameter (Kapitel [1.4](#page-14-0)) oder

in der Codeliste (EB 8384-5, Kapitel 10). In TROVIS-VIEW steht der zu einem Parameter zugehörige FF-Parameter ebenso wie die Codenummer im Feld "Kommentar".

## 2.5 Stellungsregler initialisieren und Betriebstest durchführen

Initialisierung und Betriebstest mit TROVIS-VIEW sind nur möglich, wenn der Stellungsregler ordnungsgemäß angebaut und angeschlossen ist (vgl. EB 8387-5). Der Stellungsregler muss über den Serial-Interface-Adapter mit dem PC verbunden sein.

Es ist nicht notwendig, dass der Stellungsregler an ein Fieldbus-Segment angeschlossen ist. Er muss lediglich über die Busklemmen mit einer Betriebsspannung (9 bis 32 V DC) versorgt werden.

#### Initialisierung

#### **WARNUNG!**

Während der Initialisierung durchfährt das Stellventil seinen gesamten Hub-/Drehwinkelbereich. Initialisierung deshalb niemals bei laufendem Prozess vornehmen, sondern nur während der Inbetriebnahmephase bei geschlossenen Absperrventilen.

1. Parameter im Ordner [Stellungsregler -> Inbetriebnahme] einstellen.

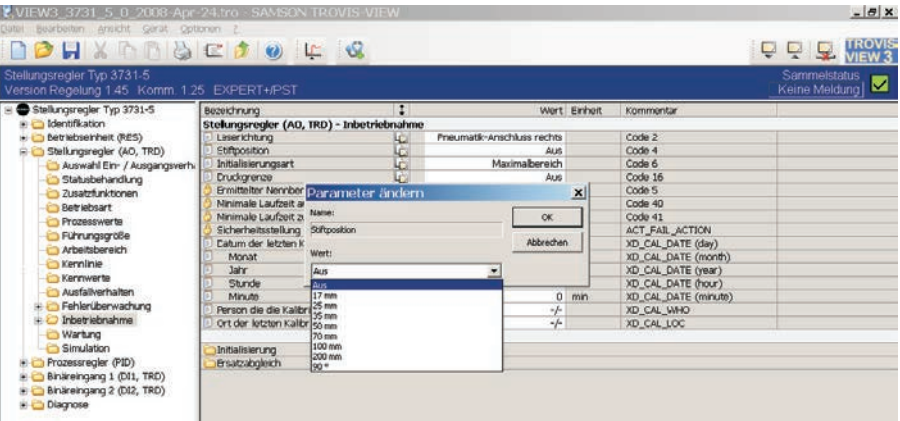

- 2. Gewünschte Initialisierungsart (Maximalbereich (MAX), Nennbereich (NOM), manuell gewählter Bereich (MAN), Ersatzabgleich (SUB)) unter [Stellungsregler -> Inbetriebnahme -> Initialisierung] eingeben.
- 3. Initialisierung mit der Schaltfläche [Ausführen] starten.

Die Zeit des Initialisierungslaufes ist abhängig von der Laufzeit des Antriebes und kann einige Minuten dauern.

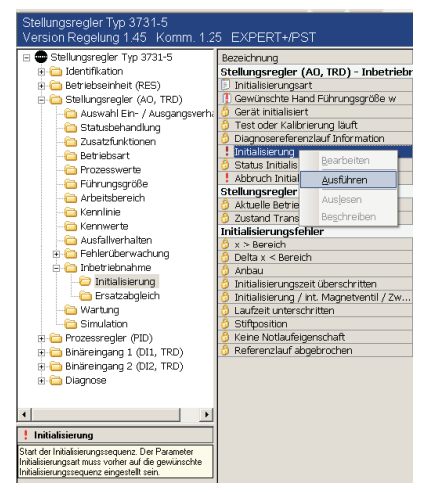

#### **Betriebstest**

1. Testmodus durch Anklicken des Symbols Franchen. Wenn keine Online-Verbindung zum Stellungsregler besteht, baut TROVIS-VIEW die Verbindung auf.

Es erscheint eine Warnung zum Wechsel der Betriebsart in den Handbetrieb (MAN).

- 2. Warnmeldung bestätigen. Es erscheint das Fenster "Stellwert ändern".
- 3. Gewünschten Stellwert einstellen.
- 4. Stellwert mit Schaltfläche [Schreiben] bestätigen.

Der Stellwert wird in den Stellungsregler geschrieben und das Ventil regelt den neu eingestellten Wert aus.

Der Stellungsregler verlässt den Handbetrieb (MAN) und wechselt in die ursprünglich gewählte Betriebsart.

## 2.6 Statusklassifikation

Alle Meldungen werden im Stellungsregler mit einem Status klassifiziert, mit der ein aufgetretener Fehler gemeldet wird. Unterschieden werden die Zustände "Ausfall", "Wartungsbedarf", "Wartungsanforderung", "Funktionskontrolle" und "Keine Meldung".

# - Ausfall

Das Gerät kann auf Grund einer Funktionsstörung im Gerät oder an seiner Peripherie seiner Aufgabenstellung nicht folgen oder hat noch keine erfolgreiche Initialisierung durchlaufen.

# - Wartungsbedarf

Das Gerät kann seiner Aufgabenstellung noch (eingeschränkt) folgen, ein Wartungsbedarf bzw. überdurchschnittlicher Verschleiß wurde festgestellt. Der Abnutzungsvorrat ist bald erschöpft bzw. nimmt schneller ab als vorgesehen. Ein Wartungseingriff ist mittelfristig notwendig.

# - Wartungsanforderung

Das Gerät kann seiner Aufgabenstellung noch (eingeschränkt) folgen, ein Wartungsbedarf bzw. überdurchschnittlicher Verschleiß wurde festgestellt. Der Abnutzungsvorrat ist bald erschöpft bzw. nimmt schneller ab als vorgesehen. Ein Wartungseingriff ist kurzfristig notwendig.

# - Funktionskontrolle

Am Gerät werden Test- oder Abgleichprozeduren durchgeführt, dass Gerät kann für die Dauer dieser Prozedur seiner Aufgabenstellung vorübergehend nicht folgen.

#### $\overline{\mathbb{F}}$ Keine Meldung

Ist einem Ereignis "Keine Meldung" zugeordnet, so hat dieses Ereignis keinen Einfluss auf den Sammelstatus.

Änderungen in der Statusklassifizierung sind im Ordner [Stellungsregler > Fehlerüberwachung > Statusklassifikation] möglich.

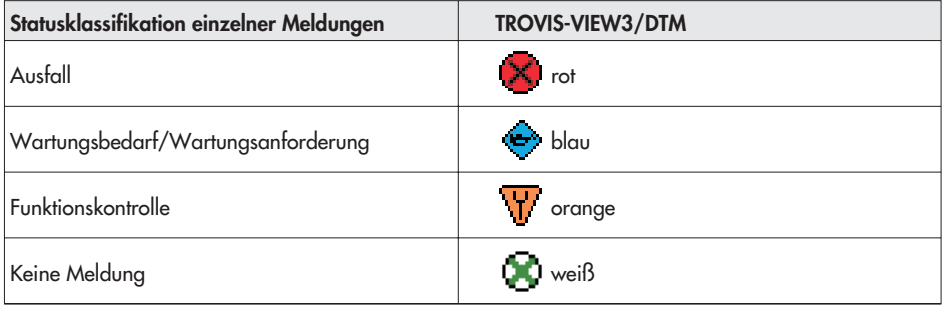

Um eine bessere Übersicht zu gewährleisten verdichten sich die klassifizierten Meldungen zu einem Sammelstatus.

Der Sammelstatus wird am rechten Rand der Infoleiste sowie im Ordner [Diagnose > Statusmeldungen] abgelesen werden. Dieser Ordner ([Diagnose > Statusmeldungen]) zeigt welche Fehler für das Setzen des Sammelstatus verantwortlich sind.

Hinweis: Sammelstatus und Statusmeldungen werden solange mit  $\Box$  gekennzeichnet, bis sie ausgelesen wurden.

Die Anzeige des Sammelstatus erfolgt wie folgt:

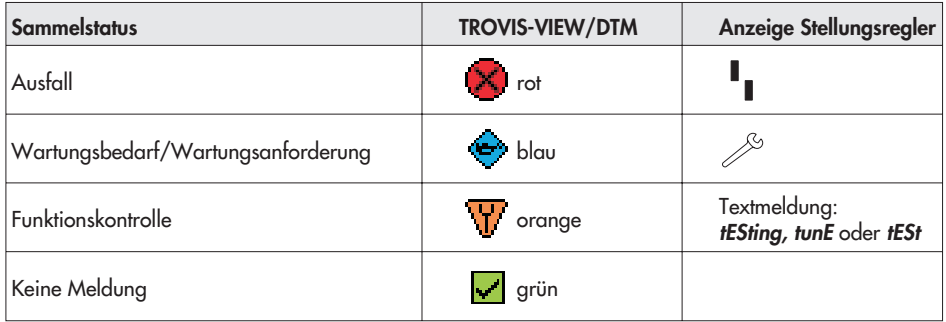

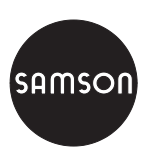

SAMSON AG · MESS- UND REGELTECHNIK Weismüllerstraße 3 · 60314 Frankfurt am Main Telefon: 069 4009-0 · Telefax: 069 4009-1507 Ielelon. 007 4007-0 · Telelox. 007 4007-1507<br>Internet: http://www.samson.de **KH 8387-5**